## **ESCUELA SUPERIOR POLITÉCNICA DEL LITORAL**

## **Facultad de Ingeniería en Electricidad y Computación**

Desarrollo de un sistema de control de un alineador ALTEC mediante el uso de un sistema embebido con interfaz de usuario tipo keypad, para una máquina de estampado con film plástico.

## **Proyecto Integrador**

Previo la obtención del Título de: **Ingeniero en Electrónica y Automatización**

> Presentado por: Teddy Jamil Oñate Freire Diego Giani Silva Velásquez

GUAYAQUIL - ECUADOR Año: 2024

## **DEDICATORIA**

El presente proyecto lo dedico con mucho cariño a mis padres, quienes han sido mi pilar fundamental a lo largo de mi jornada académica y me han brindado su apoyo incondicional en cada paso de mi vida.

A mis abuelitos les dedico también este logro porque son una fuente invaluable de inspiración, sabiduría y perseverancia.

Teddy Jamil Oñate Freire

## **DEDICATORIA**

Dedico este proyecto con mucho amor a mis padres, hermano y hermana por su amor incondicional y ser el pilar principal en mi formación como persona. También a todos mis amigos que me han apoyado en todos estos años universitarios.

Diego Silva Velásquez

## **AGRADECIMIENTOS**

Agradecemos en primer lugar a Dios por darnos la vida, sabiduría y ser nuestro guía en todo momento. También queremos expresar nuestro más sincero agradecimiento al MSc. Damián Larco y al Ing. Richard Sánchez por sus enseñanzas y consejos otorgados a lo largo de este proyecto.

## **DECLARACIÓN EXPRESA**

"Los derechos de titularidad y explotación, nos corresponde conforme al reglamento de propiedad intelectual de la institución; *Teddy Jamil Oñate Freire* y *Diego Giani Silva Velásquez* damos nuestro consentimiento para que la ESPOL realice la comunicación pública de la obra por cualquier medio con el fin de promover la consulta, difusión y uso público de la producción intelectual"

Teddy Jamil Oñate Freire

Diego Giani Silva **Velásquez** 

## **EVALUADORES**

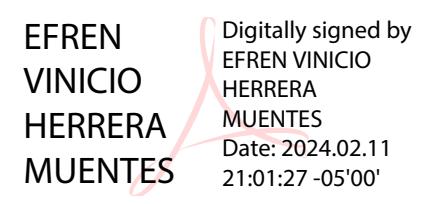

Juto Le

**Ing. Efrén Vinicio Herrera Muentes, Ph.D. MSc. Damián Alberto Larco Gómez**

PROFESOR DE LA MATERIA PROFESOR TUTOR

#### **RESUMEN**

Las alineadoras de borde o máquinas EPC son ampliamente utilizadas en el sector industrial de la fabricación y estampado de plástico, ya que son capaces de efectuar este tipo de actividades de forma veloz, precisa y con una alta calidad. El daño de estos sistemas conlleva a la disminución en la producción, dado que todo el proceso de alineación y estampado debe ser realizado de forma manual por parte del operador, lo cual es ineficiente y el producto final pierde calidad.

El presente proyecto se centró en la reingeniería de un equipo alineador de la marca ALTEC averiado, aplicando ingeniería inversa para analizar toda su estructura interna, para luego desarrollar e implementar un nuevo sistema de control que permita el correcto funcionamiento del sistema. Además, se rediseñó la interfaz de usuario y se reemplazó el microcontrolador principal por un nuevo sistema embebido que cumplía con todos los requisitos técnicos y operativos que fueron necesarios para la programación desarrollada.

Como resultados de este trabajo se logró una puesta en marcha exitosa de la alineadora en planta cumpliendo con todos los requerimientos de la empresa dueña del equipo. También, gracias a la mejora realizada en la interfaz de usuario, el operador se sintió familiarizado rápidamente con la configuración de los diferentes modos de trabajo del sistema, sea este manual o automático.

Finalmente, la solución de un prototipo tipo módulo basada en un nuevo sistema embebido demuestra la adaptabilidad y viabilidad de la propuesta.

**Palabras Clave:** reingeniería, sistema de control, sistema embebido, programación, ingeniería inversa

## *ABSTRACT*

*Edge aligners or EPC machines are widely used in the industrial sector of plastic manufacturing and stamping, as they can perform this type of activities quickly, accurately and with high quality. The damage of these systems leads to a decrease in production, since the entire alignment and stamping process must be done manually by the operator, which is inefficient and the final product loses quality.*

*The present project focused on the reengineering of a damaged ALTEC brand aligner applying reverse engineering to analyze its entire internal structure. Subsequently, a new control system was developed and implemented to ensure the proper functioning of the system. In addition, the user interface was redesigned and the main microcontroller was replaced by a new embedded system that met all the technical and operational requirements that were necessary for the developed programming*.

*As a result of this work, a successful start-up of the aligner was achieved in the plant, meeting all the requirements of the owner company of the equipment. Also, thanks to the improvement made in the user interface, the operator quickly became familiar with the configuration of the different modes of operation of the system, whether manual or automatic.*

*Finally, the solution of a module-type prototype based on a new embedded system shows the adaptability and feasibility of the proposal.*

*Keywords: reengineering, control system, embedded system, programming, reverse engineering*

# ÍNDICE GENERAL

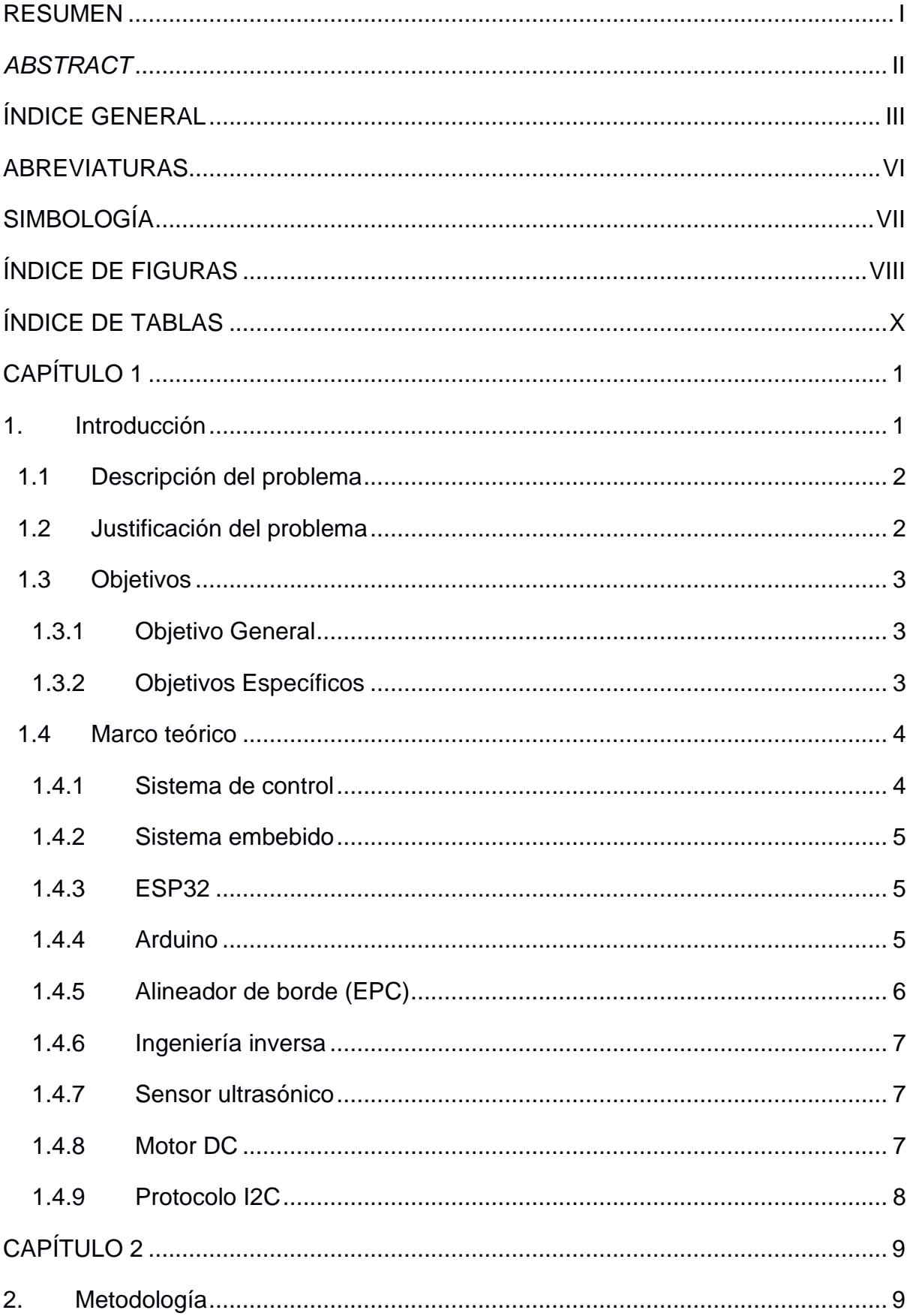

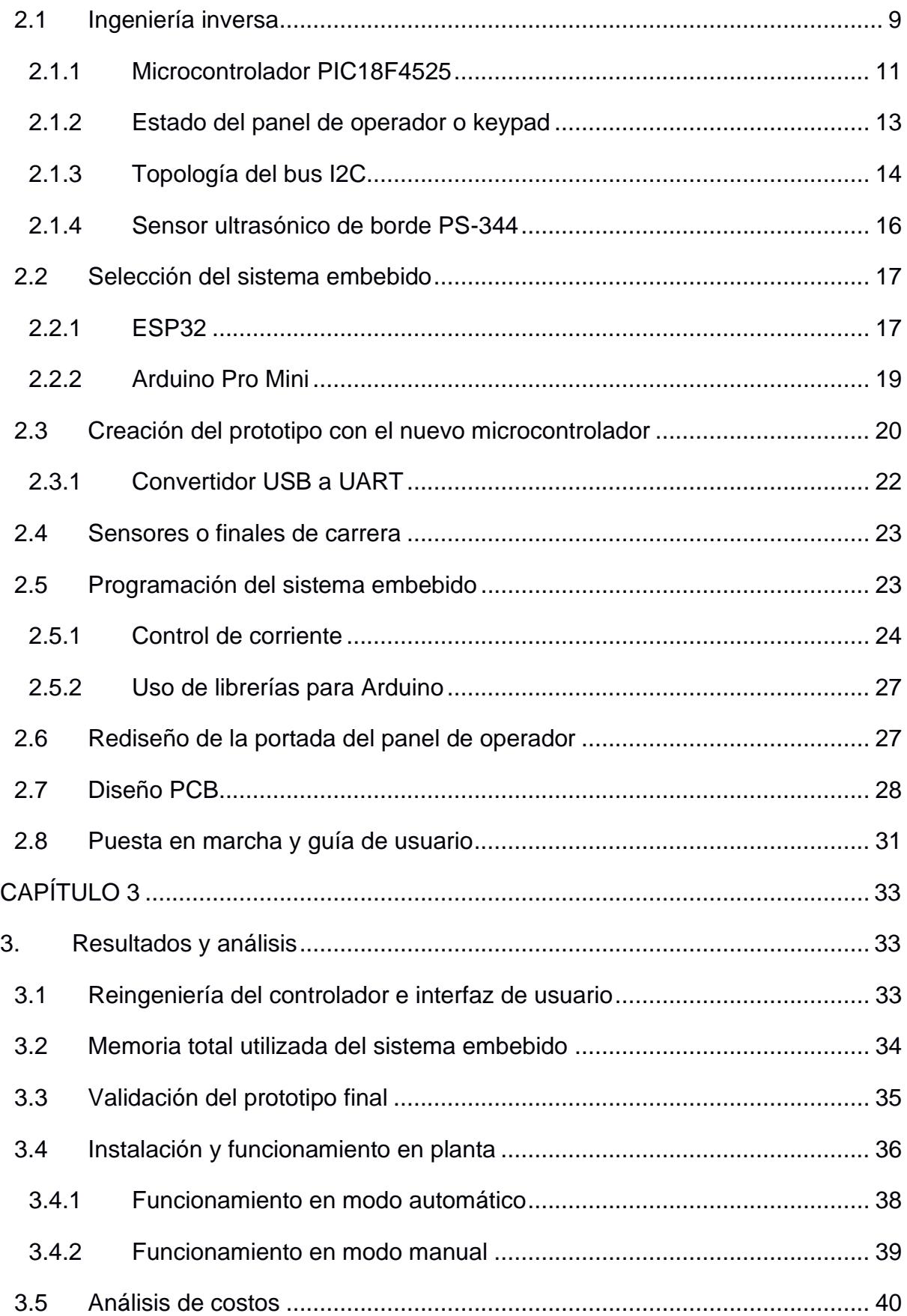

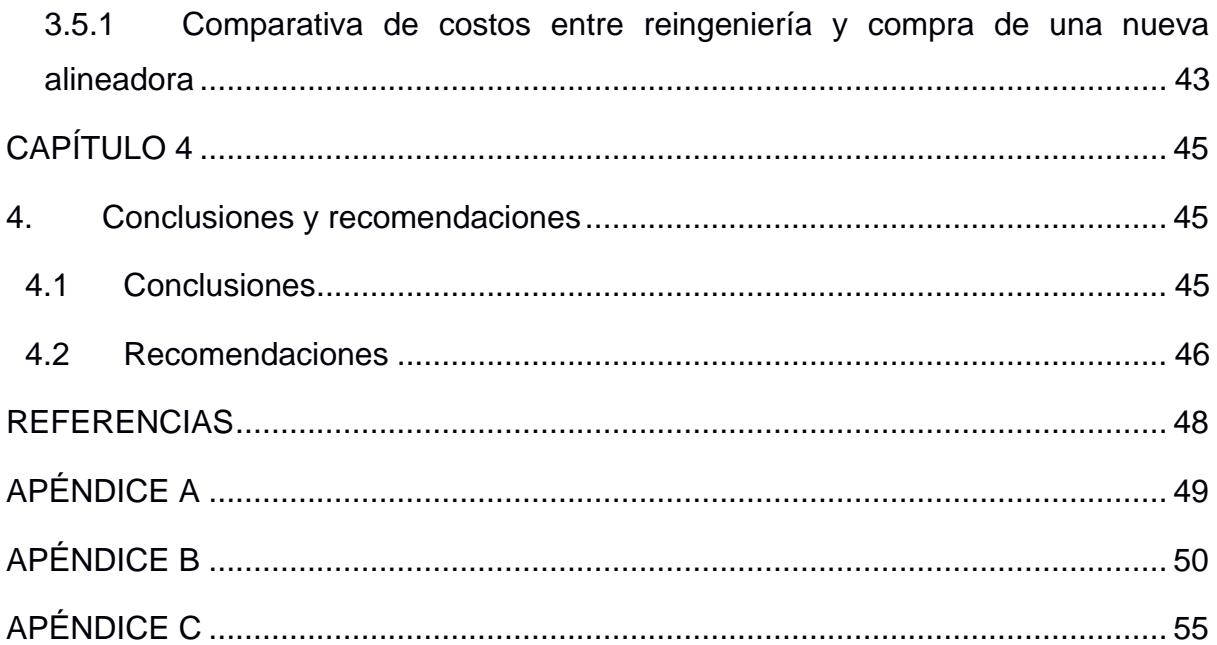

## **ABREVIATURAS**

- ESPOL Escuela Superior Politécnica del Litoral
- DSP Digital Signal Processor
- EPC Edge Position Control
- ACK Acknowledge sequence
- PCB Printed Circuit Board
- EPC Edge Position Control
- IoT Internet of Things
- CI Circuito Integrado
- SoC System of Chip
- CPU Central Processing Unit
- Wi-Fi Wireless Fidelity
- I2C Inter-Integrated Circuit
- SDA System Data
- SCL System Clock
- ROM Read-Only Memory
- EEPROM Electrically Erasable Programmable Read-Only Memory
- SRAM Static Random Access Memory
- PWM Pulse Width Modulation
- USART Universal Asynchronous Receiver/Transmitter
- VCA Voltaje de corriente alterna
- VCC Voltaje de corriente continúo
- GND Ground (Referencia)
- SMD Surface Mount Device
- ESD Electrostatic discharge
- LED Light-Emitting Diode

# **SIMBOLOGÍA**

- V Voltios
- A Amperios
- Hz Hercios
- nm Nanómetro
- B Byte
- F Faradios
- Ω Ohms

## **ÍNDICE DE FIGURAS**

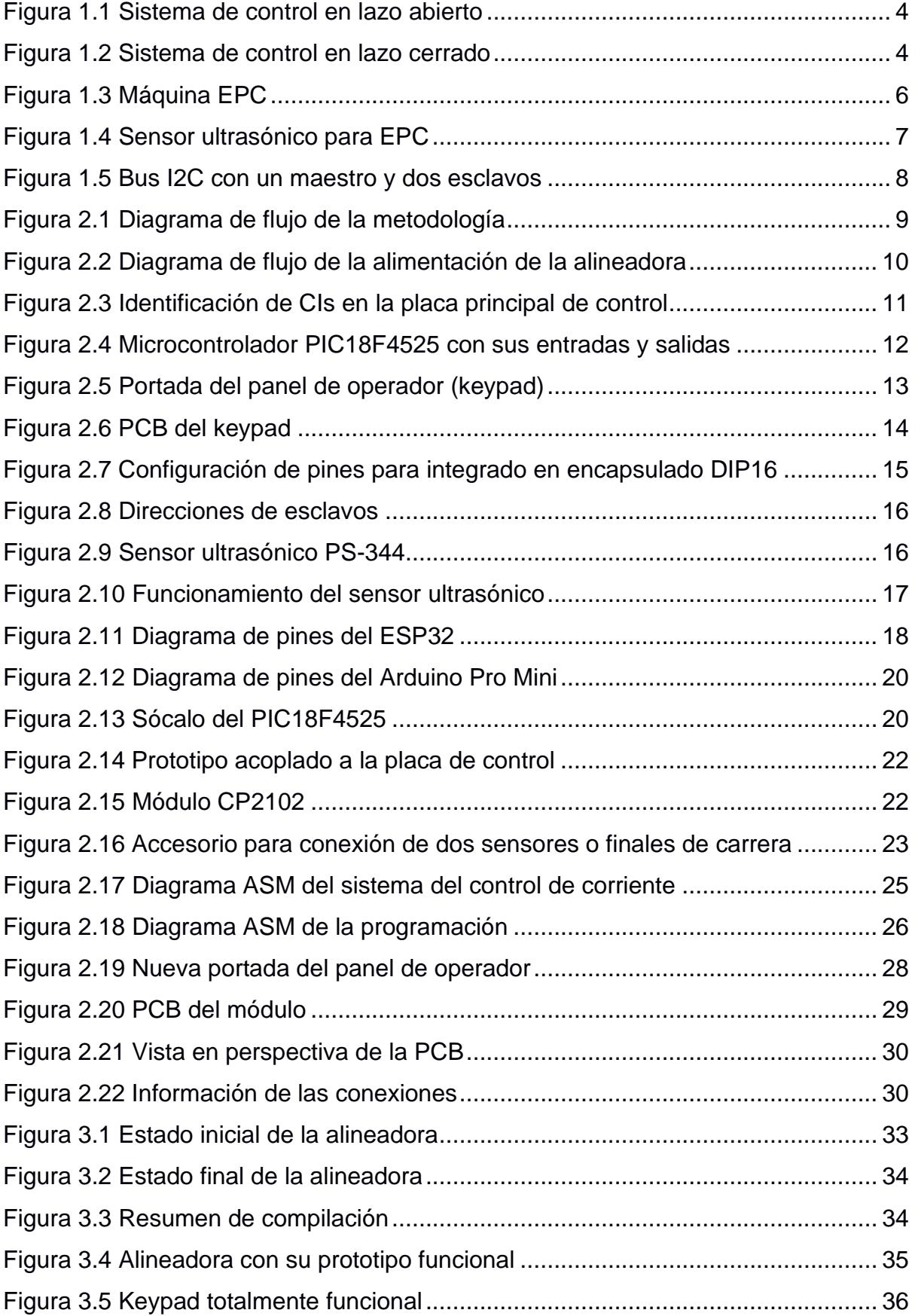

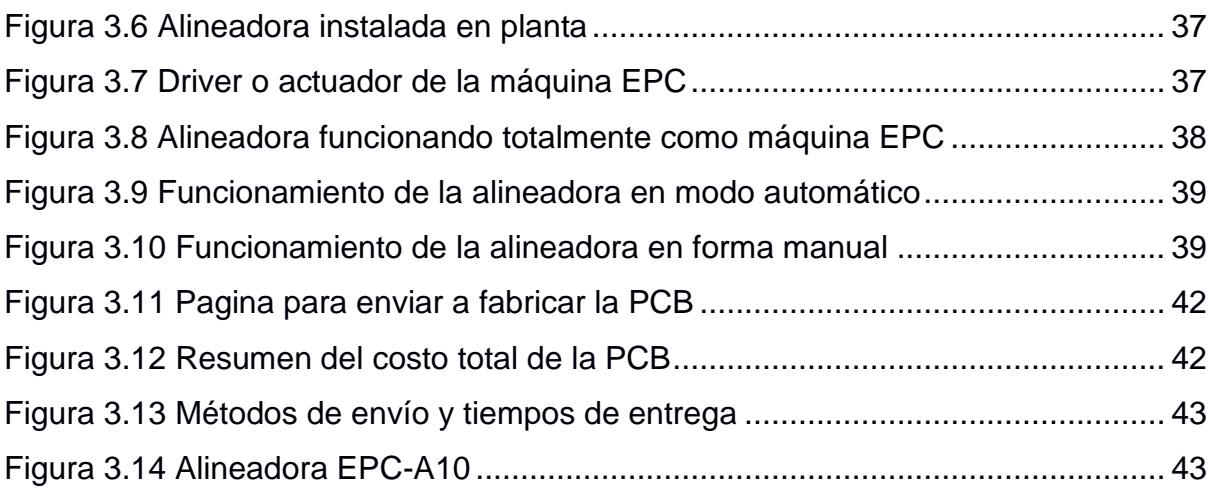

# **ÍNDICE DE TABLAS**

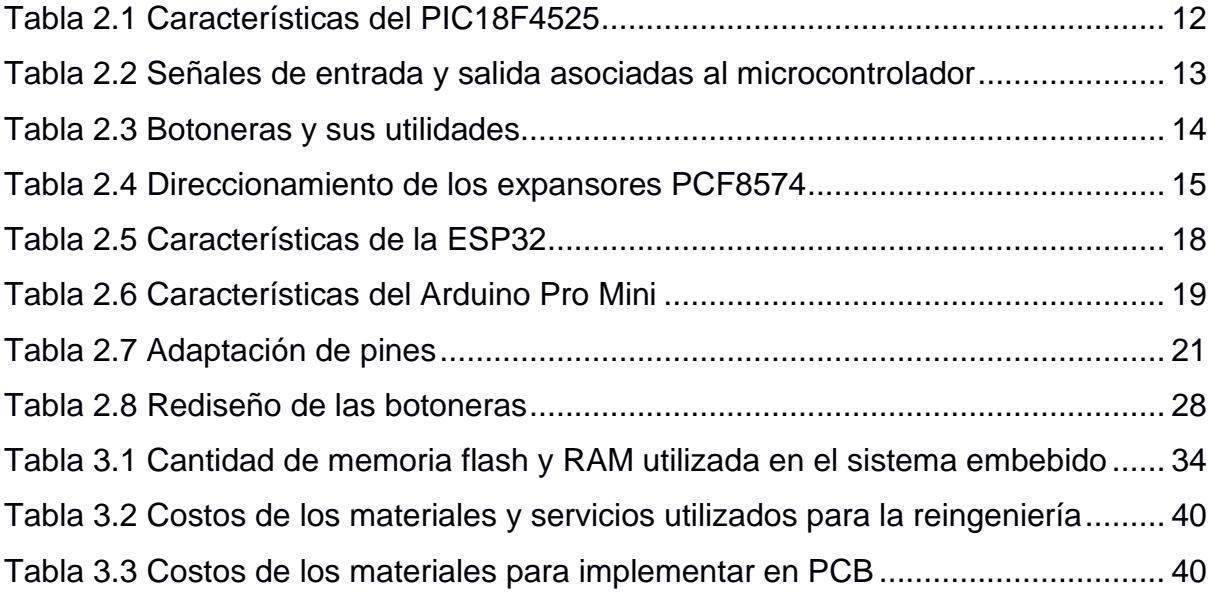

# **CAPÍTULO 1**

## **1. INTRODUCCIÓN**

Actualmente, las alineadoras de bordes, también denominadas máquinas EPC, son utilizadas en la industria donde el plástico se fabrica y comercializa en forma de rollos y fundas estampadas. Estas máquinas desempeñan un papel importante en los procesos industriales, debido a que automatizan tareas extensas y repetitivas, lo que facilita la forma en que las industrias o fabricas gestionan sus operaciones.

La empresa LARCOTRONIC S.A., dedicada a brindar soluciones innovadoras en los procesos de automatización, así como la máxima calidad en cuanto a reparación de equipos y tarjetas electrónicas, recibió las partes principales de una máquina EPC; estas son: el controlador, sensor ultrasónico y su dispositivo driver (actuador). Dicha máquina presenta problemas en el funcionamiento de su microcontrolador y se suma también el deterioro de la interfaz y teclado con el que interactúa el operador. Esto limita evidentemente las operaciones del equipo, el cual es usado como una máquina de estampado de film plástico, porque afecta negativamente a la producción diaria.

La reingeniería de la alineadora no solo resultará en la restauración de su funcionamiento óptimo, sino que también tendrá un impacto significativo en la línea de producción de la empresa propietaria de este equipo. Este proceso de mejora se traducirá en una considerable elevación en la producción de bolsas plásticas estampadas.

#### **1.1 Descripción del problema**

En la empresa LARCOTRONIC S.A. se ha identificado una situación que afecta el desempeño de una alineadora marca ALTEC utilizada como máquina de estampado de plástico. Esta situación se relaciona con daños físicos en dos partes esenciales de la alineadora: la placa de control y la interfaz, que funciona como un mando de control. La parte de control tiene averiado su microcontrolador, por lo que es necesario buscar una alternativa a dicho dispositivo. La interfaz, que presenta daños físicos tanto en sus botones como en demás componentes electrónicos, es crucial porque permite al usuario maniobrar todo el equipo y seleccionar entre los modos manual o automático para el funcionamiento de la máquina.

Estos daños afectan de forma negativa a la empresa dueña del equipo debido a que merma la producción de bolsas plásticas y todo el proceso de fabricación y estampado del film plástico se tiene que realizar completamente manual por parte del operador, lo cual es ineficiente y el resultado final del producto pierde calidad.

Por ende, existe la necesidad de realizar la reingeniería del equipo, reemplazar las partes dañadas para restaurar la funcionalidad de la alineadora y mantener su operación en la empresa en condiciones óptimas.

#### **1.2 Justificación del problema**

El reemplazo de los componentes dañados de la alineadora ALTEC y la reingeniería de la parte de control son esenciales debido a su impacto en la productividad, costos, calidad, seguridad y competitividad de la empresa. Esta inversión es clave para mantener la eficiencia operativa y la posición competitiva en el mercado.

Para la implementación del proyecto es necesario llevar a cabo una identificación de los componentes de la placa de control mediante ingeniería inversa, ya que no se cuenta con un manual del equipo alineador, para detectar posibles averías y reconocer las conexiones hacia el microcontrolador original.

Luego, utilizando un sistema embebido como un Arduino o una ESP32 para la parte de control y rediseñando la interfaz es posible lograr la implementación del proyecto reduciendo costos, además de lograr fortalecer conocimientos adquiridos a lo largo de la carrera.

#### **1.3 Objetivos**

#### *1.3.1 Objetivo General*

Implementar un sistema de control de un alineador ALTEC mediante el uso de un sistema embebido con una interfaz de usuario tipo keypad, aplicando ingeniería inversa, con el fin de integrar el sistema a una máquina de embalaje de film plástico para una empresa plastificadora.

#### *1.3.2 Objetivos Específicos*

- 1. Identificar los componentes del equipo alineador mediante un estudio a detalle del sistema existente.
- 2. Realizar la ingeniería inversa de la tarjeta de control y de la interfaz mediante el uso de equipos especializados de medición.
- 3. Contrastar las diferentes opciones de microcontroladores existentes en el mercado para la correcta selección basado en el funcionamiento del equipo.
- 4. Programar el sistema embebido elegido para el cumplimiento de todas las especificaciones del usuario.
- 5. Implementar un prototipo programable tipo módulo con el nuevo microcontrolador para el correcto funcionamiento del equipo alineador.
- 6. Rediseñar el panel de operador para una mejor visualización y manejo del control del proceso industrial.
- 7. Instalar el equipo implementado en planta para su correcto funcionamiento.
- 8. Validar el correcto funcionamiento del equipo en planta mediante pruebas reales.
- 9. Diseñar una tarjeta de circuito impreso (PCB) para la implementación futura del módulo.
- 10.Desarrollar un manual de guía rápida del operador para que sirva de soporte en la instalación y puesta en servicio del equipo.

#### **1.4 Marco teórico**

#### *1.4.1 Sistema de control*

Un sistema de control es la unión de componentes conectados entre sí que logran una respuesta deseada en un sistema (Dorf & Bishop, 2017). En un sistema de control generalmente se identifican cuatros componentes principales los cuáles son: proceso, controlador, actuador y sensor.

Dependiendo de la configuración se tiene que existen 2 tipos de sistemas de control: **Sistema de control en lazo abierto**

En un sistema de control de lazo abierto, se emplea un dispositivo actuador para gestionar el proceso de forma directa, prescindiendo de la retroalimentación.

#### **Figura 1.1**

*Sistema de Control en lazo abierto*

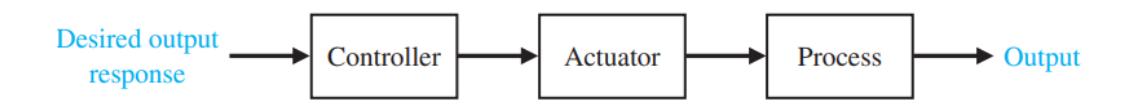

*Nota.* La figura fue extraída del libro Modern Control System (2023)

#### **Sistema de control en lazo cerrado**

En un sistema de control de lazo cerrado se toma una medición de la salida y se utiliza la retroalimentación de esta señal para compararla con la salida deseada, que se expresa como una referencia o comando.

#### **Figura 1.2**

*Sistema de control en lazo cerrado*

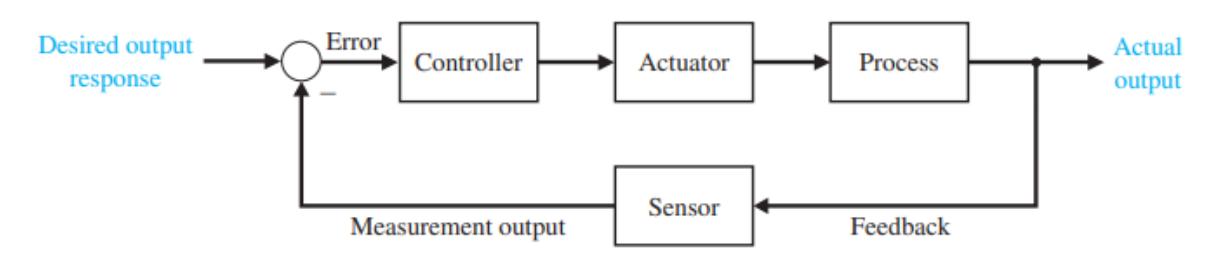

*Nota.* La figura fue extraída del libro Modern Control System (2023)

#### *1.4.2 Sistema embebido*

Un sistema embebido se define como un sistema electrónico formado precisamente para hacer tareas y funciones específicas, usualmente compone una entidad mucho mayor y compleja. Su característica principal está en el uso de uno o varios CPUs en forma de microprocesadores, microcontroladores o DSP, lo que hace adicionar una especie de "inteligencia" a la entidad principal ayudando a colabora y controlar a dicha entidad. (Úbeda, 2009)

#### *1.4.3 ESP32*

El ESP32 es un SoC que tiene a su disposición Wi-Fi de 2.4 GHz, Bluetooth, dos núcleos de CPU Xtensa de 32 bits, siendo uno de muy bajo consumo, varios periféricos y tecnología de 40 nm. Esto hace que sea una plataforma muy integrada en palabras de eficiencia energética, diseño, seguridad, rendimiento y confiabilidad. La empresa fabricante proporciona recursos básicos de hardware y software para ayudar a los desarrolladores de aplicaciones a utilizar el hardware de la serie ESP32. El entorno de desarrollo de software está diseñado para la creación de aplicaciones de IoT con Wi-Fi, Bluetooth, gestión de energía y otras características del sistema. (ESPRESSIF, 2016)

#### *1.4.4 Arduino*

Arduino es una plataforma de código abierto que permite la creación de prototipos electrónicos mediante las placas electrónicas que ofrece Arduino y su software de escritorio, que sirve para programar dichas placas.

Fue hecho como una herramienta para que los estudiantes puedan crear los prototipos que deseen, sin tener muchas habilidades en la electrónica y/o en la programación, todo esto con el fin de que puedan implementar proyectos y aplicaciones de bajo costo.

Arduino utiliza un lenguaje de programación basado en Wiring y un entorno de software basado en Processing. Arduino también admite bibliotecas C++ y código AVR-C. (Arduino, 2018)

5

#### *1.4.5 Alineador de borde (EPC)*

También conocido como sistema de alineación de borde, guiador automático o máquina EPC, hace uso de un sensor que puede ser ultrasónico u óptico para identificar el margen, la línea de impresión o el centro de una cinta, con el fin de mantenerla en su posición adecuada. Estas máquinas encuentran varias aplicaciones en diversas áreas industriales, donde contribuyen a incrementar la eficiencia, la calidad y reducir pérdidas en las producciones. (Togu Denki Industry Corp., s.f.)

#### **Figura 1.3**

*Máquina EPC*

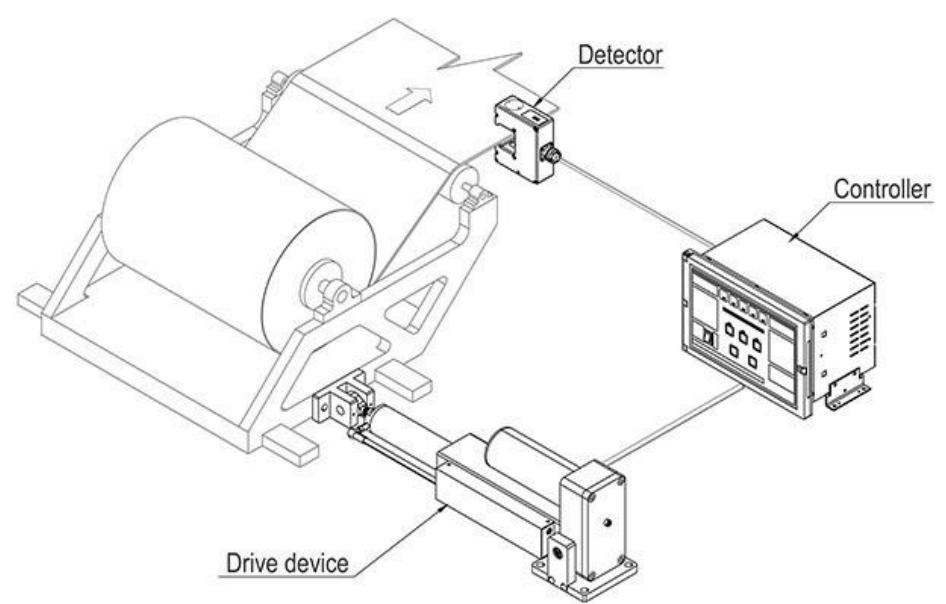

*Nota.* La figura fue extraída de Euntay Electric Co. (2023)

La Figura 1.3 representa el diagrama de configuración de un Sistema de Control de Posición del Borde en un proceso de alimentación. En la figura se observa que un detector de posición del borde detecta la posición del borde del material. Luego, este detector envía una señal de detección de error del borde a un controlador de posición del borde digital. Tras el procesamiento de la señal, se genera una señal de control que se envía a un dispositivo de accionamiento o actuador (un motor eléctrico). Este actuador mueve el marco del material logrando controlar la posición del borde del material. (Euntay Electric Co., Ltd, s.f.)

#### *1.4.6 Ingeniería inversa*

La ingeniería inversa es una actividad que consiste en identificar las características de un objeto por medio de un análisis profundo de su estructura, componentes y funciones. Esto permite comprender mejor el diseño del objeto o dispositivo con el fin de poder replicarla, realizar variaciones o aplicar mejoras.

La ingeniería inversa suele utilizarse cuando hay un conocimiento reducido del funcionamiento u forma de operación del objeto. También es utilizada para desarrollar prototipos, analizar dispositivos, documentar el funcionamiento y las características del equipo. (Creaform 3D, 2021)

#### *1.4.7 Sensor ultrasónico*

Es un dispositivo que utiliza ondas en ultrasonido para detectar la posición del borde o margen de un material. Estos sensores emiten ondas ultrasónicas que pegan y rebotan en el material para luego regresar al sensor. El tiempo que tardan en regresar dichas ondas son las que permiten determinar la distancia entre el sensor y el material, gracias a esto se usa para calcular la posición del borde. (Togu Denki Industry Corp., s.f.)

#### **Figura 1.4**

*Sensor ultrasónico para EPC*

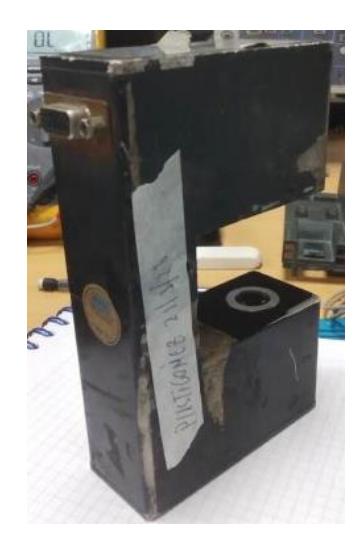

#### *1.4.8 Motor DC*

El motor de corriente continua se compone de dos partes principales: el rotor y el estator. El estator de un motor de CC no gira y utiliza imanes permanentes en una carcasa metálica cilíndrica. El rotor, que sí gira, está formado por láminas eléctricas delgadas enrolladas con alambre de cobre. Este alambre se conecta a un conmutador giratorio que cuenta con dos escobillas, hechas de carbono o metal, para los polos positivo y negativo. Para garantizar un buen contacto, las escobillas se presionan contra el conmutador mediante pequeños muelles. Estas escobillas se conectan a los polos de la fuente de corriente continua. Un motor de corriente continua utiliza únicamente dos terminales. (Tim, 2022)

#### *1.4.9 Protocolo I2C*

Es un protocolo de comunicación que usa la interfaz serial la cual permite un intercambio de información entre dispositivos y microcontroladores mediante el uso de dos hilos de señal los cuales son SDA y SCL. Este protocolo tiene una velocidad de comunicación usualmente de unos 100 Kbits/s, aunque hay posibilidades de que lleguen a velocidades de hasta 3.4 MHz. (Carletti, 2007).

El bus I2C tiene dispositivos maestros y esclavos. Solo los maestros pueden iniciar una comunicación, enviando una secuencia de inicio, la dirección del esclavo y el tipo de operación (lectura o escritura). El esclavo responde con un bit de reconocimiento (ACK) y luego se intercambian los datos. La comunicación termina con una secuencia de parada.

#### **Figura 1.5**

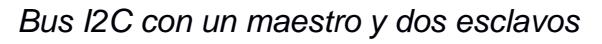

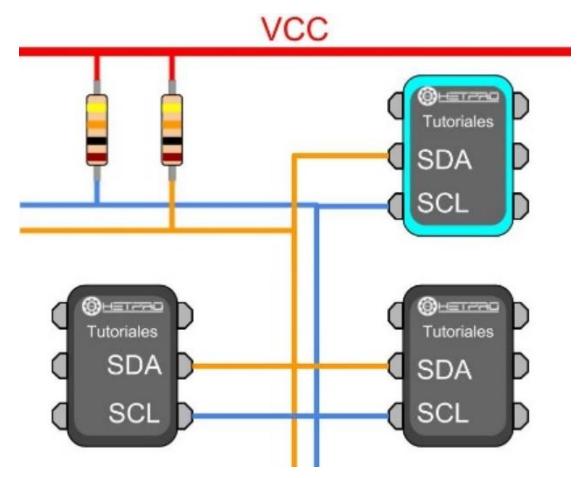

*Nota.* La figura fue extraída de HETPRO (2023)

# **CAPÍTULO 2**

## **2. METODOLOGÍA**

En este capítulo se detalla la metodología empleada en el proceso de reingeniería y diseño de la placa de control del alineador ALTEC. Este proceso tiene varias etapas que se encuentran esquematizadas en la Figura 2.1, donde se incluyen la ingeniería inversa de dos placas electrónicas, la selección de un sistema embebido y su programación para la implementación de un prototipo reprogramable, el diseño de la PCB correspondiente y, finalmente, la puesta en marcha del alineador. A lo largo de este capítulo, se entrará en detalle cada uno de los pasos mencionados, dando una visión del proceso de la reingeniería y diseño de una nueva placa de control para la alineadora.

#### **Figura 2.1**

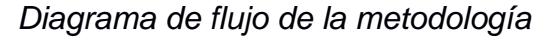

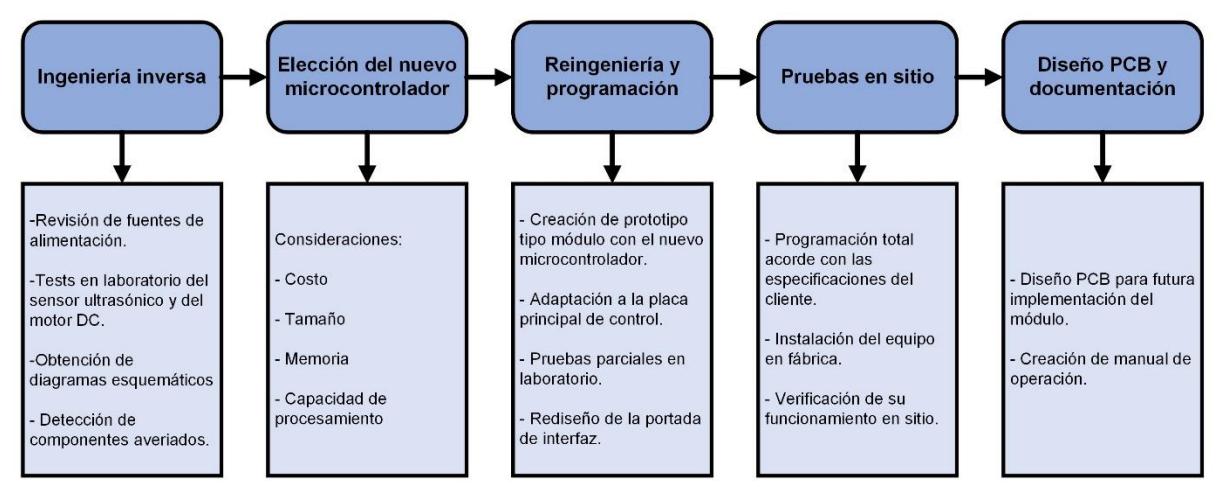

#### **2.1 Ingeniería inversa**

Para comprender el funcionamiento electrónico de la alineadora ALTEC se llevó a cabo un proceso de ingeniería inversa en las placas de control y el keypad específicamente. Se procedió a extraer los circuitos esquemáticos de ambas placas electrónicas (Apéndice A), lo que permitió la identificación de varios circuitos integrados y componentes elementales. Este análisis en profundidad brindó una visión detallada de la estructura y el diseño eléctrico de la alineadora ALTEC, lo que resultó fundamental para comprender su funcionamiento.

Como primer paso, se identificó la alimentación de cada una de las placas del alineador. En total son cuatro placas y se determinó que dos de estas son fuentes de alimentación conmutadas: una de 24V y una simétrica de +12V y -12V. Las otras dos corresponden a la placa de control principal y la placa del panel de operador.

En la Figura 2.2 se observa un diagrama dónde se muestra las etapas de la alimentación de toda la alineadora incluyendo su sensor y actuador.

#### **Figura 2.2**

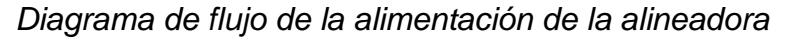

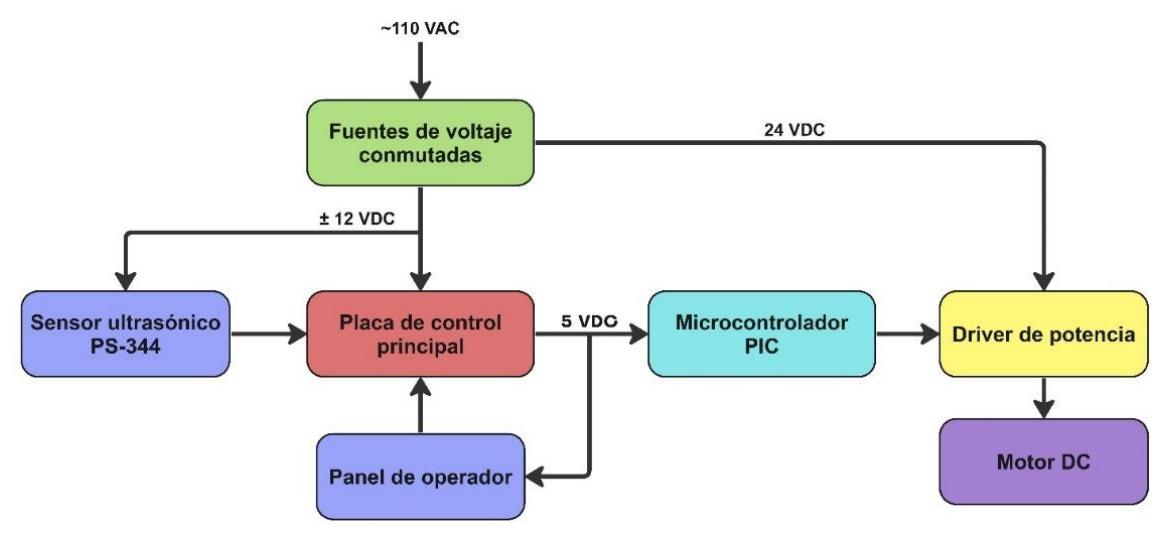

Luego de identificar la alimentación de las diferentes etapas del alineador se realizó la identificación y documentación de las hojas de datos de los diferentes CIs, entre los cuales se tiene:

- PCF8574 (Expansor de I/O)
- CNY74-2H (Optoacopladores)
- PIC18F4525 (Microcontrolador averiado)
- LM358 (Amplificador operacional)
- L6203 (Driver de potencia)
- ADM202E (Transceptor RS-232)

#### **Figura 2.3**

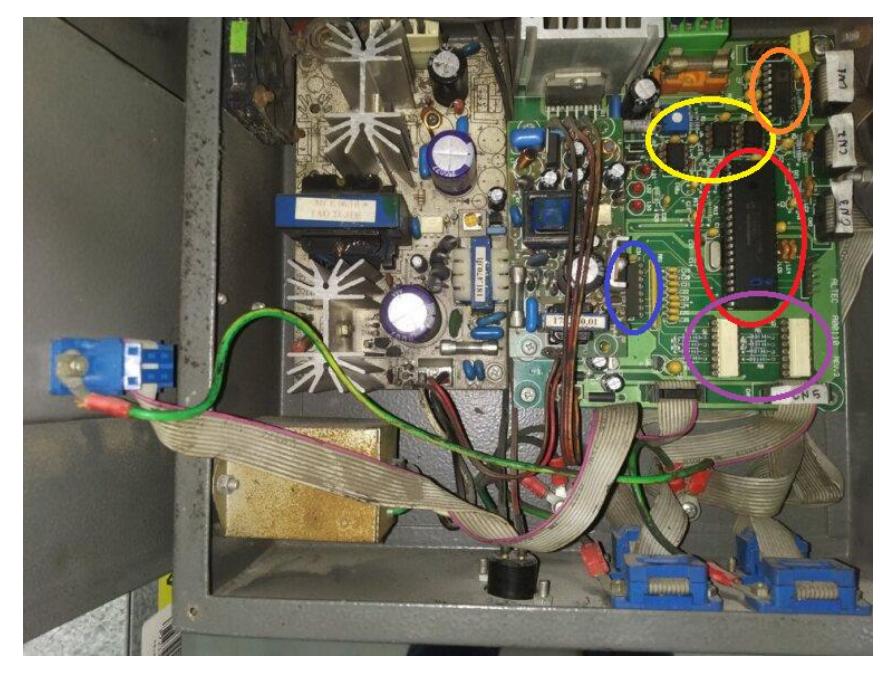

*Identificación de CIs en la placa de control principal*

La recopilación de las hojas de datos (datasheets) de estos CIs fue fundamental, ya que esta información permitió deducir y analizar las aplicaciones de estos componentes en la placa de control.

Concluidos estos pasos, se procedió a realizar los esquemáticos correspondientes de la placa de control. Primero, se creó un borrador y luego se digitalizó utilizando software especializado para elaborar los diagramas esquemáticos. Los diagramas electrónicos de la máquina EPC se encuentran en el Apéndice A.

Con toda esta información, se logró reconocer los componentes, así como sus valores, conexiones y tipos de señales que maneja el microcontrolador ya sean analógicas o digitales.

#### *2.1.1 Microcontrolador PIC18F4525*

Este microcontrolador desempeña un papel fundamental como el circuito integrado central en la placa de control, ya que se encarga de la gestión de todo el sistema de control de la alineadora. Lamentablemente, en la placa de control este componente es el que presenta una avería porque presentaba baja impedancia entre los pines de alimentación. En la Tabla 2.1 se detallan las características principales del mismo.

#### Tabla 2.1

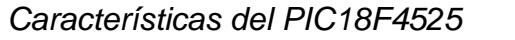

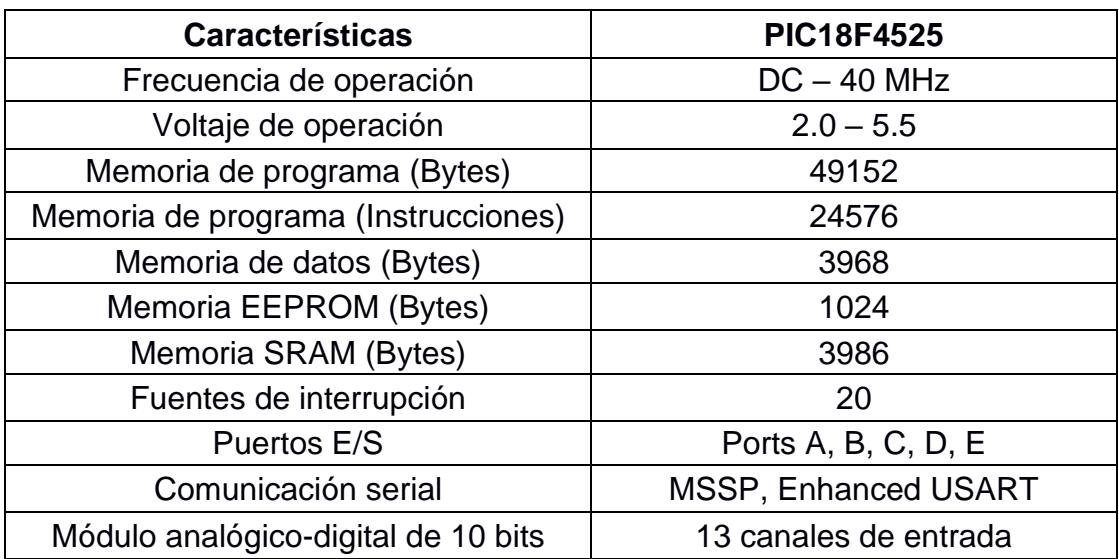

*Nota.* La tabla fue extraída de MICROCHIP (2023)

También se identificó los pines utilizados del PIC18F4525 para luego determinar con claridad el nuevo microcontrolador.

#### **Figura 2.4**

*Microcontrolador PIC18F4525 con sus entradas y salidas*

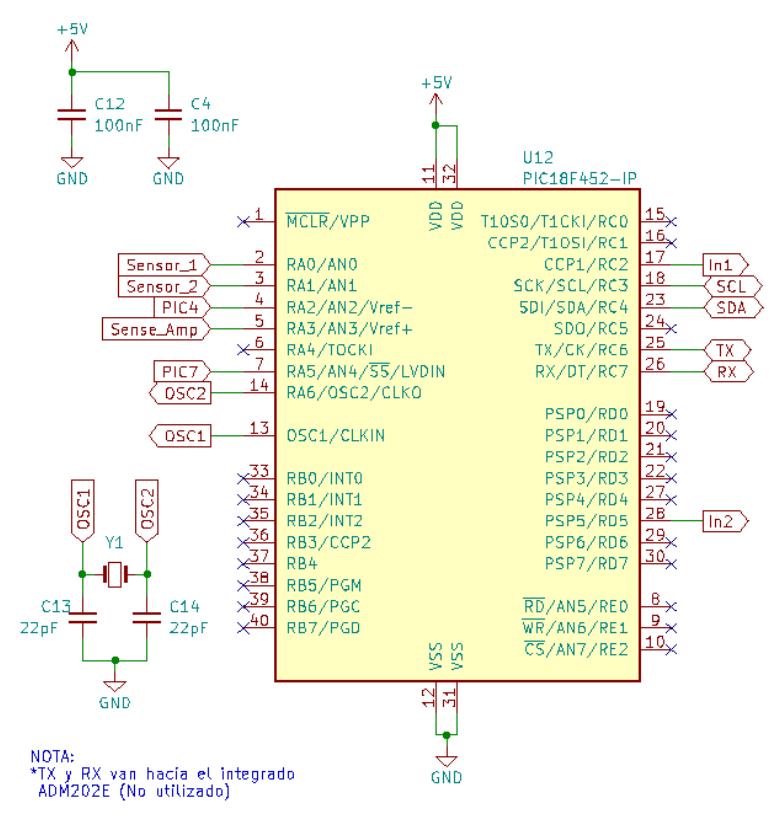

#### Tabla 2.2

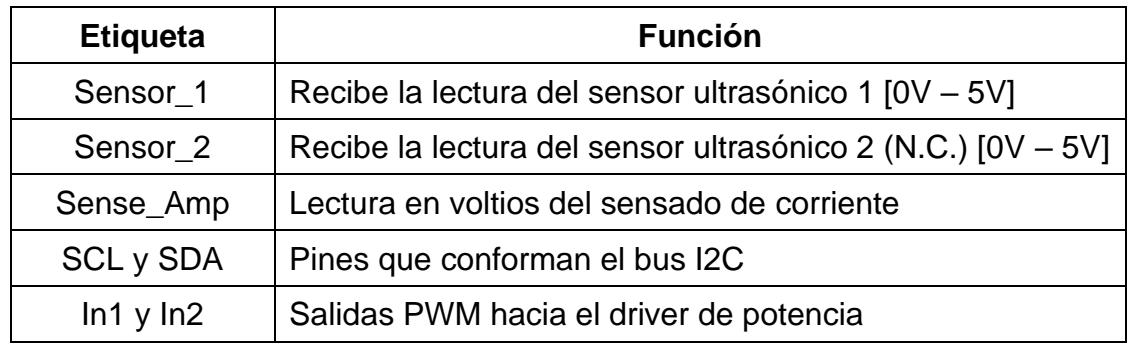

*Señales de entrada y salida asociadas al microcontrolador*

En la Tabla 2.2 se encuentra el detalle de los pines del microcontrolador original usados para interactuar con el sensor ultrasónico, el actuador y los dispositivos inmersos en el bus I2C.

#### *2.1.2 Estado del panel de operador o keypad*

Del panel de operador de la Figura 2.5 se evidenció que la portada se encontraba en un pésimo estado y tenía daños físicos en sus botoneras. Además, se detectó que los cuatro CIs PCF8574 de la placa electrónica que se aprecia en la Figura 2.6 estaban averiados porque presentaban baja impedancia entre sus terminales de alimentación, cuando lo normal es que dicho valor esté en el orden de los kiloohmios. Por consiguiente, se procedió a reemplazar todos los expansores de E/S por unos nuevos.

#### **Figura 2.5**

*Portada del panel de operador (keypad)*

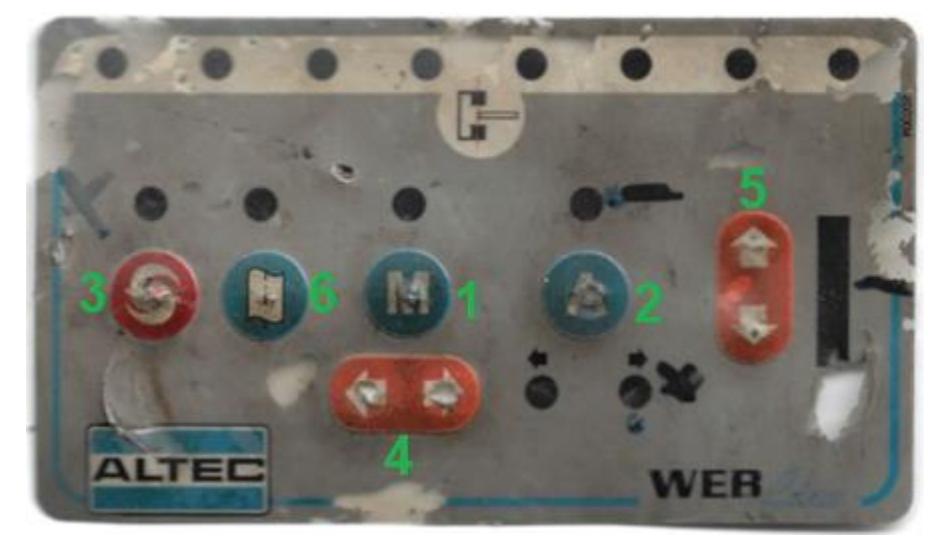

**Figura 2.6** PCB del keypad

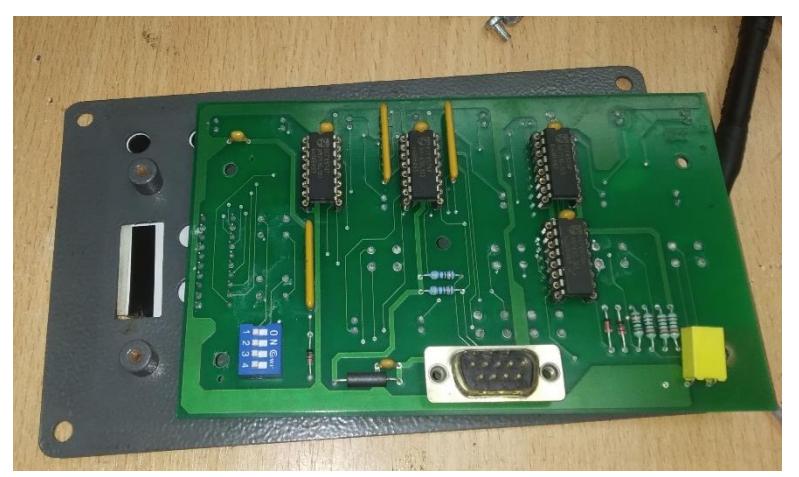

Con la ayuda del operador de este equipo alineador en fábrica se obtuvo el detalle de la función de cada botón del panel. Dichas funcionalidades están descritas en la Tabla 2.3 y fueron vitales para el desarrollo de la posterior programación del nuevo sistema embebido.

#### Tabla 2.3

#### *Botoneras y sus utilidades*

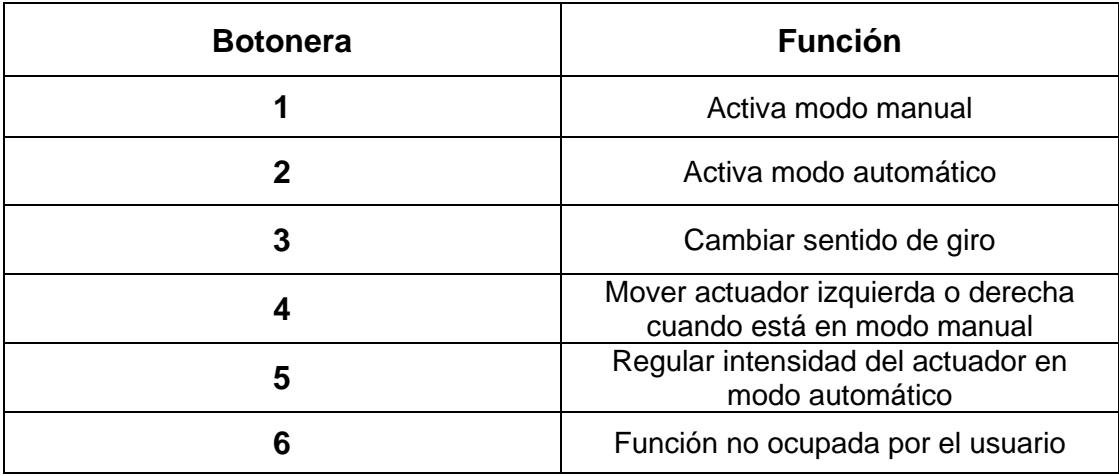

#### *2.1.3 Topología del bus I2C*

Todos los CIs PCF8574, que son expansores de entradas/salidas digitales, se comunican con el microcontrolador a través del protocolo I2C.

A continuación, se presenta en la Tabla 2.4 las direcciones establecidas entre cada uno de los CIs con sus respectivas funciones que realizan cada uno de los esclavos de la placa del keypad.

#### Tabla 2.4

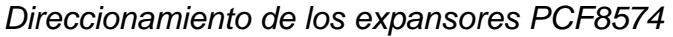

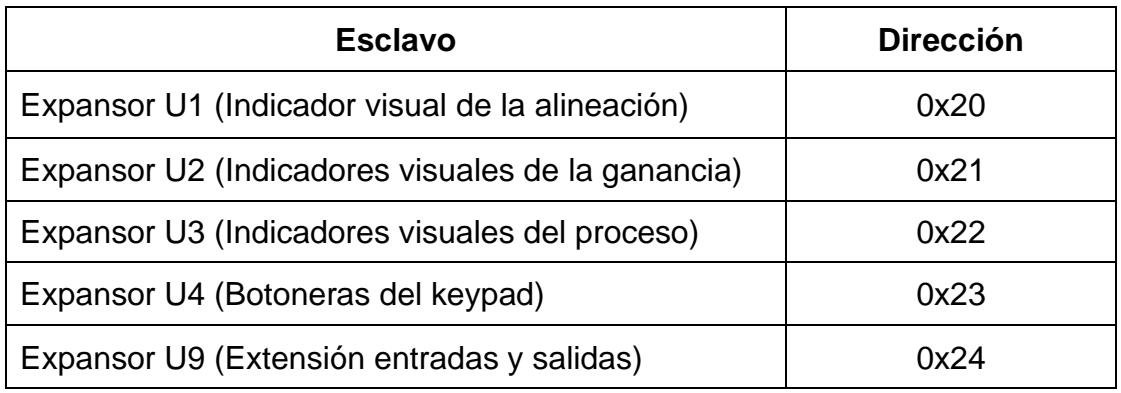

El integrado PCF8574 se presenta en el formato DIP16 como en la Figura 2.7 y el direccionamiento de cada uno de ellos mostrado en la Tabla 2.4 se lo obtuvo al reconocer el nivel lógico conectado a los pines A0, A1 y A2.

#### **Figura 2.7**

*Configuración de pines para integrado en encapsulado DIP16*

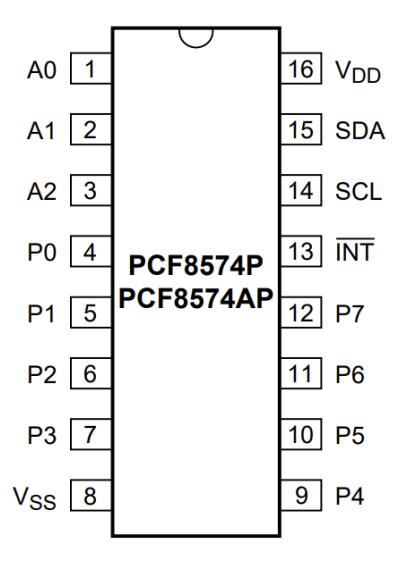

*Nota.* Extraído de la hoja de datos NXP Semiconductors

Además, como se observa en la Figura 2.7 se cuenta con los pines P0 hasta P7 que consisten en ocho puertos bidireccionales que pueden ser configurados como entradas o salidas, lo cual se especifica en la programación.

El formato de direccionamiento del PCF8574 se muestra en la Figura 2.8, donde los pines de dirección A2, A1 y A0 de cada esclavo se mantienen en nivel lógico 'alto' o 'bajo' para elegir una de las ocho direcciones posibles. Dichos pines son conectados directamente a VCC (+5V) o GND.

#### **Figura 2.8**

*Direcciones de esclavos*

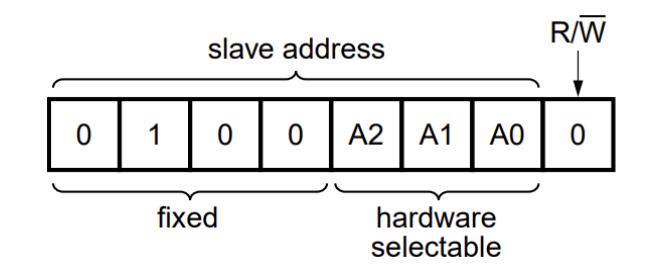

*Nota.* Extraído de la hoja de datos NXP Semiconductors

#### *2.1.4 Sensor ultrasónico de borde PS-344*

El sensor ultrasónico de la Figura 2.9 hace parte del sistema EPC o alineador y es el responsable de detectar y enviar al controlador la señal de desviación del material plástico. Antes de energizarlo se abrió cuidadosamente la carcasa y se inspeccionó con ayuda de un multímetro cada uno de los componentes de las distintas PCBs para detectar si había o no averías.

Del análisis previo no se detectó anomalías en el circuito y entonces se procedió a energizarlo, siguiendo las consideraciones de la ingeniería inversa realizada a la placa de control principal, para conocer la naturaleza de su salida analógica.

#### **Figura 2.9**

*Sensor ultrasónico PS-344*

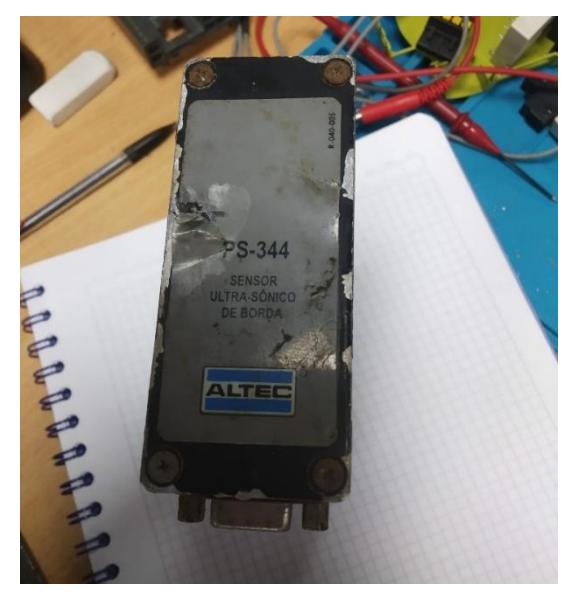

Para verificar el funcionamiento del sensor se realizó pruebas en laboratorio, las cuales consistieron en pasar a través de los detectores circulares indicados en la Figura 2.10 material plástico de distintos colores y espesores, con el objetivo de verificar si el voltaje medido en la salida analógica variaba según la posición del plástico.

#### **Figura 2.10**

*Funcionamiento del sensor ultrasónico*

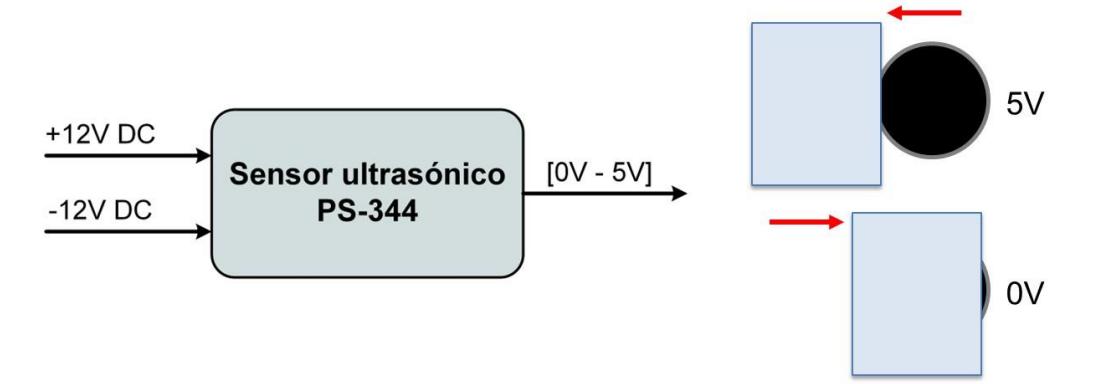

Como resultado de las pruebas experimentales se pudo conocer que el rango de voltaje de la salida analógica está entre 0V y 5V, lo cual es consistente con lo que puede recibir el microcontrolador.

Todo el procedimiento detallado anteriormente fue necesario ejecutarlo porque no se recibió por parte de la empresa dueña de este equipo algún manual u hoja técnica del sensor en cuestión, ni tampoco fue posible hallar información relevante en la web.

#### **2.2 Selección del sistema embebido**

Para sustituir el microcontrolador PIC18F4525 se analizó diversas opciones de sistemas embebidos disponibles en el mercado, teniendo en cuenta diversos factores como el costo, tamaño, capacidad de procesamiento y memoria, etc. Entre las opciones más comunes se tenía el uso de un ESP32 como también de un Arduino Pro Mini.

#### *2.2.1 ESP32*

Entre los sistemas embebidos que se tiene para reemplazar el microcontrolador PIC18F4525 que se encontraba averiado en la placa de control, una opción que fue analizada es el uso del microcontrolador ESP32 mostrado en la Figura 2.11; debido a su tamaño, pines disponibles y bajo precio era una opción viable utilizarlo como el nuevo cerebro para la placa de control.

En la Tabla 2.5 se muestran las principales características de este sistema embebido, donde una de las características más novedosas es la opción de disponer tanto de Wi-Fi como de Bluetooth, pero uno de sus puntos bajos es el voltaje de operación, pues la ESP32 funciona con 3.3V DC, una tensión un tanto difícil de conseguir viendo que el microcontrolador averiado operaba con una tensión de 5V DC.

#### Tabla 2.5

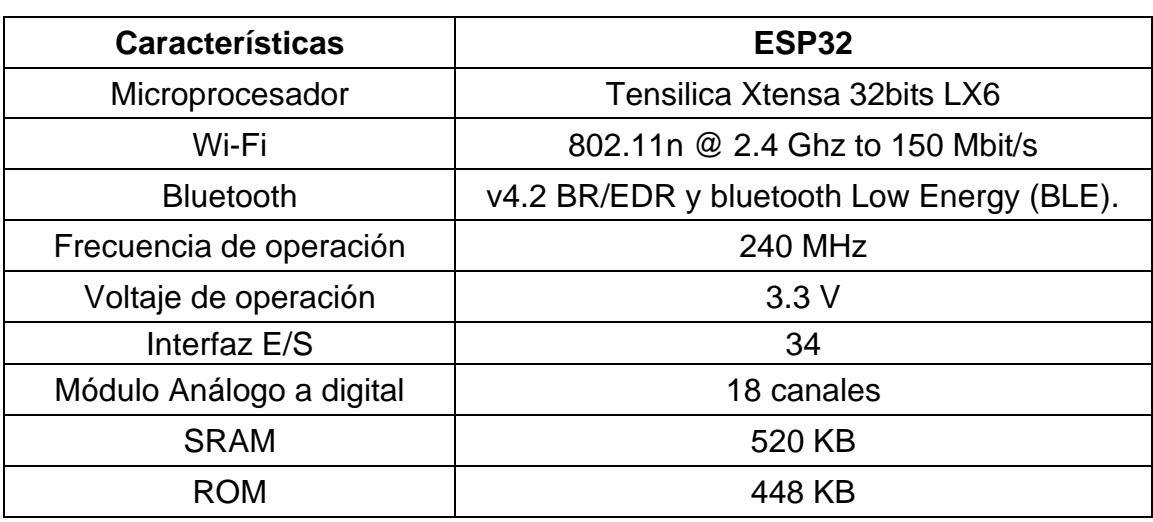

*Características de la ESP32*

*Nota.* La tabla fue extraída de ESPRESSIF SYSTEM (2023)

#### **Figura 2.11**

Diagrama de pines del ESP32

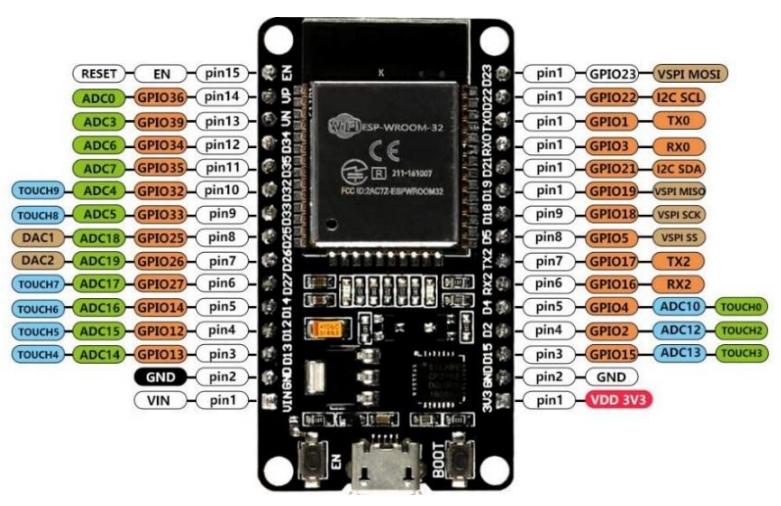

*Nota.* La figura fue extraída de GIRNI (2023)

#### *2.2.2 Arduino Pro Mini*

Otra opción analizada fue el uso de un Arduino Pro Mini que lleva el microcontrolador ATMEGA328P. Este sistema embebido prácticamente es una versión compacta y pequeño del Arduino UNO. Como se ve en la Tabla 2.6 hay dos versiones, una placa que opera a una tensión de 3.3V y otra que su tensión de operación es de 5V. Además, su tamaño es menor al de una ESP32, lo cual es conveniente ya que ocupa menos espacio al momento de querer colocarlo en un prototipo de desarrollo.

#### Tabla 2.6

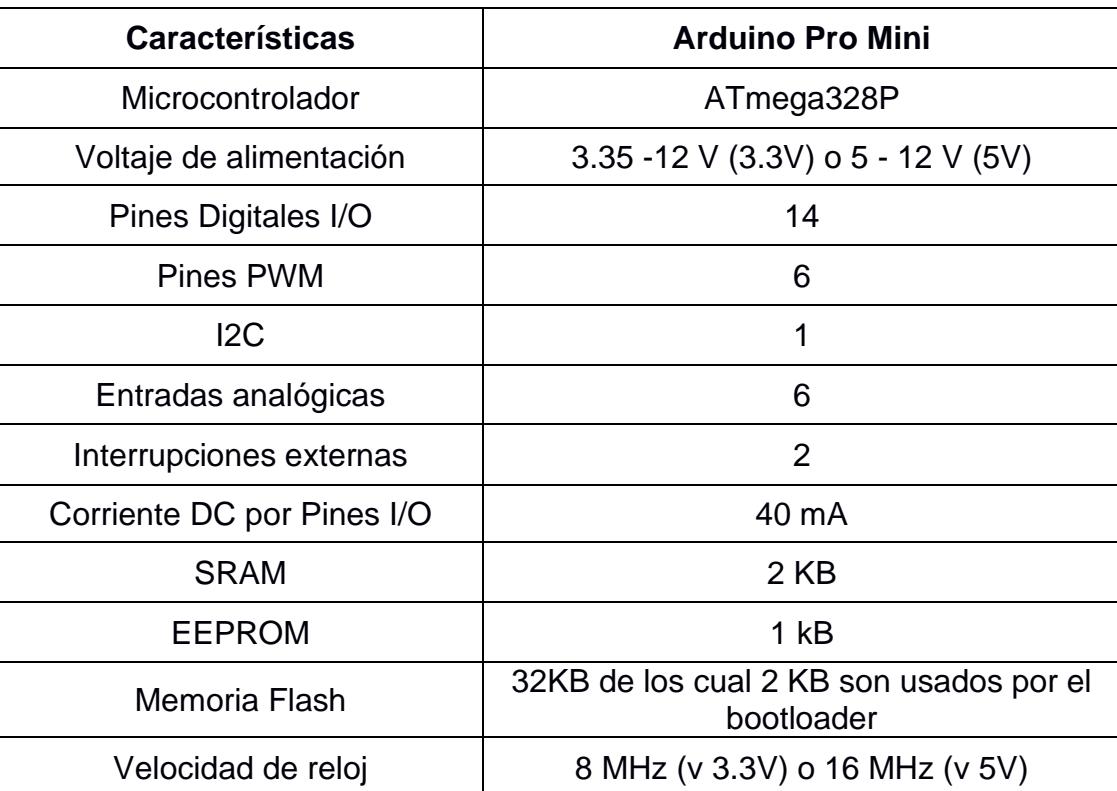

*Características del Arduino Pro Mini*

*Nota.* La tabla fue extraída de ARDUINO Documentation (2023)

En la Figura 2.12 se observa la descripción de cada uno de los pines o terminales de conexión del sistema embebido Arduino Pro Mini.

#### **Figura 2.12**

*Diagrama de pines del Arduino Pro Mini*

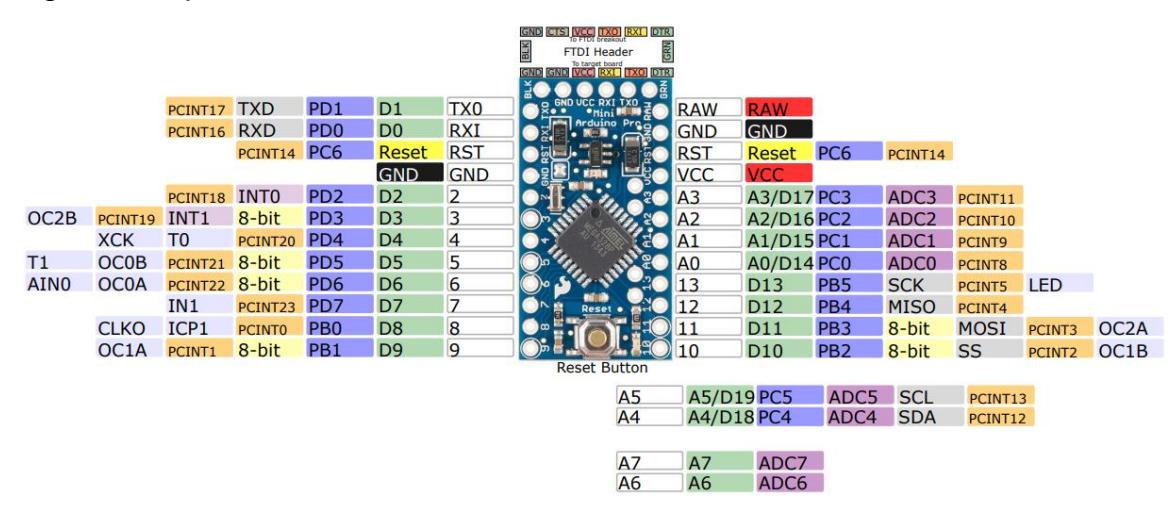

*Nota.* La figura fue extraída de SPARKFUN (2023)

Por su forma compacta, su voltaje de operación, su tamaño, su memoria SRAM, EEPROM y Flash, números de pines, precio y el ambiente de programación que es cómodo y más sencillo, se eligió el Arduino Pro Mini como el sistema embebido que va a reemplazar al microcontrolador averiado.

#### **2.3 Creación del prototipo con el nuevo microcontrolador**

Luego de la identificación de los pines del PIC18F4525 utilizados en el desarrollo del sistema de control y de la elección del Arduino Pro Mini como nuevo sistema embebido, se procedió a crear un prototipo tipo módulo, el cual sirvió para encajar en el lugar del microcontrolador averiado y así aprovechar la placa de control principal que sí se encontraba funcional.

#### **Figura 2.13**

*Sócalo del PIC18F4525*

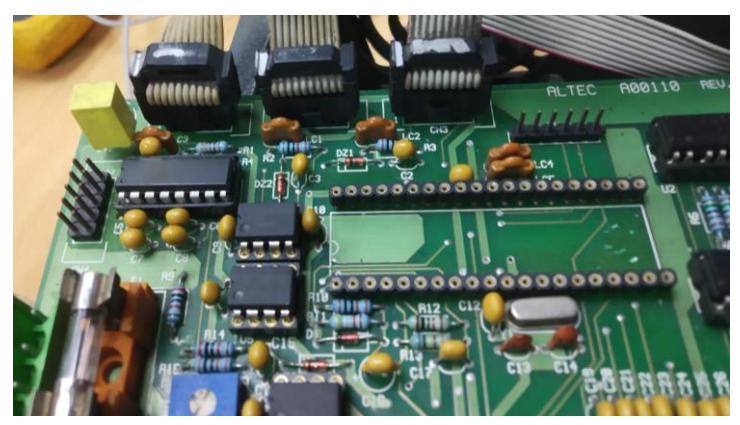
En la Figura 2.13 se puede apreciar que se retiró el microcontrolador PIC y se dejó el sócalo original con el objetivo de que sirva para montar el prototipo.

Para la construcción del prototipo se usó una baquelita perforada como placa para colocar el Arduino Pro Mini, pines de conexión al sócalo del PIC y cables tipo jumpers tal como se muestra en la Figura 2.14. La adaptación de la nueva placa de desarrollo para que se ajuste a las conexiones iniciales del PIC18F4525 son:

#### **Tabla 2.7**

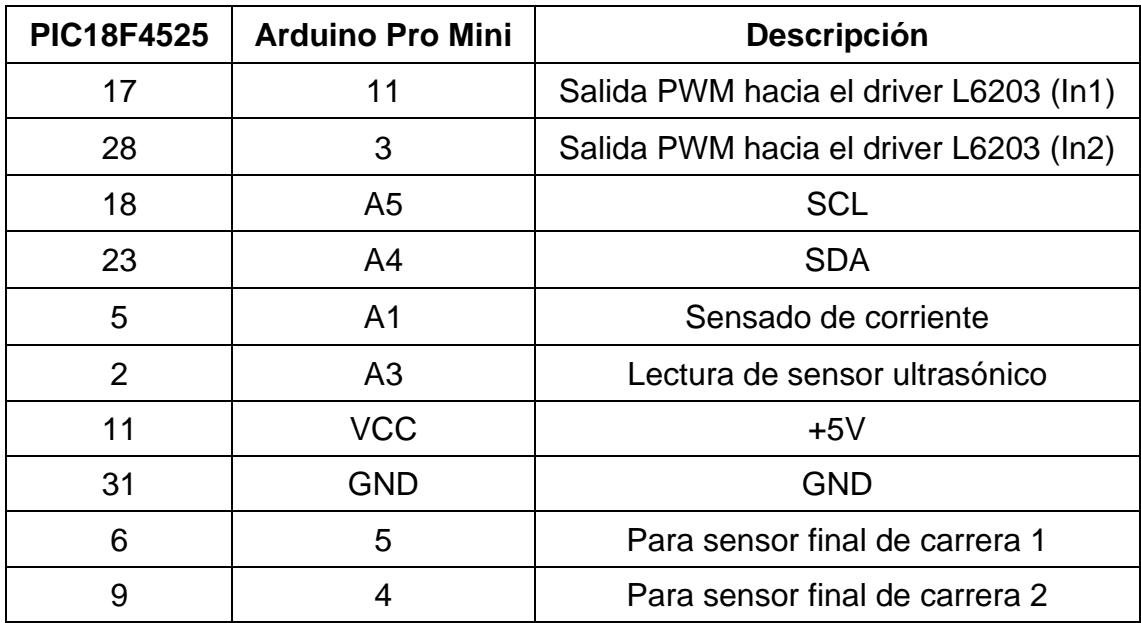

*Adaptación de pines*

Los dos últimos elementos de la Tabla 2.7 corresponden a adaptaciones que se realizó y que no contaba el diseño original del alineador. Se aprovechó dos entradas digitales del Arduino Pro Mini para la lectura del estado de dos sensores o finales de carrera que servirán de protección cuando la plataforma movida por el motor DC llegue hasta sus posiciones límites. Con esto se consigue desactivar el sistema contra sobreesfuerzos mecánicos y de corrientes excesivas en el motor.

# **Figura 2.14**

*Prototipo acoplado a la placa de control*

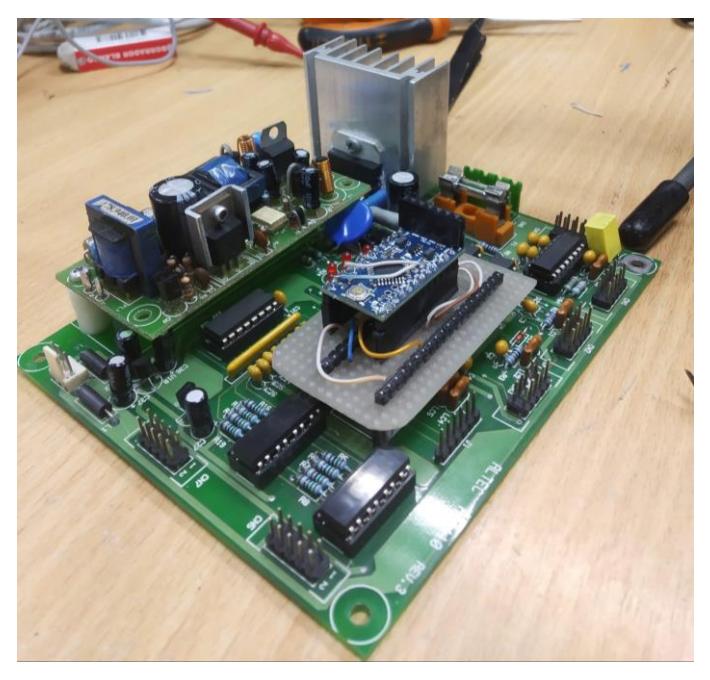

# *2.3.1 Convertidor USB a UART*

Para poder programar el Arduino Pro Mini de la Figura 2.14 se necesitó de una interfaz para realizar la conversión de USB a UART. De los distintos convertidores existentes en el mercado se eligió el presentado en la Figura 2.15, que incorpora el CI CP2102. El convertidor CP2102 simplifica la interacción entre una computadora y un microcontrolador a través del protocolo USB. Su funcionamiento se asemeja al de los convertidores FTDI232 y PL2303HX, destacando por su coste más accesible y un amplio respaldo de controladores.

**Figura 2.15** *Módulo CP2102*

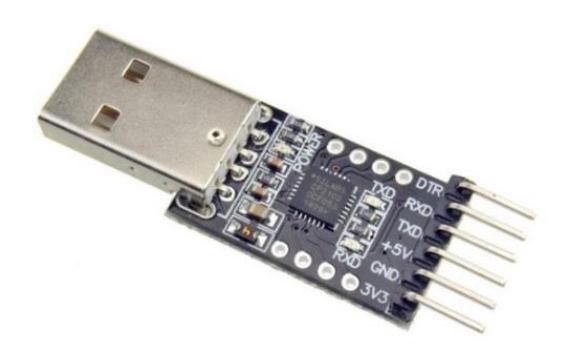

*Nota.* La imagen fue extraída de AliExpress

Asimismo, puede desempeñar la función de 'programador' para el Arduino Mini Pro al incluir el pin DTR o RESET, facilitando la carga de un sketch en dicho dispositivo. Para emplear este módulo es necesario conectarlo al Arduino Pro Mini mediante los pines +5V, GND, TXD, RXI y DTR. El pin DTR cumple la función de RESET cada vez que se carga un sketch en el Arduino.

#### **2.4 Sensores o finales de carrera**

El equipo cuenta con un puerto DB9 denominado 'I/O' y brinda la posibilidad de agregar hasta ocho periféricos e incorporarlos a la lógica de programación del microcontrolador. De las ocho entradas/salidas se decidió utilizar solo dos como entradas digitales adicionales para colocar sensores o finales de carrera. Esto con la finalidad de garantizar que el alineador siempre opere dentro de los límites físicos del actuador y de la plataforma. La información detallada sobre el uso del conector DB9 mostrado en la Figura 2.16 se encuentra en el Apéndice B.

# **Figura 2.16**

*Accesorio para conexión de dos sensores o finales de carrera*

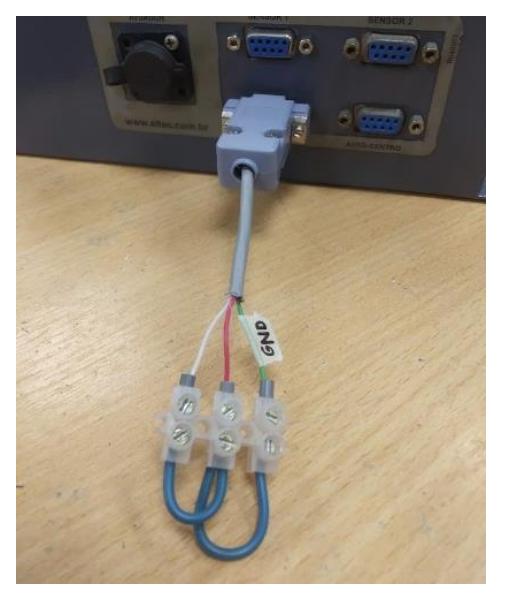

#### **2.5 Programación del sistema embebido**

Luego de haber elegido el Arduino Pro Mini como el sistema embebido que va a reemplazar el microcontrolador PIC18F4525, se procedió a realizar la programación tomando en consideración todas las indicaciones de funcionamiento provenientes del cliente final e incluyendo la posibilidad del uso de dos sensores o finales de carrera explicados en la sección 2.4.

Para el desarrollo de la programación se realizó un diagrama ASM que sirvió como una pauta para la correcta estructuración del código; además se dividió en diferentes etapas aplicando el paradigma de divide y vencerás (DYV), el cual consiste en subdividir en pequeños programas y luego unirlos en uno solo para facilitar la programación de cada ítem.

En la Figura 2.18 se puede apreciar el panorama general de la operación deseada del dispositivo alineador y describe de forma organizada la lógica de control de todo el sistema.

La programación se la realizó en el entorno de desarrollo integrado (IDE) de ARDUINO debido a su interfaz intuitiva y lenguaje de programación amigable. Se eligió este método porque es una manera más cómoda y sencilla de poder programar el sistema embebido, sin tomar en cuenta el uso de puertos y registros específicos que harían la programación mucha más compleja y difícil de entender, además de un aumento en las líneas de códigos.

#### *2.5.1 Control de corriente*

En una de las secciones de la programación se implementó un control de corriente, el cual se encarga de ajustar las dos señales PWM destinadas a modular la velocidad del motor, con base en un valor de corriente medido y en comparación con un umbral predeterminado. Estas señales modificadas reflejan la adaptación dinámica del controlador en respuesta a las variaciones en la corriente medida, contribuyendo así a una gestión más eficiente y segura de la operación del dispositivo. Este control pretende garantizar un funcionamiento adecuado del sistema en diversas condiciones de carga y evitar picos de corrientes que puedan dañar el equipo.

La medición de corriente se la realizó de forma indirecta a través de la resistencia 'shunt' conectada al driver de potencia que controla al motor de corriente continua. Lo que en realidad lee el microcontrolador es el voltaje sobre dicha resistencia, recordando que el voltaje y corriente están relacionados a través de la ley de Ohm. Se realizó varias pruebas en laboratorio para determinar un valor adecuado para el umbral de corriente y finalmente quedó en 2 [A], que convertido a voltaje resultó en 1 [V] sobre la resistencia shunt.

De acuerdo con el diagrama de flujo de la Figura 2.17 se evalúa si la corriente medida supera el umbral establecido. En caso afirmativo, incrementa gradualmente una

24

variable auxiliar llamada 'resta'. Por otro lado, si la corriente medida no supera el umbral, se reduce rápidamente la variable 'resta'.

Finalmente, los valores ajustados de 'resta' se utilizan para calcular las nuevas señales PWM que, en caso de que el motor DC esté requiriendo corrientes muy altas, hacen que este frene como medida de seguridad y para salvaguardar la electrónica del sistema alineador.

#### Figura 2.17

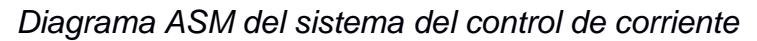

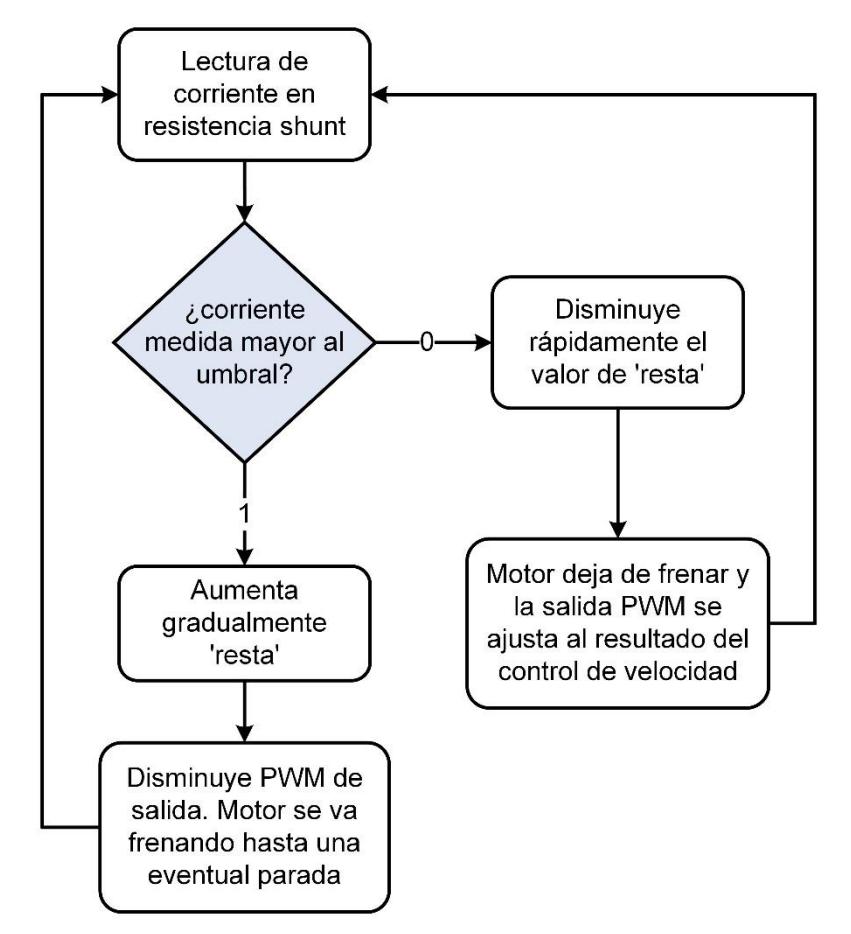

#### **Figura 2.18**

*Diagrama ASM de la programación*

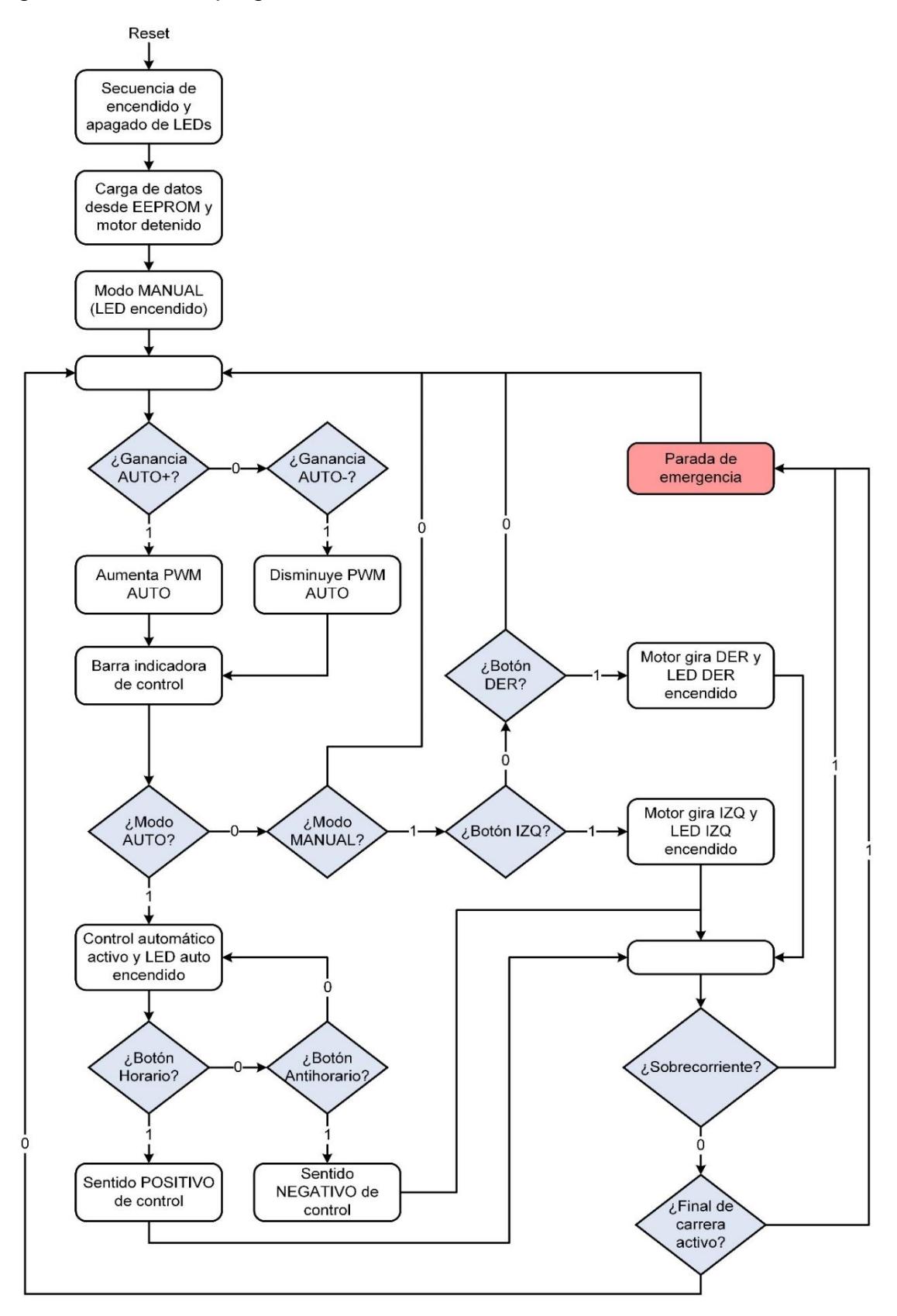

#### *2.5.2 Uso de librerías para Arduino*

La ventaja de utilizar las librerías disponibles en la programación es el ahorro de tiempo que da al querer implementar tareas específicas en nuestro código, debido a que no se tiene que escribir todo el código desde cero haciendo mucho más compleja y extensa la programación, sino que se puede usar funciones ya creadas. Para el desarrollo de varias secciones de la programación realizada se hizo uso de tres librerías:

- **Adafruit PCF8574:** Brinda funciones y definiciones para trabajar con el PCF8574, que es un expansor de E/S (entrada/salida) integrado en un bus I2C. Se lo usa cuando se necesitan más pines de entradas y salidas de los que ofrece el microcontrolador de forma estándar.
- **EEPROM:** Utilizada para acceder y manipular la memoria EEPROM del microcontrolador. Esta es una memoria no volátil que permite almacenar datos de forma continua incluso cuando es apagado el dispositivo. En el presente proyecto se guardó en dicha memoria el valor de la ganancia del control en modo automático y el sentido de giro, sea este horario u antihorario.
- **avr/wdt:** Esta librería está relacionada con el 'Watchdog Timer' (Temporizador de Vigilancia) del microcontrolador, el cual, si no se reinicia periódicamente, reinicia automáticamente el microcontrolador para evitar bloqueos o fallos del sistema.

#### **2.6 Rediseño de la portada del panel de operador**

Tal como fue expuesto en la sección 2.1.2, la capa que protege el teclado del panel de operador estaba desgastada y rota; por tanto, se elaboró una nueva portada para mejorar la imagen y estética del equipo. En la Figura 2.19 se puede apreciar que se respetó la ubicación de botones y paleta de colores del panel original. Adicionalmente, en lugar del símbolo del botón que no se utilizaba se colocó el símbolo de 'giro horario', logrando así que todos los botones guarden relación con la programación realizada.

# **Figura 2.19**

*Nueva portada del panel de operador*

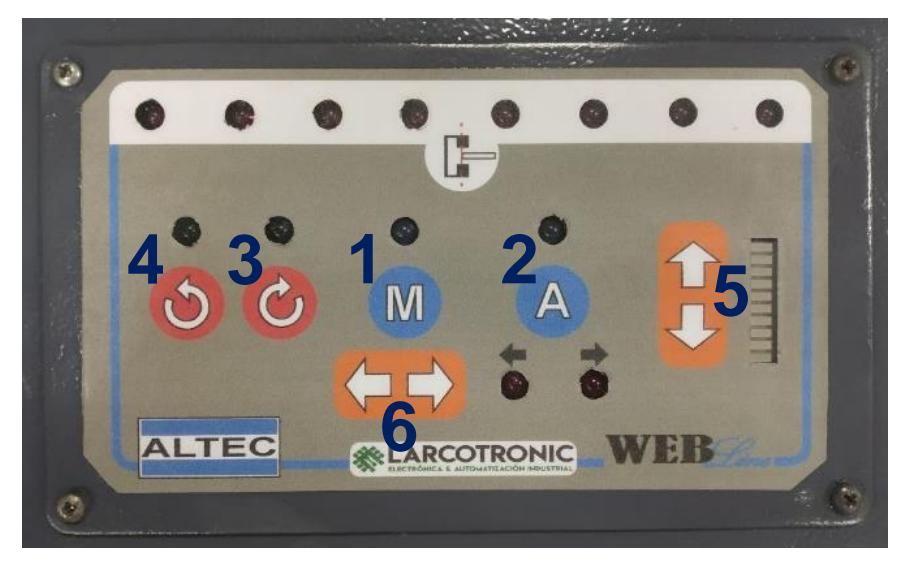

#### Tabla 2.8

*Rediseño de las botoneras*

| <b>Botonera</b> | <b>Función</b>                                                   |
|-----------------|------------------------------------------------------------------|
|                 | Activa modo manual                                               |
| 2               | Activa modo automático                                           |
| 3               | Giro en sentido horario                                          |
| 4               | Giro en sentido antihorario                                      |
| 5               | Regular intensidad del actuador en modo<br>automático            |
|                 | Mover actuador izquierda o derecha cuando está<br>en modo manual |

Se destaca también el hecho de que tanto el panel de operador o keypad, que corresponde a la tapa del equipo, como el resto de la carcasa fueron pintados para que todo el sistema en general tenga un mejor aspecto.

#### **2.7 Diseño PCB**

En la sección 2.3 se explicó que la solución inicial propuesta consistió en adaptar un Arduino Pro Mini en una baquelita perforada y con pines tipo macho para que calce justo en el sócalo del microcontrolador averiado. Adicionalmente, se utilizó el convertidor USB a UART de la Figura 2.15 para programar dicha placa de desarrollo. Debido a que el prototipo tipo módulo está dividido en dos partes para poder llevar a cabo las funciones de programación, se diseñó una placa de circuito de impreso que incorpora el microcontrolador del Arduino Pro Mini y también consta la interfaz de conversión USB a UART.

Este diseño PCB se realizó para una futura implementación del módulo en el equipo alineador y sus ventajas se describen a continuación:

- Es una sola pieza compacta que encaja perfectamente en la placa de control principal del alineador.
- Tiene dimensiones similares a la placa de baquelita instalada, las cuales se muestran en la Figura 2.20.

# **Figura 2.20**

*PCB del módulo*

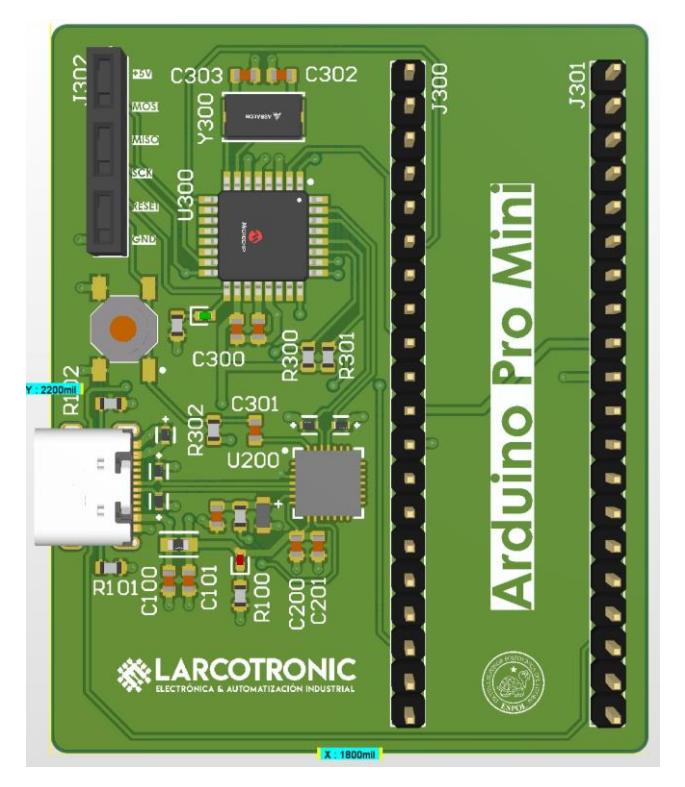

- Para poder interactuar con el computador se incluyó un conector USB tipo C, que es ampliamente utilizado actualmente y poco a poco ha ido reemplazando a los conectores USB tipo A y micro USB.
- Se añadió componentes que proporcionan protección contra eventos de descarga electrostática (ESD) y así asegurar que la placa pueda ser manipulada sin que se produzcan fallos o averías en aquellos circuitos más sensibles o susceptibles.

De la PCB se puede apreciar que U200 y U300 corresponden al convertidor CP2102 y al microcontrolador ATMEGA328, respectivamente. Otro dato para destacar de la placa de circuito impreso es el componente etiquetado como J302 ubicado en la parte superior izquierda de la Figura 2.20, el cual permite realizar la programación del microcontrolador mediante la comunicación serial ISP (MISO, MOSI, SCK). Cuando se obtiene un nuevo microcontrolador sin la placa de Arduino se debe cargar un programa denominado 'gestor de arranque' o 'bootloader' y se lo hace utilizando los pines ISP antes de poder cargar un programa desde el entorno de desarrollo integrado (IDE) de Arduino. De la Figura 2.21 se aprecia que el conector J302 es tipo hembra y facilita el ingreso de cables tipo 'jumpers' para conexiones externas.

#### **Figura 2.21**

*Vista en perspectiva de la PCB*

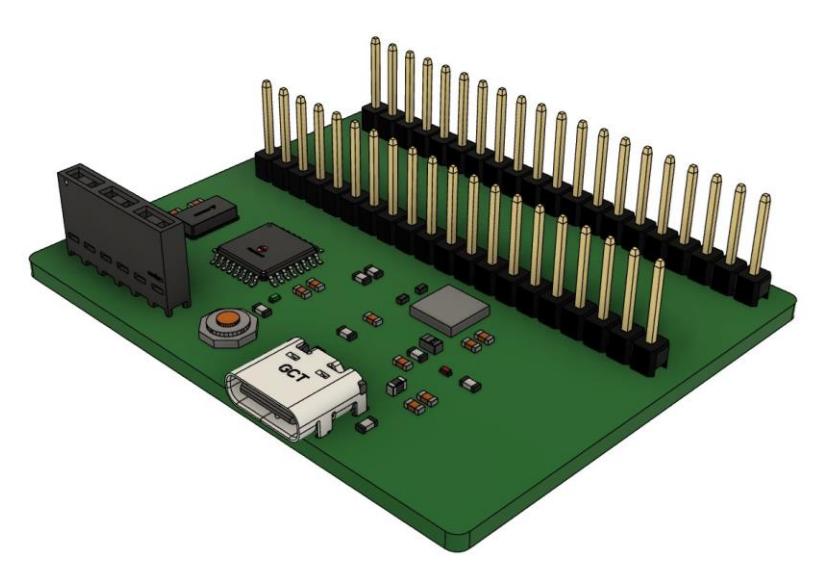

Luego del diseño de la placa se comprobó el estado de todas las conexiones para asegurarse que no existan errores y el resultado que se obtuvo es el que se muestra en la Figura 2.22.

#### **Figura 2.22**

*Información de las conexiones*

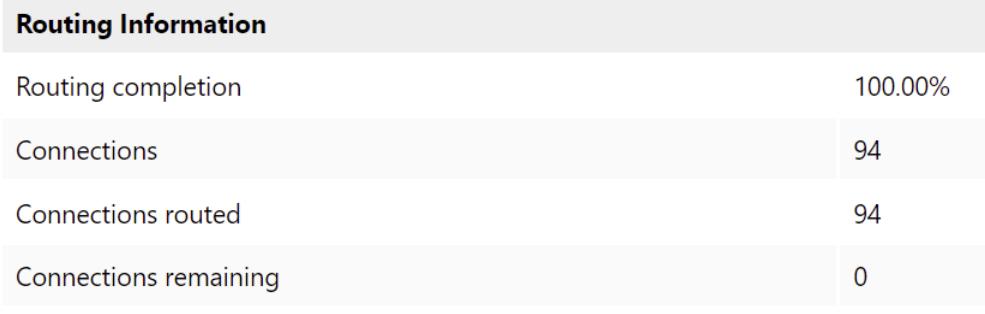

Todos los diagramas esquemáticos fueron realizados en el software Altium Designer<sup>1</sup> y los detalles de las de la placa electrónica y sus conexiones son presentados ampliamente en el Apéndice C.

Finalmente, otro método para asegurarse que no existen errores en la ubicación e interconexión de los componentes de la PCB de la Figura 2.21 es verificar los archivos gerber que el propio software de diseño electrónico proporciona. Desde este visor se puede navegar entre las distintas capas de la placa y comprobar minuciosamente el estado de las conexiones, vías, distancia entre componentes, serigrafía, etc.

#### **2.8 Puesta en marcha y guía de usuario**

La creación de una guía de usuario detallada, también conocida como manual, para el operador del equipo alineador surgió con el propósito fundamental de proporcionar un recurso que facilite la puesta en marcha y la utilización correcta del dispositivo. Este enfoque se justifica por la necesidad de garantizar un funcionamiento óptimo del equipo alineador y aprovechar al máximo sus diversas funcionalidades.

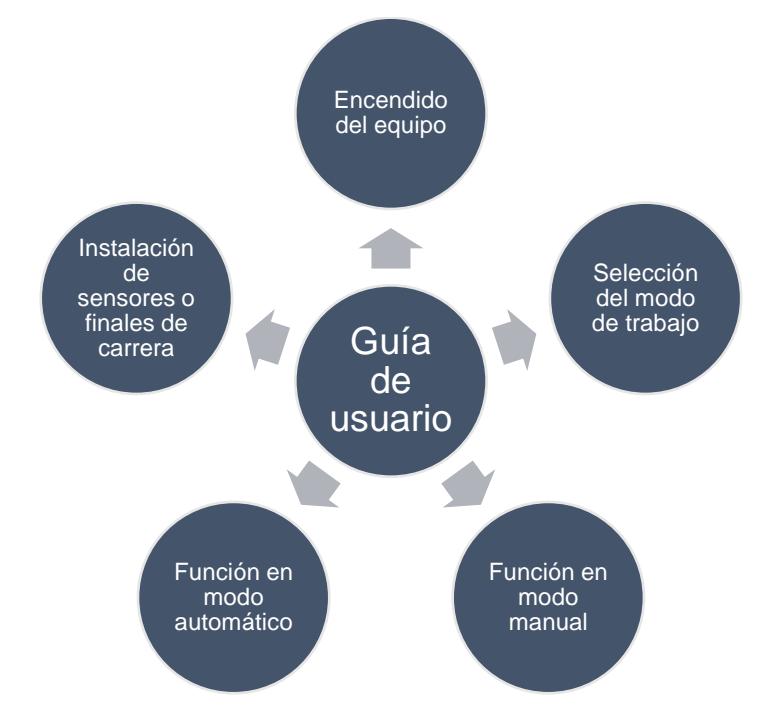

La guía de usuario presentada en el Apéndice B tiene como objetivo principal orientar al operador en cada fase del proceso, desde la instalación inicial hasta la operación cotidiana. Al ofrecer instrucciones claras y paso a paso se busca asegurar una

 $1$  Se usó la versión 24.0.1 de Altium Designer (Licencia estudiantil)

correcta alineación del equipo y permitir al operador familiarizarse con todas las capacidades y características del dispositivo.

Esta iniciativa se enmarca en la optimización del rendimiento del equipo alineador, asegurando que el usuario, independientemente de su nivel de experiencia, pueda manejar el equipo sin inconvenientes. En última instancia, la elaboración de esta guía de usuario busca no solo facilitar la puesta en marcha inicial del equipo, sino también contribuir a la formación continua del operador, promoviendo un manejo competente y eficaz del dispositivo en diversas situaciones operativas.

# **CAPÍTULO 3**

# **3. RESULTADOS Y ANÁLISIS**

En este capítulo se aborda los resultados de la alineadora totalmente funcional e instalada en la fábrica, así como también el análisis de costo total de la reingeniería del equipo y de una potencial implementación del diseño PCB desarrollado.

# **3.1 Reingeniería del controlador e interfaz de usuario**

La alineadora se recibió con daños en su parte del sistema de control, así como también en su interfaz de usuario que es tipo keypad. En la Figura 3.1 se muestra el estado físico en el que se recibió la alineadora; y aunque no mostraba zonas con componentes dañados a simple vista, el microcontrolador principal estaba averiado en su totalidad y tuvo que ser reemplazado. También, se comprobó el estado y funcionamiento de las demás placas que correspondían a fuentes de alimentaciones conmutadas en las cuales no se encontró fallas. Se procedió también a realizar una limpieza a cada placa electrónica, así como también al gabinete de la máquina EPC.

# **Figura 3.1**

*Estado inicial de la alineadora*

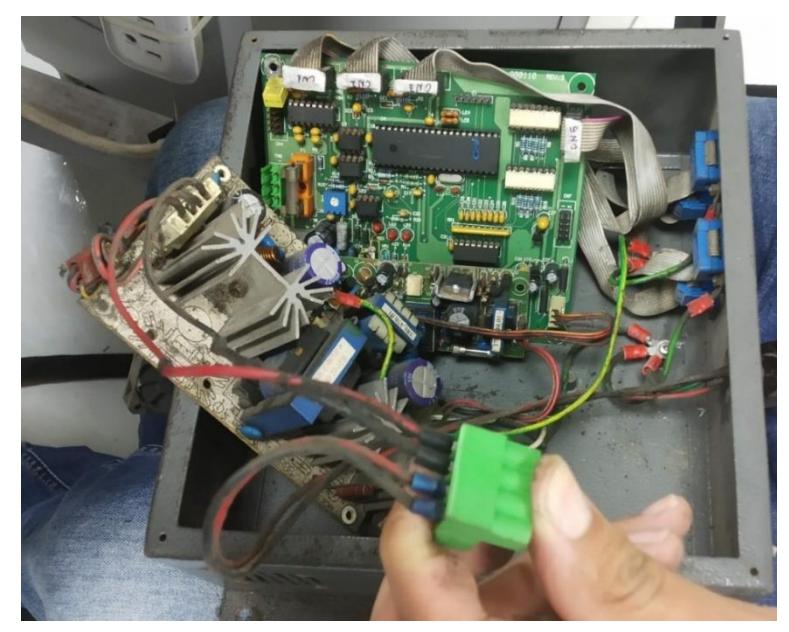

Luego de realizar toda la reingeniería y reparaciones a la alineadora y el rediseño para la interfaz de usuario (keypad), se procedió a realizar el montaje de cada una de las partes que conforman la máquina. En la Figura 3.2 se observa el estado final en la cual fue entregada la alineadora para su instalación y puesta en marcha en la fábrica donde pertenece.

# **Figura 3.2**

*Estado final de la alineadora*

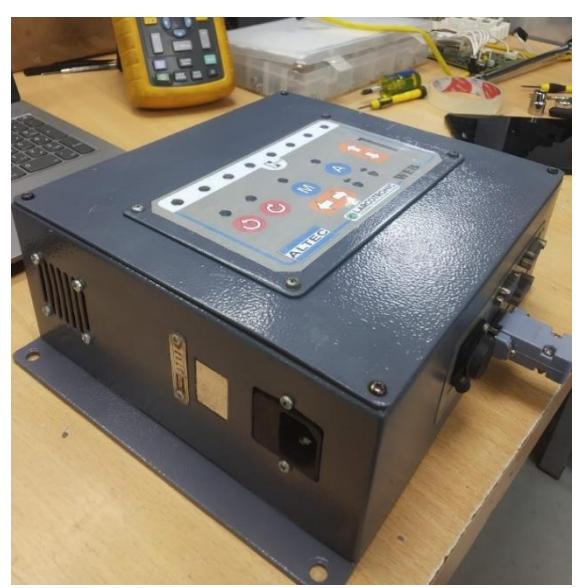

# **3.2 Memoria total utilizada del sistema embebido**

El resumen de los resultados de compilación de la programación total del Arduino Pro Mini se observa en la Figura 3.3. La primera línea indica el tamaño total del programa o 'sketch' que se aloja en la memoria flash del microcontrolador, la cual permite que el programa persista a través de ciclos de encendido y apagado. Adicionalmente, la segunda línea informa sobre la utilización de la memoria dinámica o RAM por parte de las variables globales.

# **Figura 3.3**

*Resumen de compilación*

Sketch uses 11218 bytes (36%) of program storage space. Maximum is 30720 bytes. Global variables use 600 bytes (29%) of dynamic memory, leaving 1448 bytes for local variables. Maximum is 2048 bytes

# **Tabla 3.1** Cantidad de memoria flash y RAM utilizada en el sistema embebido

*Cantidad de memoria flash y RAM utilizada en el sistema embebido* 

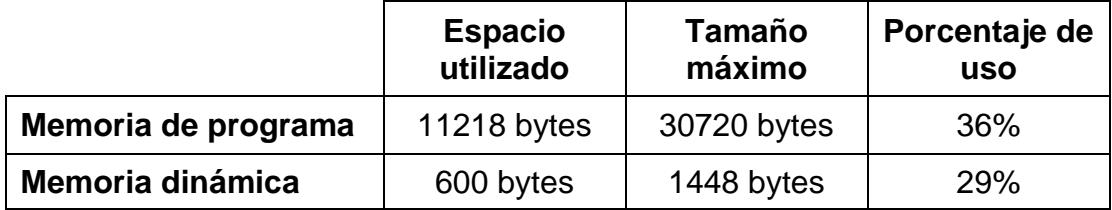

La obtención de la información sobre el uso de memoria mostrada en la Tabla 3.1 jugó un papel importante porque permitió optimizar el código. El hecho de que el porcentaje de uso de ambos tipos de memoria estén por debajo del 50% asegura que el programa esté dentro de los límites disponibles y funcione de manera eficiente.

# **3.3 Validación del prototipo final**

Luego de efectuar la reingeniería del sistema de control adecuando un Arduino Pro Mini con la programación total del mismo y haber culminado el rediseño y reparación del keypad se procedió a armar el todo el sistema de la alineadora, el cual está conformado por un nuevo sistema de control junto con sus demás componentes para su funcionamiento: el sensor ultrasónico y el actuador, así como también la posibilidad de poder usar unos finales de carreras para protección contra sobreesfuerzos mecánicos.

El controlador principal mostrado en la Figura 3.4 es el producto finalizado que fue sometido a pruebas exhaustivas en laboratorio que consistieron en dejarlo encendido y trabajando por 9 horas al día en un período total de 3 días. Con lo anterior se verificó que la programación cumplía con todos los requisitos de funcionamiento y, por ende, el sistema estaba preparado para operar en fábrica.

# **Figura 3.4**

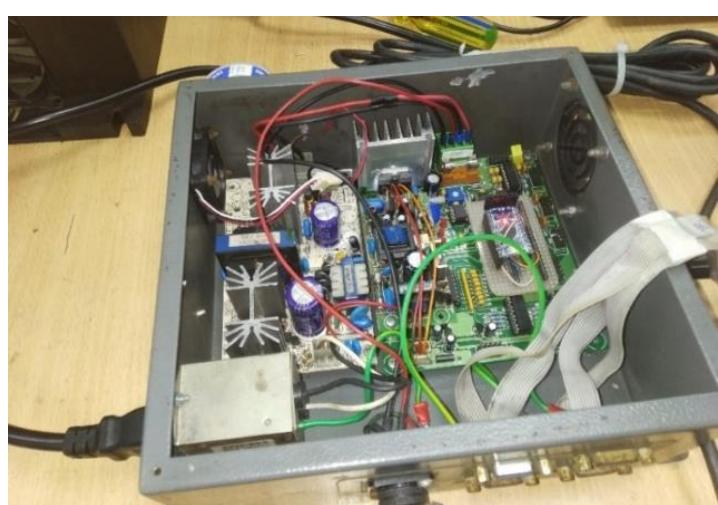

*Alineadora con su prototipo funcional*

En la Figura 3.4 se presenta el controlador, la parte principal de la máquina EPC, con todas sus conexiones realizadas y con el Arduino Pro Mini instalado como reemplazo del anterior microcontrolador montado en la tarjeta de control. En la Figura 3.5 se muestra el funcionamiento del keypad y se comprobó que la interfaz responde lo suficientemente rápido al momento de mostrar el estado de la alineación y cuando se presionan los botones para cambiar entre modos de operación y para realizar el ajuste del control automático.

# **Figura 3.5**

*Keypad totalmente funcional*

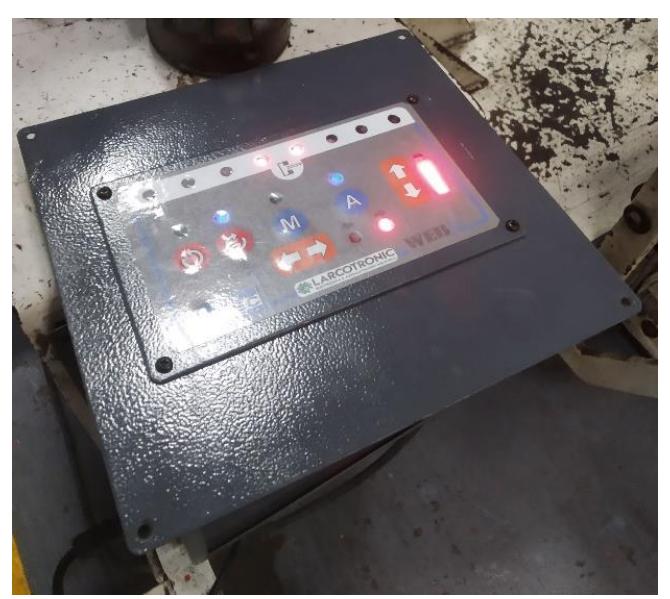

### **3.4 Instalación y funcionamiento en planta**

Después de validar el correcto funcionamiento y realizar pruebas en el laboratorio, se procedió a instalar el equipo directamente en la fábrica para corroborar su rendimiento y llevar a cabo pruebas en planta con los operadores. En la Figura 3.6 se muestra la alineadora funcionando y operando totalmente como una máquina EPC. Las pruebas iniciales se llevaron a cabo con el gabinete del controlador principal destapado, ya que era necesario verificar tanto el funcionamiento de la alineadora durante su proceso como el comportamiento y rendimiento de la parte electrónica. Para asegurar la correcta ejecución de toda la programación del microcontrolador instalado, se incluyeron instrucciones en el código para que el LED integrado del Arduino Pro Mini titilara cada medio segundo. Si esta condición no se cumplía, significaba que el sistema estaba inhibido y necesitaba reiniciarse.

# **Figura 3.6**

*Alineadora instalada en planta*

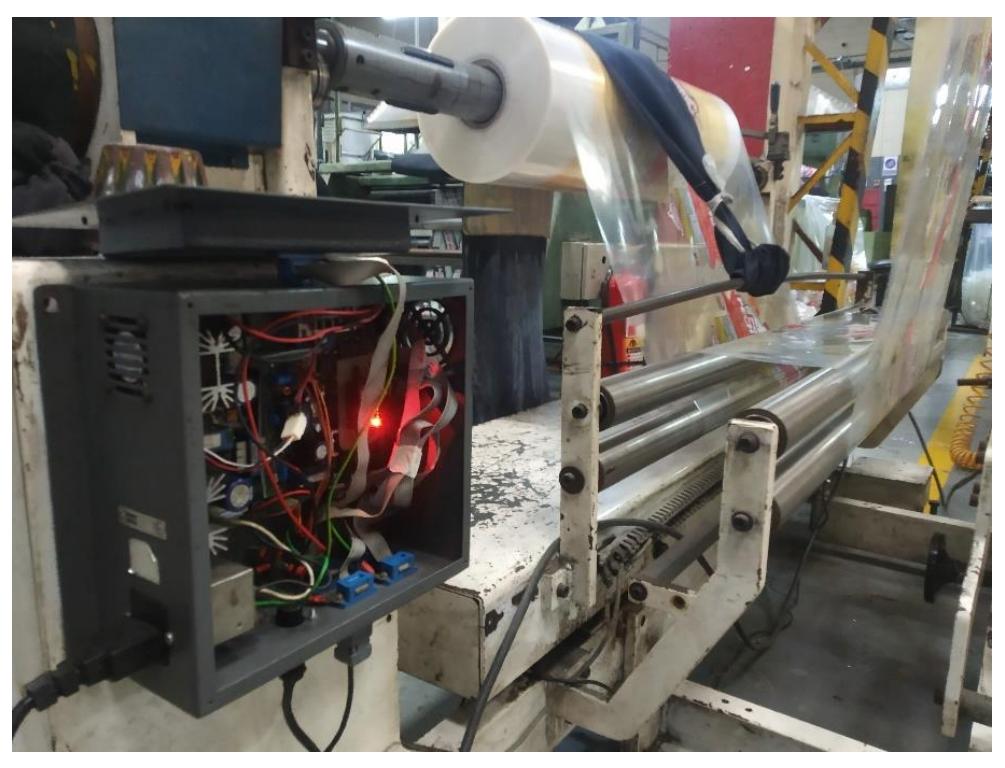

Por otro lado, en la Figura 3.7 se muestra el driver o actuador de la máquina EPC, que en este caso corresponde al de un motor DC. Se comprobó su correcto funcionamiento durante el proceso haciendo uso tanto del modo manual como del modo automático que tiene a disposición la alineadora. Se hicieron varios movimientos para comprobar el agarre de la herramienta que posee el actuador y no hubo atasco en ningún momento cuando se realizaba movimientos bruscos.

# **Figura 3.7**

*Driver o actuador de la máquina EPC*

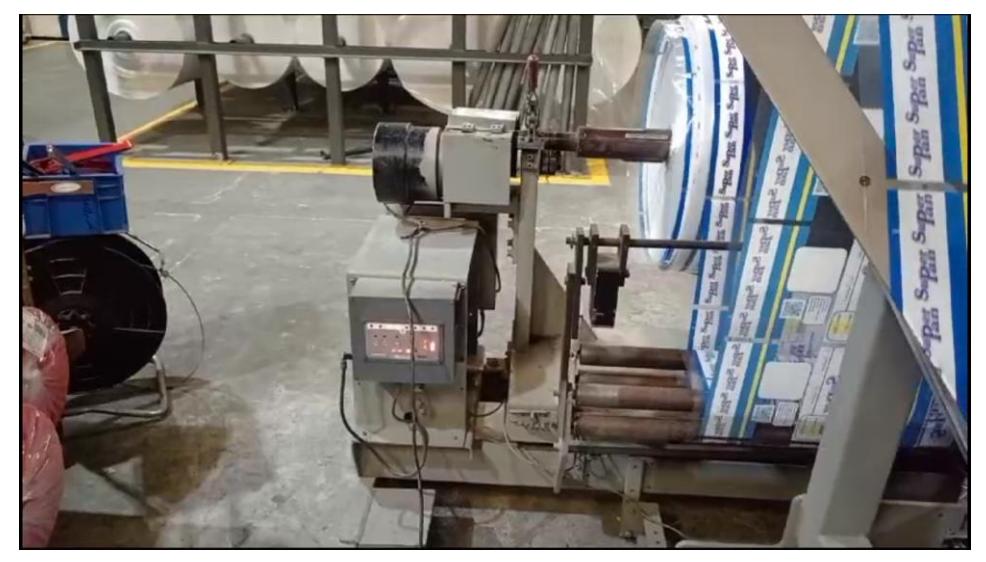

Finalmente, se monitoreó el proceso de forma continua y la alineadora presentada en la Figura 3.8 no presentó ningún problema mientras los operadores realizaban las actividades cotidianas; tampoco se bloqueó el actuador durante el proceso de operación.

# **Figura 3.8**

*Alineadora funcionando totalmente como máquina EPC*

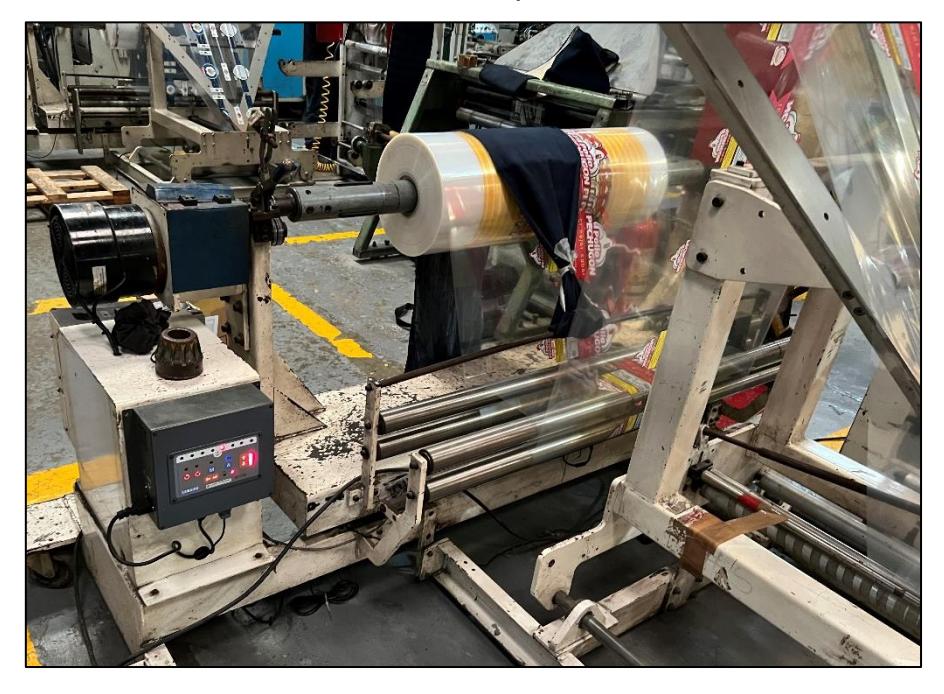

#### *3.4.1 Funcionamiento en modo automático*

Este modo de operación fue el que más se probó en sitio, ya que es como el sistema está destinado a trabajar la mayor parte de la jornada diaria. El operador tuvo la oportunidad de familiarizarse con el panel o keypad, el cual le resultó bastante intuitivo tanto para manejarlo como para reconocer el estado de la alineación del film plástico. Adicionalmente, se comprobó que el sistema respondía de forma coherente de acuerdo con el ajuste de ganancia que permite configurar la intensidad en el control del motor, es decir, qué tan rápido se corrige el desalineamiento de la funda plástica. Por decisión del operador de la máquina, el mejor ajuste que encontró para el funcionamiento óptimo del sistema fue configurarlo en el nivel ocho tal como se observa en la Figura 3.9. Sin embargo, a medida que se va desenrollando la funda, la plataforma se vuelve más liviana y en este escenario se comprobó que es posible poder controlar toda la máquina de forma rápida con un nivel de ajuste mayor o igual que cinco.

# Figura 3.9

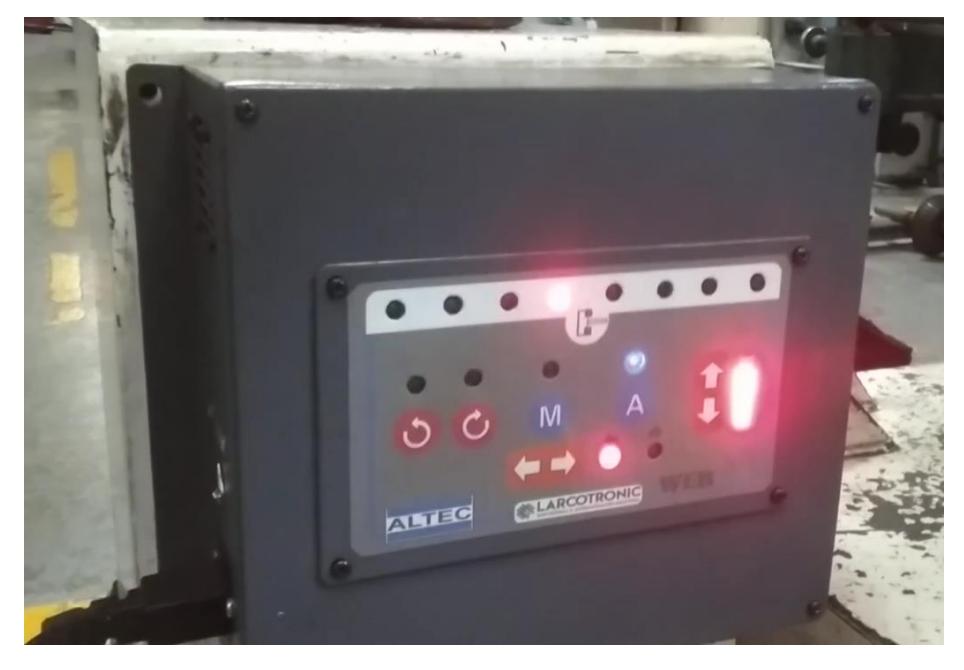

*Funcionamiento de la alineadora en modo automático*

#### *3.4.2 Funcionamiento en modo manual*

El modo manual resultó útil al momento de la instalación de toda la máquina EPC porque le brinda la capacidad al operador de ajustar con un alto grado de precisión la plataforma de tal modo que el rollo de funda quede lo más centrado respecto al sensor ultrasónico.

#### **Figura 3.10**

*Funcionamiento de la alineadora en forma manual*

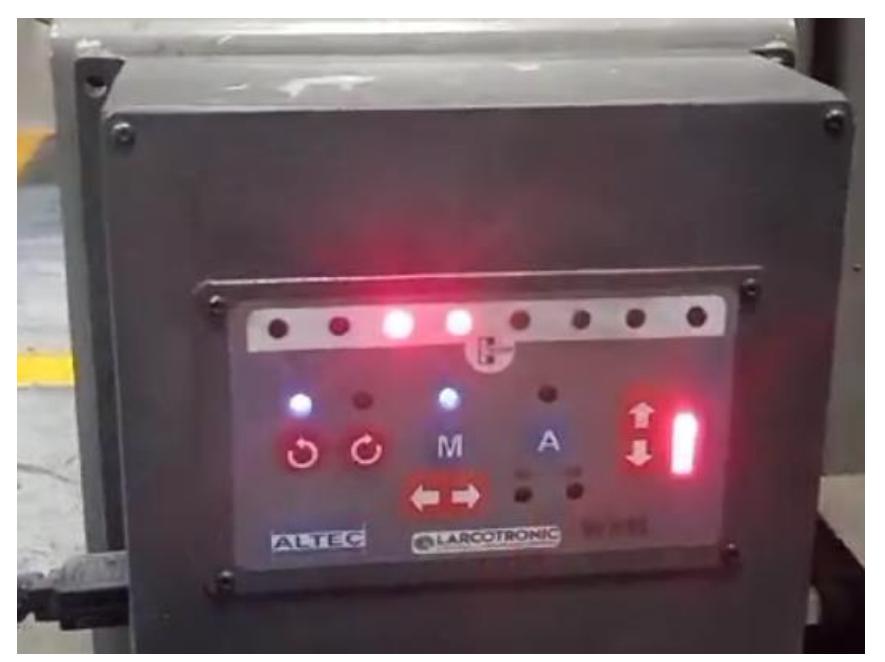

### **3.5 Análisis de costos**

En la Tabla 3.2 se presenta el costo de cada material y componente utilizado para la reingeniería de la alineadora, teniendo en cuenta que dichos materiales fueron adquiridos de diversos proveedores.

#### Tabla 3.2

*Costos de los materiales y servicios utilizados para la reingeniería*

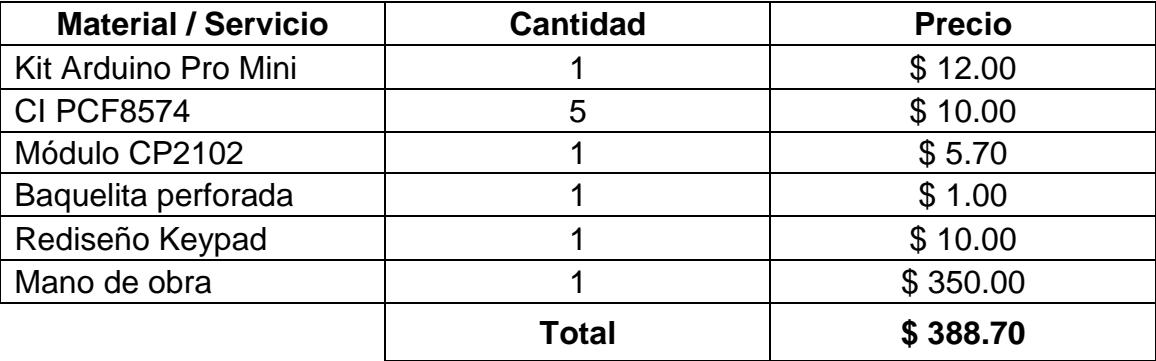

El costo total de la reingeniería y reparación es inferior en comparación con el de adquirir una nueva alineadora como se lo detalla en la sección 3.5.1. Además, se obtiene el beneficio de disponer de todos los diagramas esquemáticos al realizar la ingeniería inversa, lo que facilita la detección de posibles fallas si acontecen en un futuro. Asimismo, se cuenta con el código de programación, permitiendo realizar modificaciones o actualizaciones según las necesidades del usuario.

Existe la posibilidad de implementar físicamente el diseño de la PCB; esto con el fin de tener un sistema más robusto, compacto y con mayor vida útil. En la Tabla 3.3 se muestra el costo que representaría llevar a cabo dicha implementación física de la tarjeta electrónica reprogramable.

#### Tabla 3.3

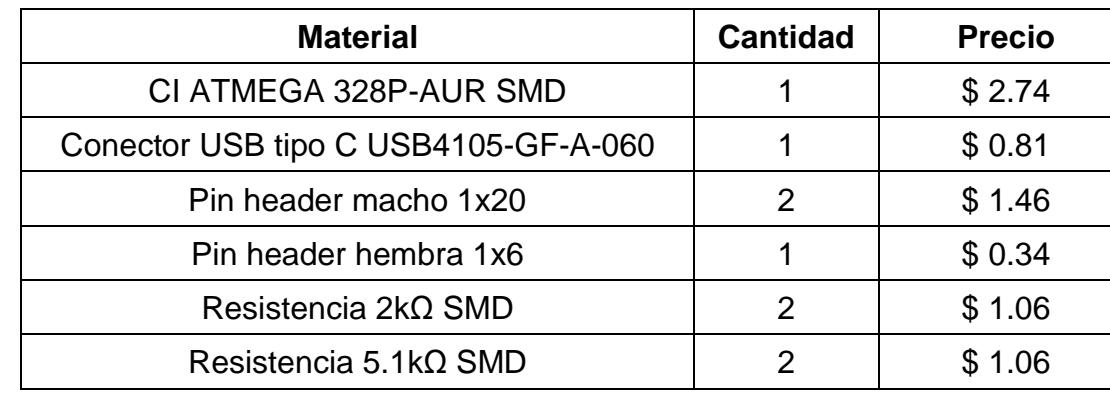

*Costos de los materiales para implementar en PCB*

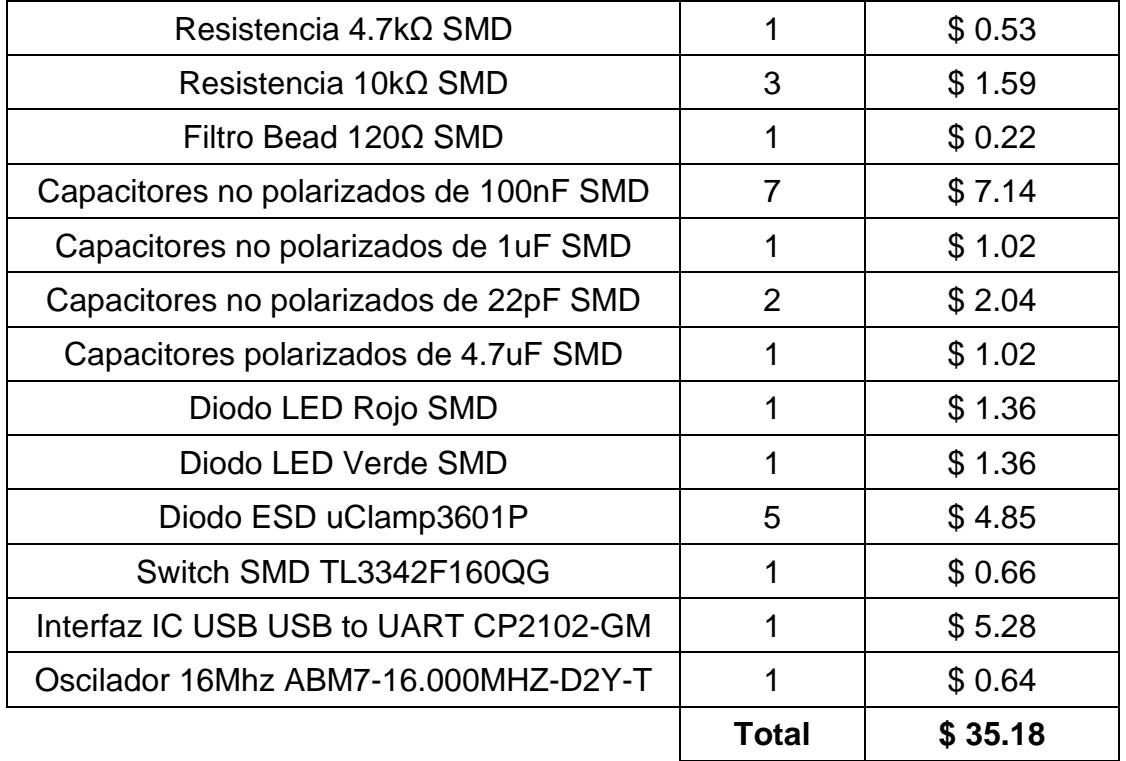

En el coste total solo se incluyen los materiales que posee la PCB y dichos costos pueden variar dependiendo del proveedor del cual se adquieran los componentes.

Para el desarrollo del circuito impreso se tienen diversas opciones, como realizarla uno mismo o encargarlo a un servicio de elaboración. Es preferible optar por la segunda opción, ya que de esta manera se asegura una mejor calidad del circuito impreso. Sin embargo, dado que en el país hay pocas empresas que ofrecen y realicen servicios de PCB doble cara, es aconsejable adquirir el servicio de elaboración de la PCB de una empresa extranjera. Las ventajas que posee esta última opción es la personalización de la placa, que va desde el color de la tarjeta hasta la calidad del material de las pistas, así como del acabado superficial, entre otros aspectos.

En la Figura 3.11 se presenta una página donde es posible encargar la elaboración de la PCB y customizarlas según las necesidades requeridas. Es importante resaltar que el costo de este servicio depende del tamaño de la PCB, así como del tiempo de construcción y del envío al país.

# **Figura 3.11**

*Pagina para enviar a fabricar la PCB*

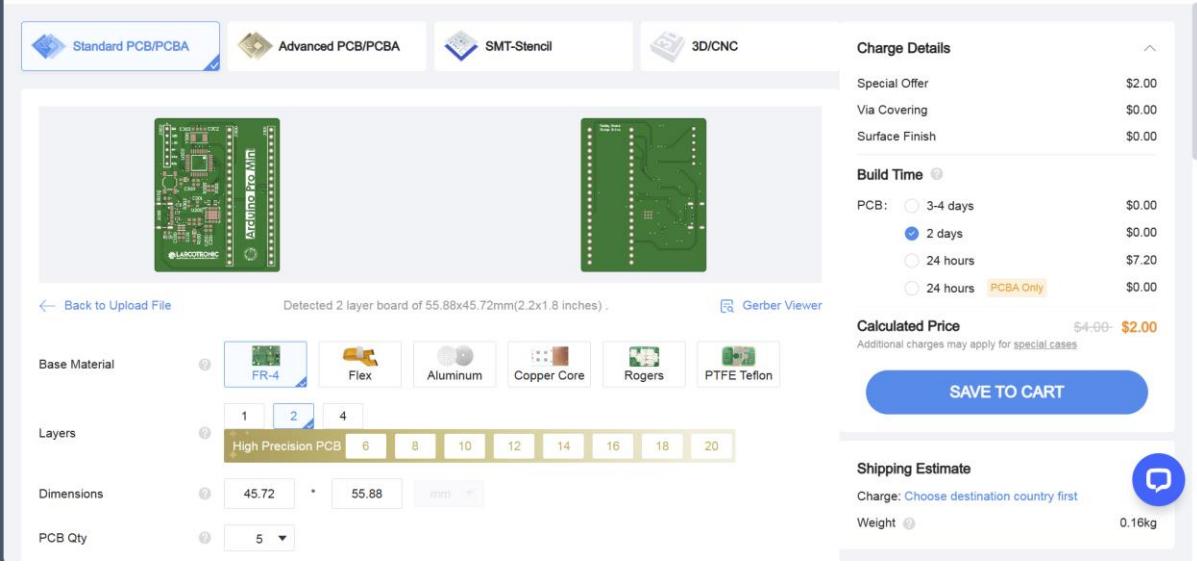

Para PCBs con dimensiones inferiores a 100 mm x100 mm hay una oferta especial en el que el costo es de tan solo \$2.00 USD. Cabe destacar que la cantidad mínima de PCBs que se pueden mandar a fabricar es de 5 unidades.

#### **Figura 3.12**

*Resumen del costo total de la PCB*

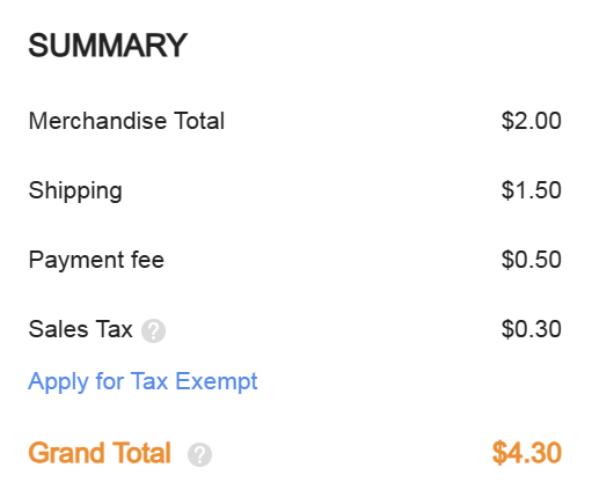

En la Figura 3.12 se presenta el costo total por las 5 unidades de PCB. En este resumen se desglosa el costo de fabricación, valor del envío, pagos como impuestos y recargos. Para este ejemplo de pedido se consideró el método de envío más económico que consiste en un tiempo de entrega de 9 a 15 días laborales. Este tiempo

puede ser reducido si se paga una mayor comisión y se cambia por otros métodos de envío tal como se muestra en la Figura 3.13.

# **Figura 3.13**

*Métodos de envío y tiempo de entrega*

#### 2.Shipping Method

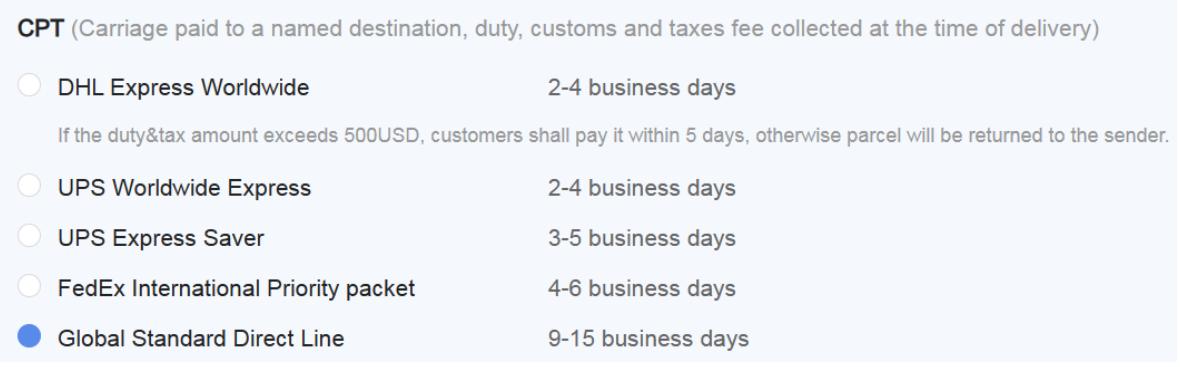

# *3.5.1 Comparativa de costos entre reingeniería y compra de una nueva alineadora*

El costo de una alineadora completamente nueva dependerá de qué tan actual sea, las características y funcionalidades que posea, así como de la tecnología incorporada. En la Figura 3.14 se aprecia una alineadora nueva que tiene características similares a la alineadora que se reparó.

#### **Figura 3.14**

*Alineadora EPC-A10*

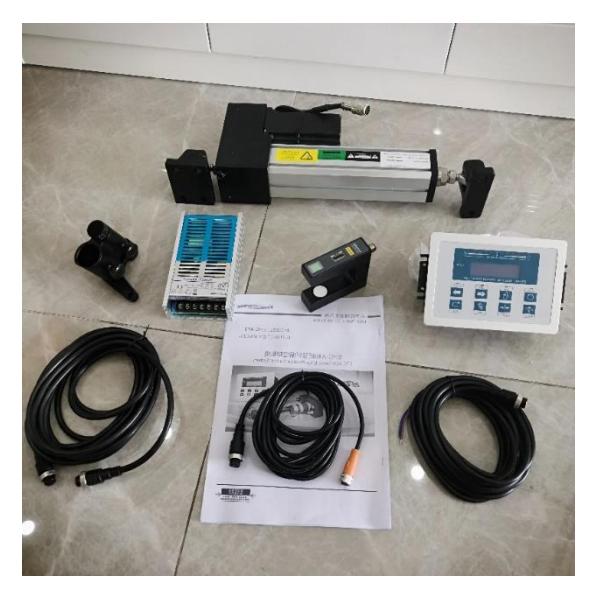

*Nota.* La figura fue extraída de ALIEXPRESS

La Alineadora EPC-A10 tiene un valor de \$553.00 USD, pero adicionando el envío, que tiene un coste de \$489.00 USD, el valor asciende a los \$1042.00 USD sin tener en cuenta los impuestos y aranceles, los cuales aumentarían el costo final de la alineadora. (AliExpress, s.f)

En la Tabla 3.2 se observa que el valor de la reingeniería y reparación junto con la mano de obra no sobrepasa los \$389.00 USD, lo que es un valor muy inferior comparado a tener que comprar una alineadora totalmente nueva. Las ventajas adicionales que proporciona la reingeniería de la alineadora es el acceso a los diagramas esquemáticos electrónicos, así como al código de programación del sistema embebido. Esto facilitaría mucho la tarea de reparaciones si llegaran a surgir posibles fallas y desperfectos en el futuro, e incluso permitiría realizar modificaciones y actualizaciones en la programación de manera más sencilla y práctica.

# **CAPÍTULO 4**

# **4. CONCLUSIONES Y RECOMENDACIONES**

En este capítulo se describe el por qué fue importante el trabajo de reingeniería realizado en la alineadora, así como las ventajas que lleva consigo la misma. Finalmente, se abordan conclusiones y recomendaciones del trabajo realizado, así como también de futuros ajustes de la alineadora.

El trabajo de la reingeniería de la alineadora fue fundamental debido a la necesidad que tenía la empresa dueña del equipo, en que siga operando su proceso para no detener la producción y no verse afectados en sus ganancias. También, realizar la reingeniería puso en prácticas los conocimientos adquiridos tanto prácticos como teóricos aprendidos a lo largo de la carrera. Una de las ventajas que posee todo este proyecto es la documentación realizada, pues se tienen los diagramas esquemáticos desarrollados en la ingeniería inversa, lo que permite detectar con mayor facilidad futuros daños. Además, se tiene el código de programación, que puede ser modificado en cualquier momento dependiendo de las necesidades del usuario, y los archivos necesarios para mandar a realizar la implementación física de la PCB.

#### **4.1 Conclusiones**

- El desarrollo y la reingeniería del sistema de control de la alineadora contribuyó a la recuperación del funcionamiento total que tenía la máquina EPC para reanudar el proceso de estampado de film plástico.
- La identificación detallada de los componentes del equipo alineador facilitó el proceso de ingeniería inversa, permitiendo una comprensión profunda de su estructura interna.
- La aplicación de técnicas de ingeniería inversa, respaldada por el uso de equipos especializados de medición, resultó en la obtención de información detallada sobre la tarjeta de control y la interfaz, facilitando la posterior implementación del sistema de control.
- El contraste cuidadoso de opciones de microcontroladores culminó en una elección acertada, asegurando que el dispositivo seleccionado se alinee de manera óptima con los requisitos técnicos del equipo alineador.
- La programación del sistema embebido se ejecutó con éxito, cumpliendo con todas las especificaciones del usuario y permitiendo una integración coherente con el equipo alineador, asegurando un control eficiente y preciso.
- La creación de un prototipo programable tipo módulo, utilizando el nuevo microcontrolador, demostró la viabilidad y eficiencia de aprovechar el restante del circuito de la placa de control principal.
- El rediseño del panel de operador resultó en una mejora significativa en la visualización y manejo del control del proceso industrial, optimizando la interacción operador-máquina.
- Las pruebas reales efectuadas tanto en laboratorio como en planta con su respectiva monitorización permitieron la instalación exitosa del equipo en planta garantizando su correcto funcionamiento en el entorno real de producción, cumpliendo con los estándares y requerimientos específicos de la empresa plastificadora.
- El diseño de la tarjeta de circuito impreso (PCB) resultó en una solución compacta del prototipo tipo módulo para implementaciones futuras, brindando flexibilidad adicional al equipo alineador.
- La elaboración de un manual de guía rápida del operador brinda un recurso valioso para la instalación y puesta en servicio del equipo, asegurando un uso óptimo por parte del personal.

#### **4.2 Recomendaciones**

- De ser posible, conseguir los manuales y diagramas esquemáticos de la máquina que se quiera reparar para tener una guía fácil para detectar posibles errores y encontrar las soluciones óptimas para el correcto funcionamiento.
- Se sugiere realizar estudios de usabilidad y optimización continua de la interfaz de usuario del sistema. La retroalimentación continua de los operadores y la evolución de las necesidades del usuario pueden guiar hacia ajustes adicionales en el diseño de la interfaz para garantizar una experiencia óptima.
- Estudiar minuciosamente el código desarrollado para este proyecto con la finalidad de conseguir que esté lo más optimizado posible, incluso considerando la posibilidad de realizarlo completamente en lenguaje C.
- Evaluar diversas opciones de fabricación para la PCB, considerando factores como costos, disponibilidad de materiales y tiempos de producción. Buscar proveedores confiables y establecer protocolos de calidad contribuirá a la obtención de PCBs consistentes y de alta calidad para la implementación del sistema.
- Si se opta por realizar la reingeniería del equipo alineador acoplando la PCB diseñada, realizar pruebas exhaustivas de rendimiento de dicha placa en condiciones reales de operación. Esto incluiría evaluar la integridad de las conexiones eléctricas, la resistencia a interferencias electromagnéticas y la capacidad para soportar condiciones ambientales adversas en el entorno industrial.

# **REFERENCIAS**

- AliExpress. (s.f). *Sistema de Control de posición de borde de línea Servo, controlador de guía de sistema de guía Web EPC, EPC-A10, con sensor ultrasónico.* Retrieved from https://es.aliexpress.com/item/1005003467761636.html
- Arduino. (5 de febrero de 2018). *What is Arduino?* Obtenido de https://www.arduino.cc/en/Guide/Introduction
- Aula21. (s.f.). *Arduino: Todo lo que necesitas saber.* Obtenido de https://www.cursosaula21.com/arduino-todo-lo-que-necesitassaber/#:~:text=F%C3%A1cil%20de%20aprender%3A%20Arduino%20es,acc esibles%20y%20sencillos%20de%20entender.
- Carletti, E. J. (2007). *Comunicación - Bus I2C: Descripción y funcionamiento.* Obtenido de

https://www.bolanosdj.com.ar/MOVIL/ARDUINO2/ComunicacionBusI2C.pdf

Creaform 3D. (27 de Abril de 2021). *Creaform 3D*. Obtenido de Creaform 3D: https://www.creaform3d.com/blog/es/que-es-ingenieria-inversa/

Dorf, R., & Bishop, R. (2017). *Modern Control System. (13).* Pearson.

- ESPRESSIF. (2016). *Get Started*. Obtenido de https://docs.espressif.com/projects/esp-idf/en/latest/esp32/get-started/
- Euntay Electric Co., Ltd. (s.f.). *Motion Control System*. Obtenido de Euntay Electric Co., Ltd: https://www.euntay.tw/edge-position-control-a\_system.html
- Tim. (1 de Abril de 2022). *Motor DC*. Obtenido de OSWO: https://oswos.com/es/motordc/
- Togu Denki Industry Corp. (s.f.). *Togu Denki Industry Corp.* Obtenido de Togu Denki Industry Corp.:

https://www.tougu.com.tw/es/introduction.php#:~:text=Guiador%20de%20Ban da%20(conocido%20como,banda%20en%20la%20posici%C3%B3n%20corre cta.

Úbeda, B. (2009). *Apuntes de: Sistemas embebidos.* Obtenido de Universidad de Murcia: https://www.um.es/documents/4874468/19345367/sseet01.pdf/4ea71f56-2950-4c3f-acbe-e7699e490f4e

# **APÉNDICE A**

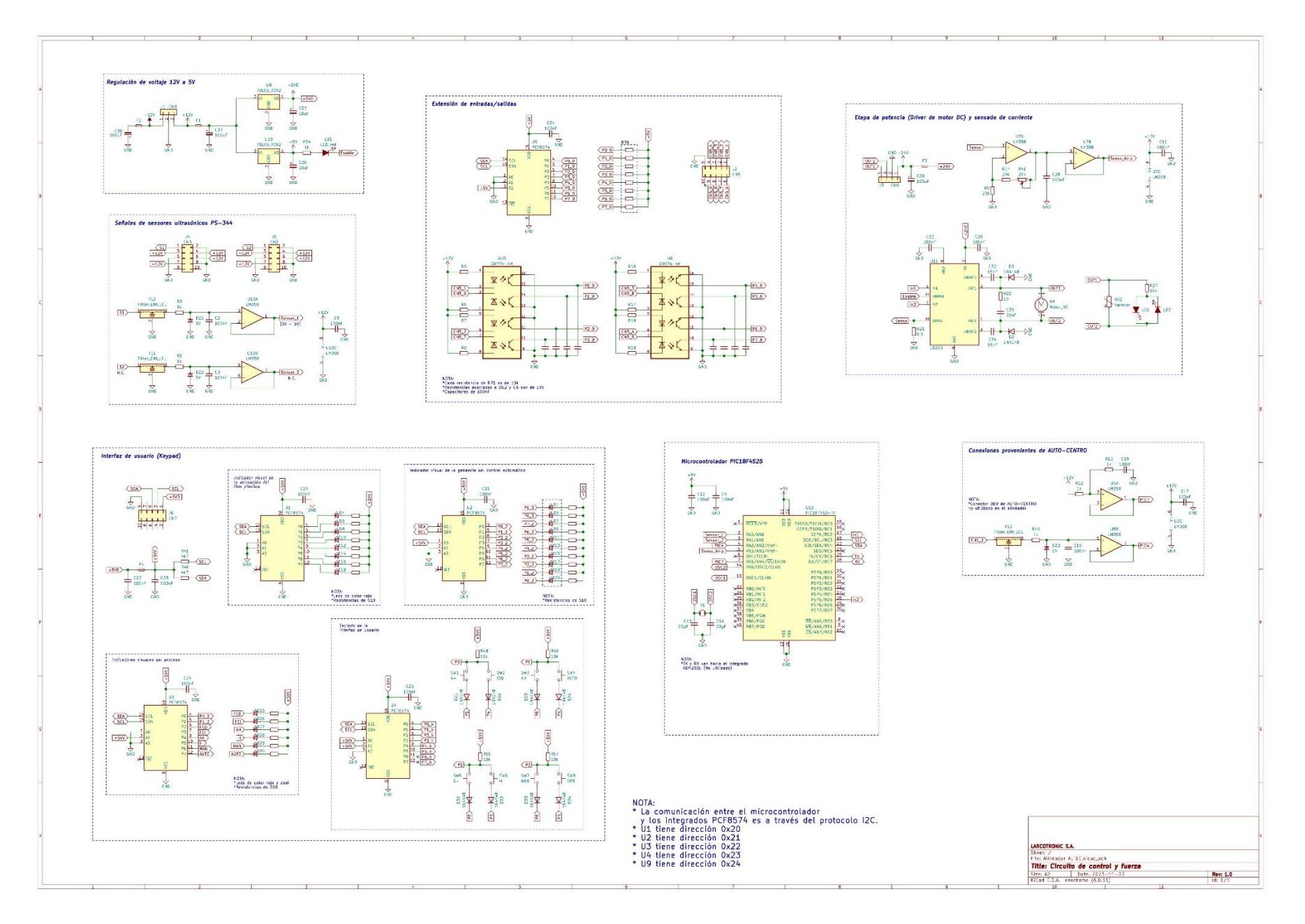

# **APÉNDICE B**

# **MANUAL DE OPERADOR – ALINEADOR ALTEC**

# **Figura B.1**

*Gabinete del controlador*

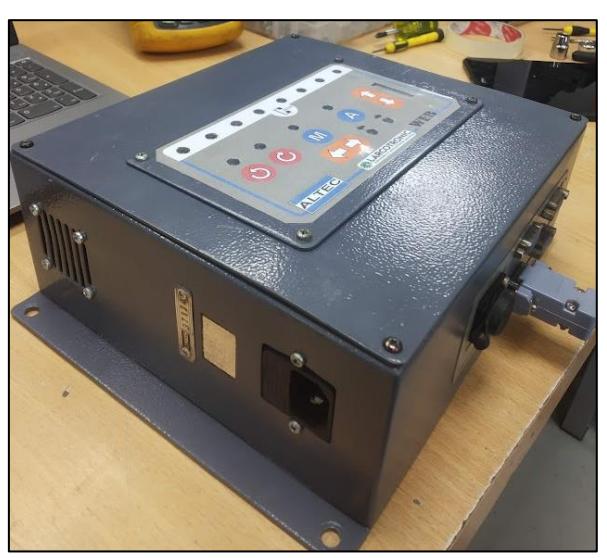

#### **Paso 1: Encendido del equipo**

Conecte el cable de alimentación del equipo a una toma de corriente de 120V. Una vez conectado a la fuente de energía, el equipo realizará una secuencia de encendido y apagado de los leds ubicados en el panel frontal o teclado, lo que indicará que el equipo se ha encendido correctamente, tal como se muestra en la Figura B.3.

# **Figura B.2**

*Conector para la entrada de alimentación*

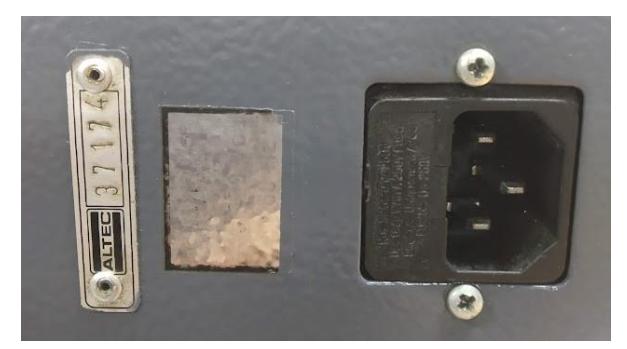

En la Figura B.2 se aprecia el conector del equipo alineador y posee una leyenda que indica que el funcionamiento del equipo es únicamente conectado a una red de 120V.

### **Figura B.3**

*Secuencia de encendido y apagado de leds*

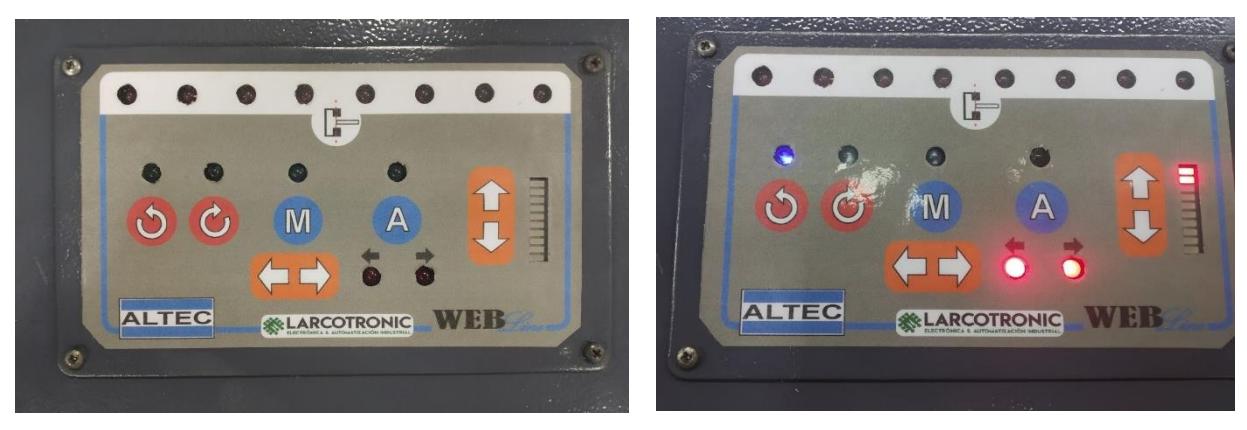

#### **Paso 2: Selección del modo de funcionamiento**

El equipo cuenta con dos modos de funcionamiento, manual (botón M) y automático (botón A). Por defecto, al encender el equipo, se encuentra en modo manual (Figura B.4). Para seleccionar el modo de funcionamiento deseado, presione el botón correspondiente.

#### **Figura B.4**

*Modo manual*

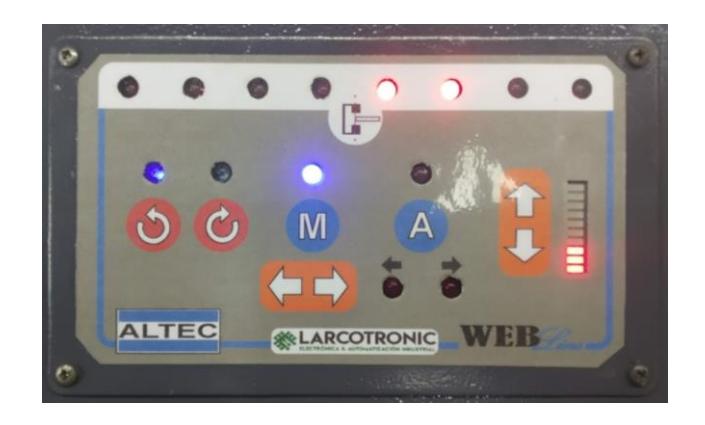

#### **Paso 3: Funcionamiento en modo manual (M)**

De acuerdo con la Figura B.5, si se ha seleccionado el modo de funcionamiento manual, tiene a su disposición dos botones: uno de izquierda y otro de derecha para controlar manualmente el sentido de giro del actuador, que es un motor DC. Presione el botón de izquierda para girar en sentido antihorario y el botón de derecha para girar en sentido horario.

# **Figura B.5**

*Operación en modo manual*

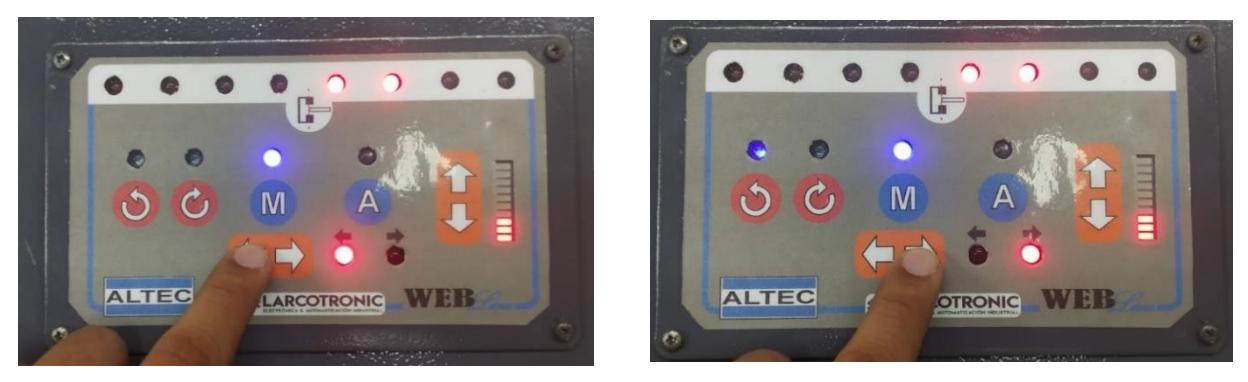

#### **Paso 4: Funcionamiento en modo automático (A)**

Si ha seleccionado el modo de funcionamiento automático, se prioriza la señal proveniente de un sensor ultrasónico que mide la distancia del objeto (en este caso una bolsa plástica) respecto al centro del sensor. Con esta información, el equipo realiza un control proporcional para mantener el objeto siempre en el centro del sensor. Mientras el objeto esté más lejos del centro del sensor, es decir, más desalineado, más fuerte es la respuesta del motor DC para lograr que dicho objeto vuelva a estar alineado.

#### • **Configuración de la intensidad del control del motor**

En el modo automático se puede configurar la intensidad del control del motor, es decir, la fuerza o velocidad con la que se corrige el desalineamiento de la funda plástica. Para ajustar la intensidad, existen dos botones (arriba y abajo) que se observan en la Figura B.6 para aumentar y disminuir la ganancia del control para maniobrar qué tan fuerte o brusco es el control automático del alineador. También, existe una barra de leds indicadores para saber el nivel presente (1 al 10) de ajuste.

#### **Figura B.6**

*Ajuste del control automático*

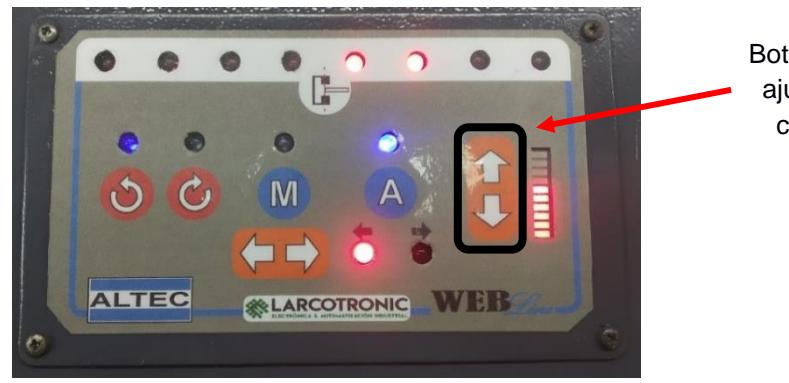

Botones de ajuste de control

Cuando se apaga y enciende el equipo alineador se mantiene el último nivel de ajuste del control automático que se había configurado antes de desenergizarlo.

#### • **Inversión de la lógica del sentido de giro**

En el modo automático se puede invertir la lógica del sentido de giro con dos botones denominados horario (H) y antihorario (AH). Para cambiar la dirección del sentido de giro, presione el botón correspondiente indicado en la Figura B.7. Así como el ajuste del control automático, el sistema también guarda en memoria el sentido de giro.

#### **Figura B.7**

*Inversión del sentido de giro*

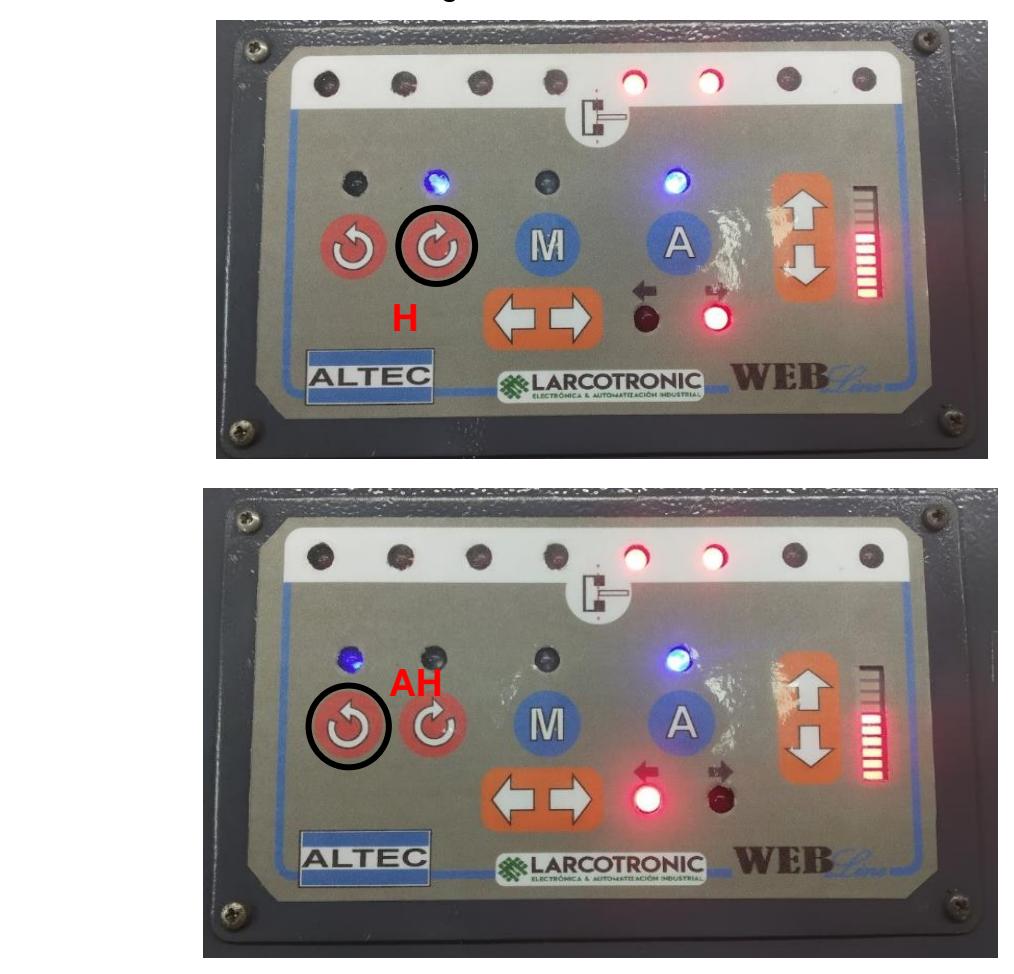

#### • **Sensado de corriente:**

Se tiene configurado el sistema para que cuando el actuador esté consumiendo más corriente de lo normal por causa de algún atascamiento o forzado excesivo del mismo, gradualmente se le entregará menos energía de tal manera que se vaya frenando hasta detenerse. El equipo vuelve a trabajar con normalidad automáticamente cuando se esté por debajo del umbral configurado de corriente máxima consumida por el motor.

*Nota: El equipo cuenta con la capacidad de utilizar dos entradas digitales adicionales para colocar sensores o finales de carrera. Esto con el objetivo de garantizar que el alineador siempre opere dentro de los límites físicos del actuador y de la plataforma. Estos sensores deben ser de naturaleza normalmente cerrado. A continuación, se muestra la Figura B.8 de cómo se deberían conectar los sensores. (Si no se hace uso de sensores dejar los puentes hacia GND)*

\_\_\_\_\_\_\_\_\_\_\_\_\_\_\_\_\_\_\_\_\_\_\_\_\_\_\_\_\_\_\_\_\_\_\_\_\_\_\_\_\_\_\_\_\_\_\_\_\_\_\_\_\_\_\_\_\_\_\_\_\_\_\_\_\_\_\_

#### **Figura B.8**

*Opción de conexión de sensores o finales de carrera*

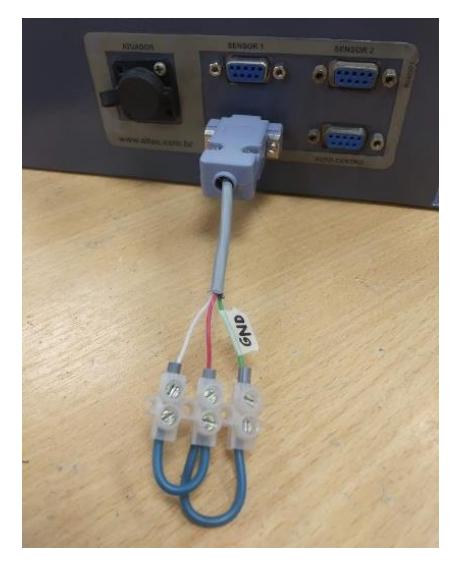

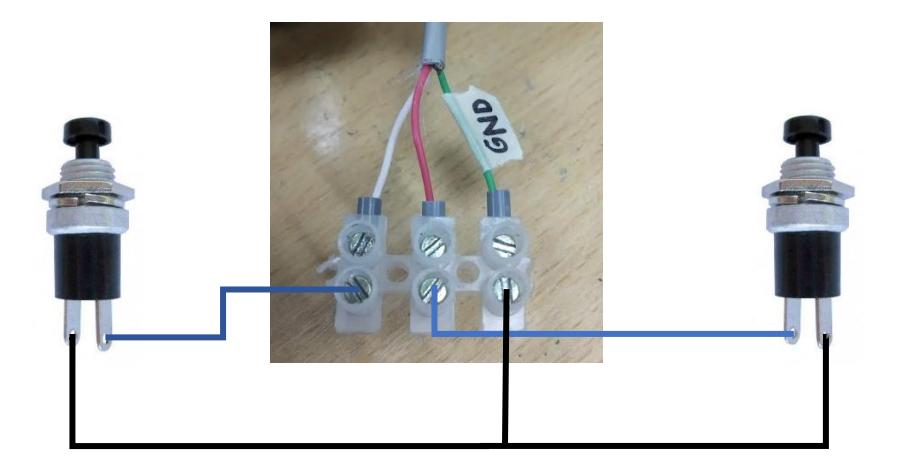

# **APÉNDICE C**

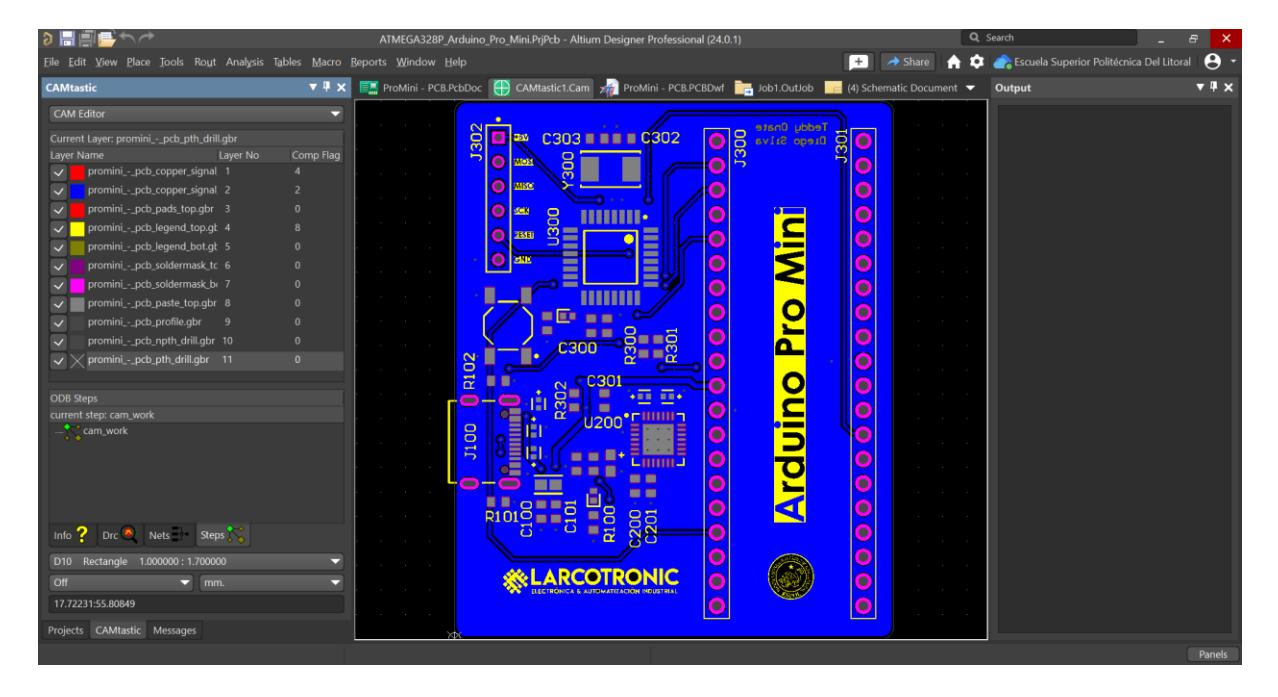

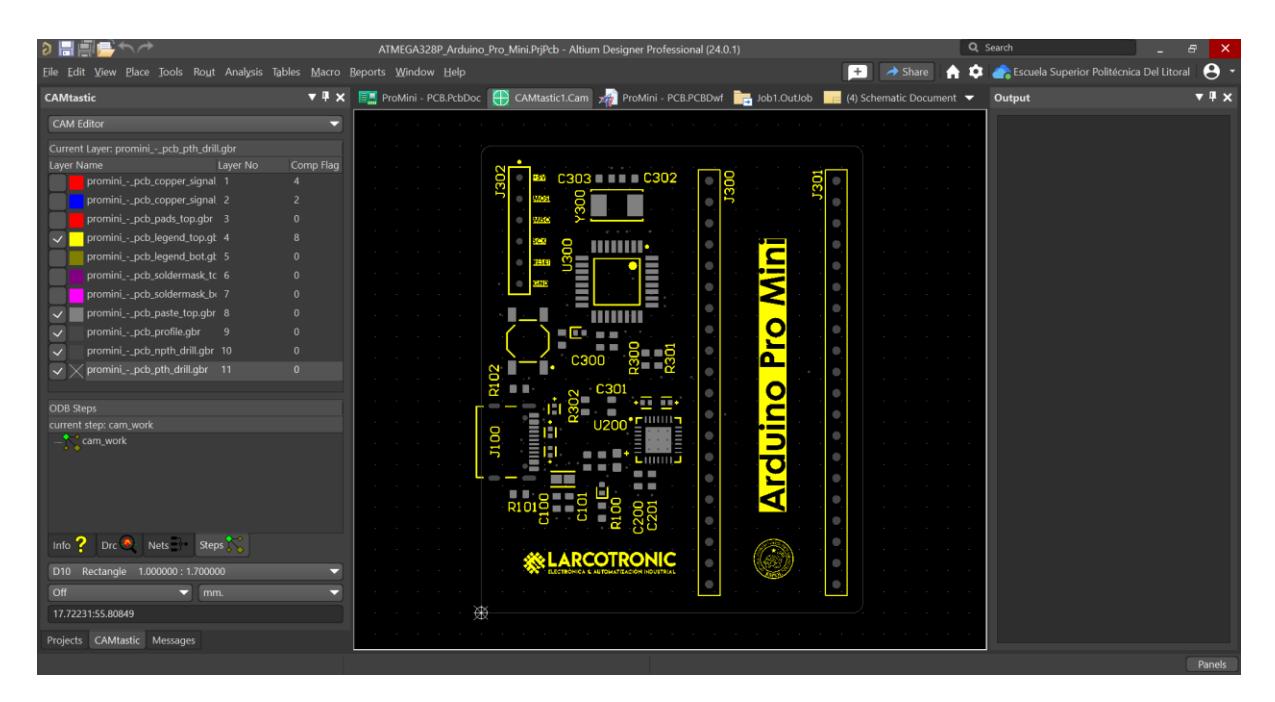

# **Módulo Arduino Pro Mini**

3

4

 $2^{\circ}$ 

1

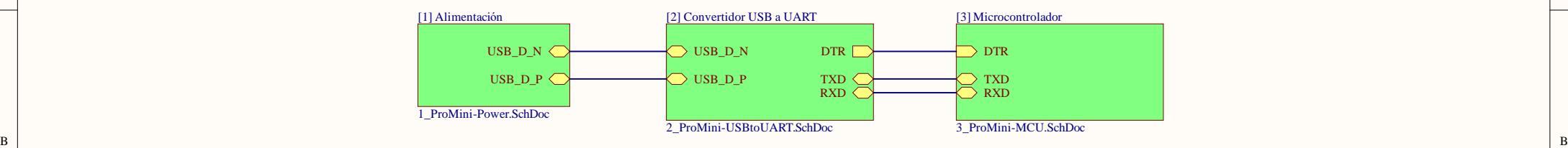

 $\overline{c}$  |  $\overline{c}$  |  $\overline{c}$  |  $\overline{c}$  |  $\overline{c}$  |  $\overline{c}$  |  $\overline{c}$  |  $\overline{c}$  |  $\overline{c}$  |  $\overline{c}$  |  $\overline{c}$  |  $\overline{c}$  |  $\overline{c}$  |  $\overline{c}$  |  $\overline{c}$  |  $\overline{c}$  |  $\overline{c}$  |  $\overline{c}$  |  $\overline{c}$  |  $\overline{c}$  |

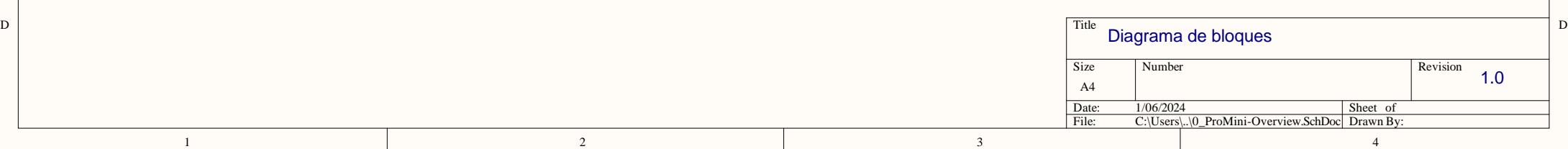
# **[1] Alimentaci ó n**

 $\overline{2}$ 

 $\overline{2}$ 

### [Conector](https://forum.digikey.com/t/simple-way-to-use-usb-type-c-to-get-5v-at-up-to-3a-15w/7016)  USB C (+5V)

 $\overline{1}$ 

 $\,$  D

 $\,1\,$ 

C

B

A

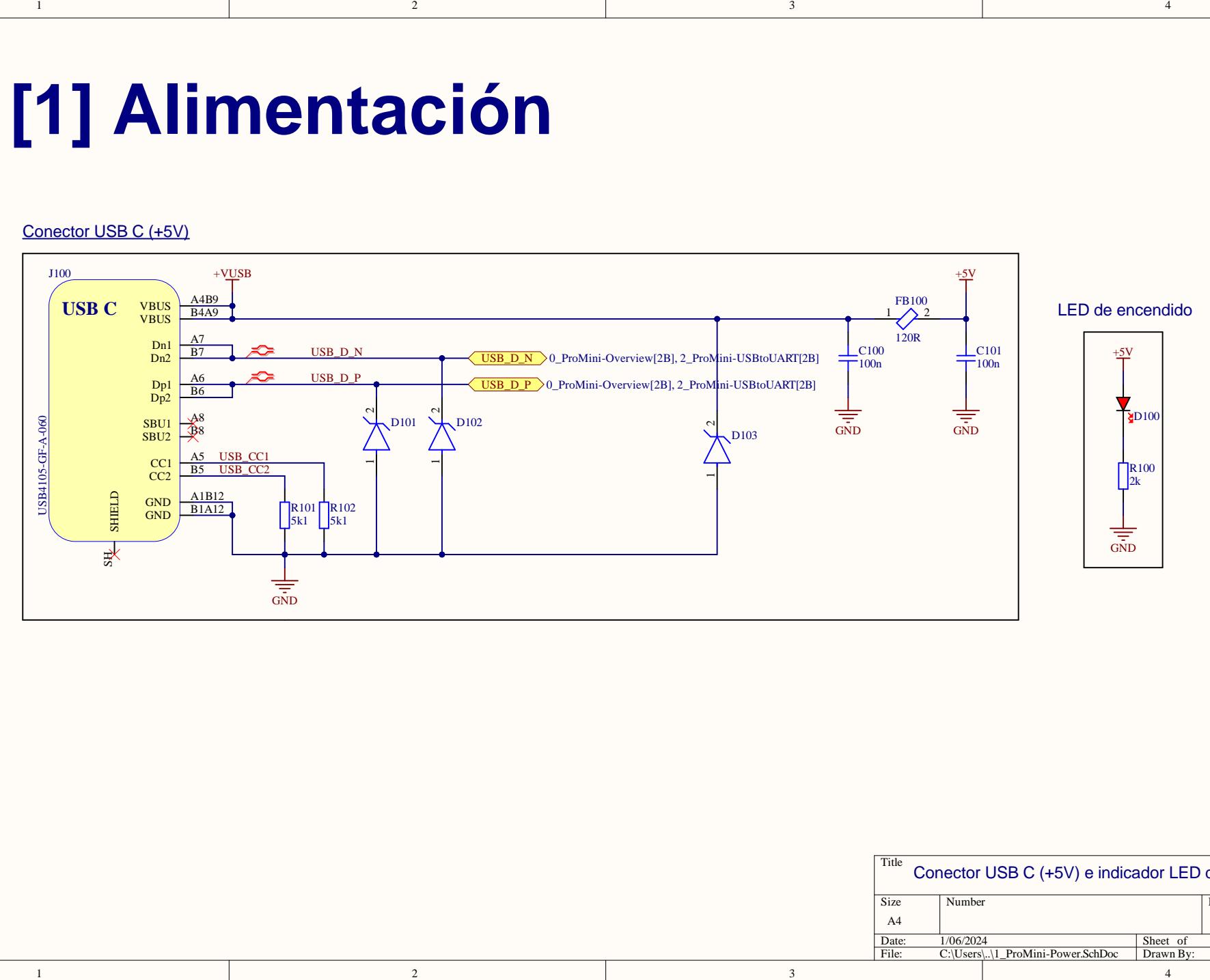

 $\overline{3}$ 

 $\overline{3}$ 

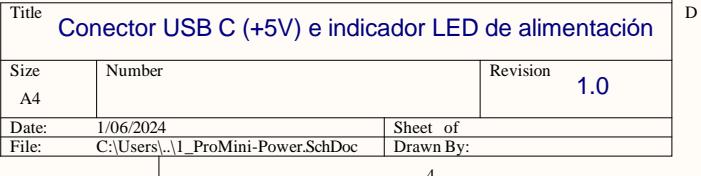

C

B

A

 $\overline{4}$ 

# **[2] Convertidor USB a UART**

 $\overline{2}$ 

Single-Chip USB-to-UAR T Brigde

 $\mathbf{1}$ 

 $\,$  D

C

B

A

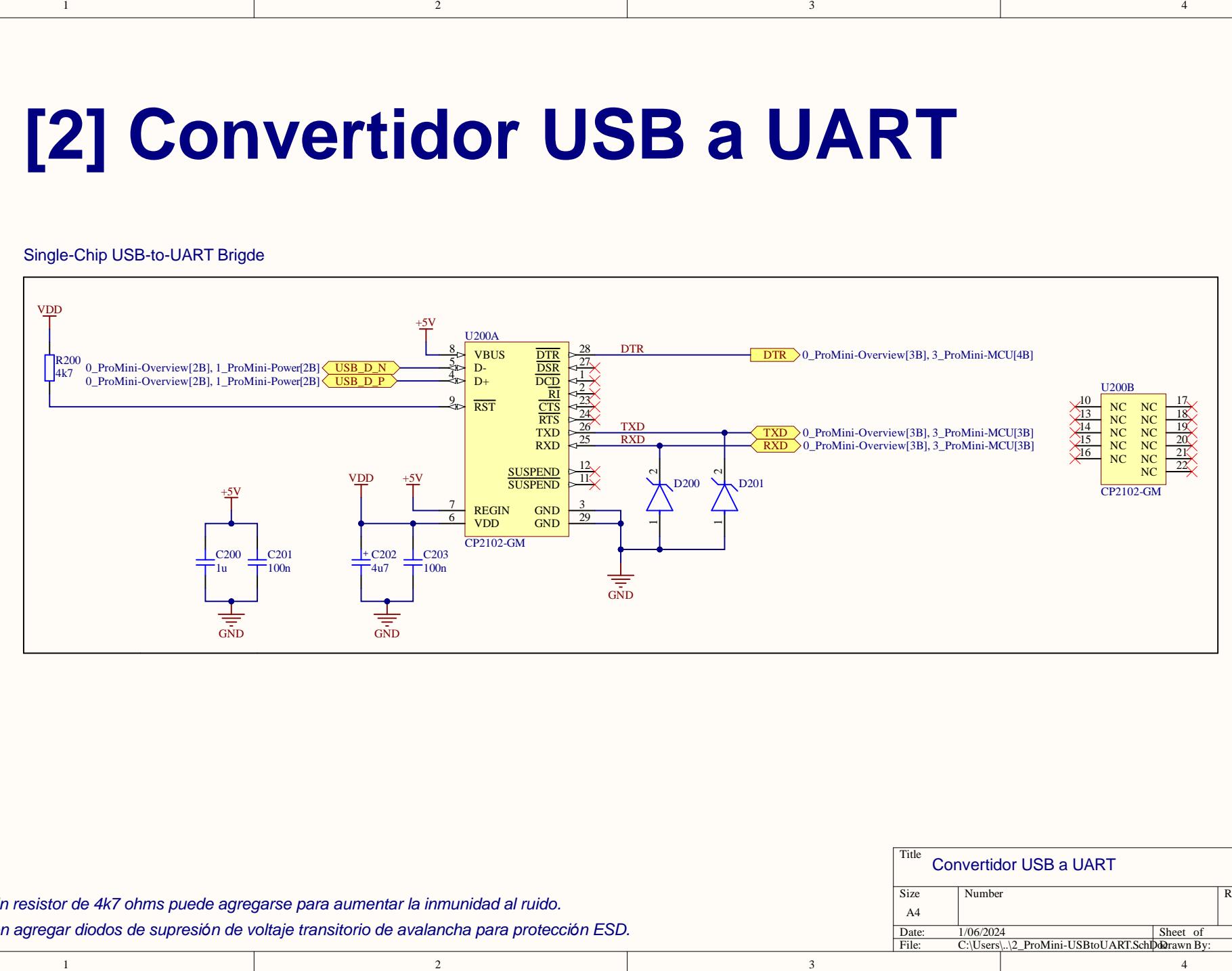

 $\overline{3}$ 

C

B

A

 $\overline{4}$ 

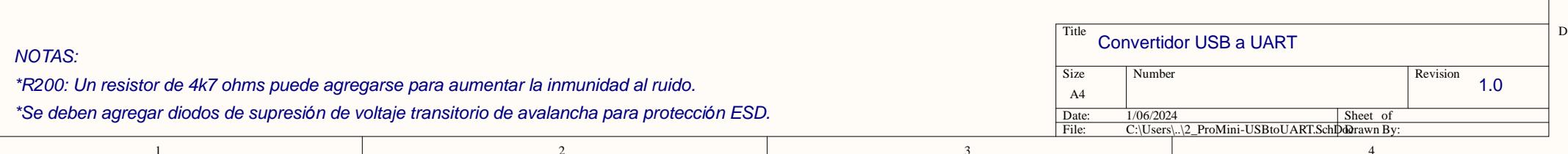

### 4 2 3 U300 C<sub>300</sub> A  $\overline{\textbf{Q}}$  $+5$ V  $+5V$  $+5V$ **[3] Microcontrolador** Atmega 328P (Osci lador externo de 16 MHz)  $\Delta\Omega$

 $\overline{2}$ 

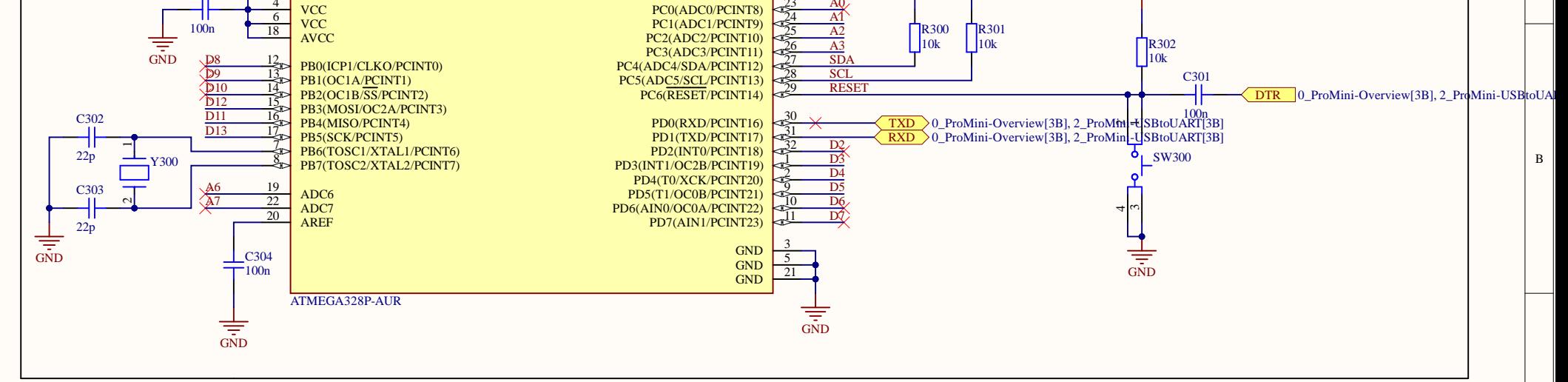

 $\overline{\mathbf{3}}$ 

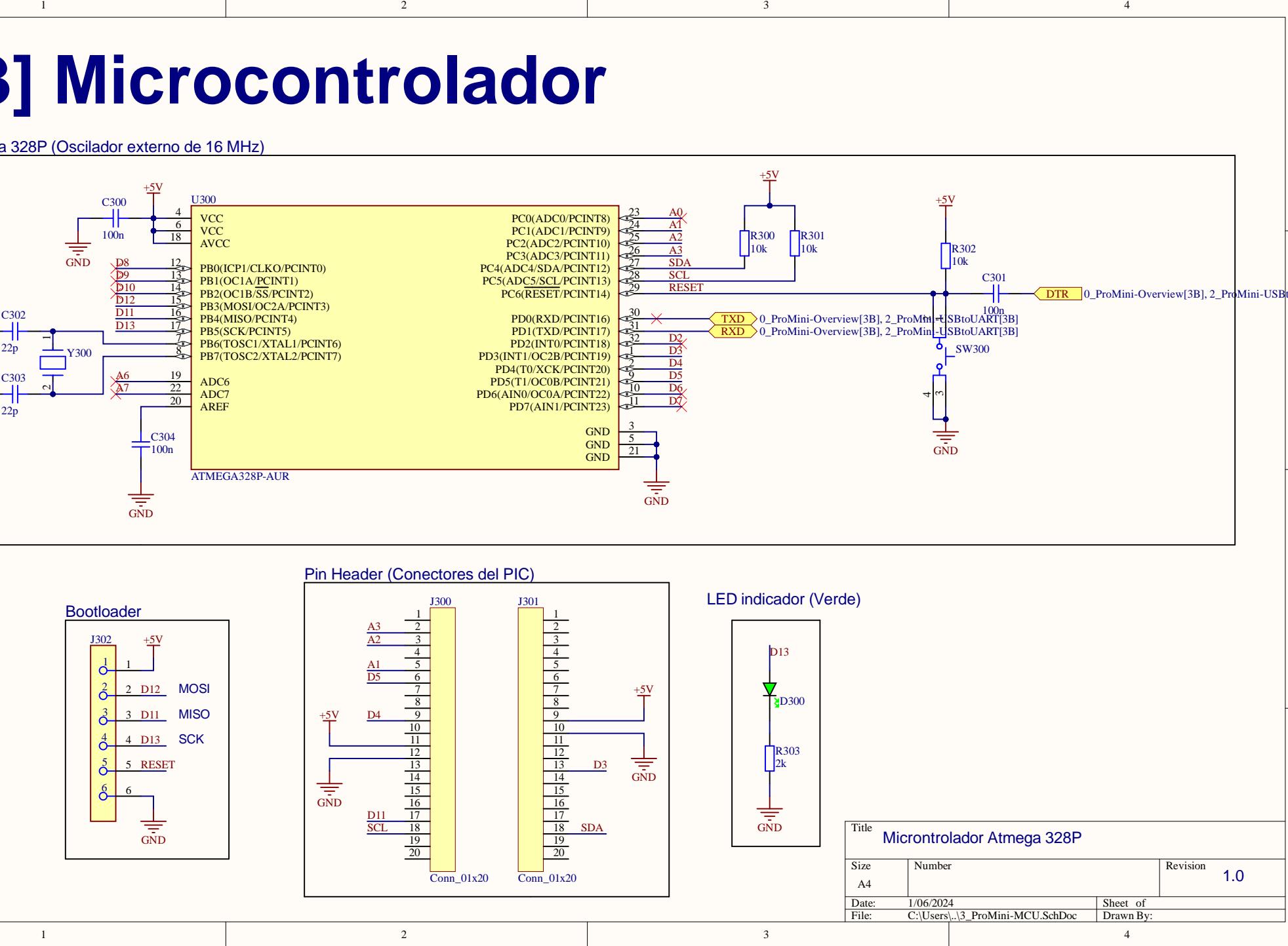

 $\mathbf D$ 

 $\mathcal{C}$ 

A

 $\overline{4}$ 

 $\,$  D  $\,$ 

 $\mathcal{C}$ 

B

A

 $\overline{1}$ 

### $1$  1 **PCB - ATMEGA328P**

B

A

A

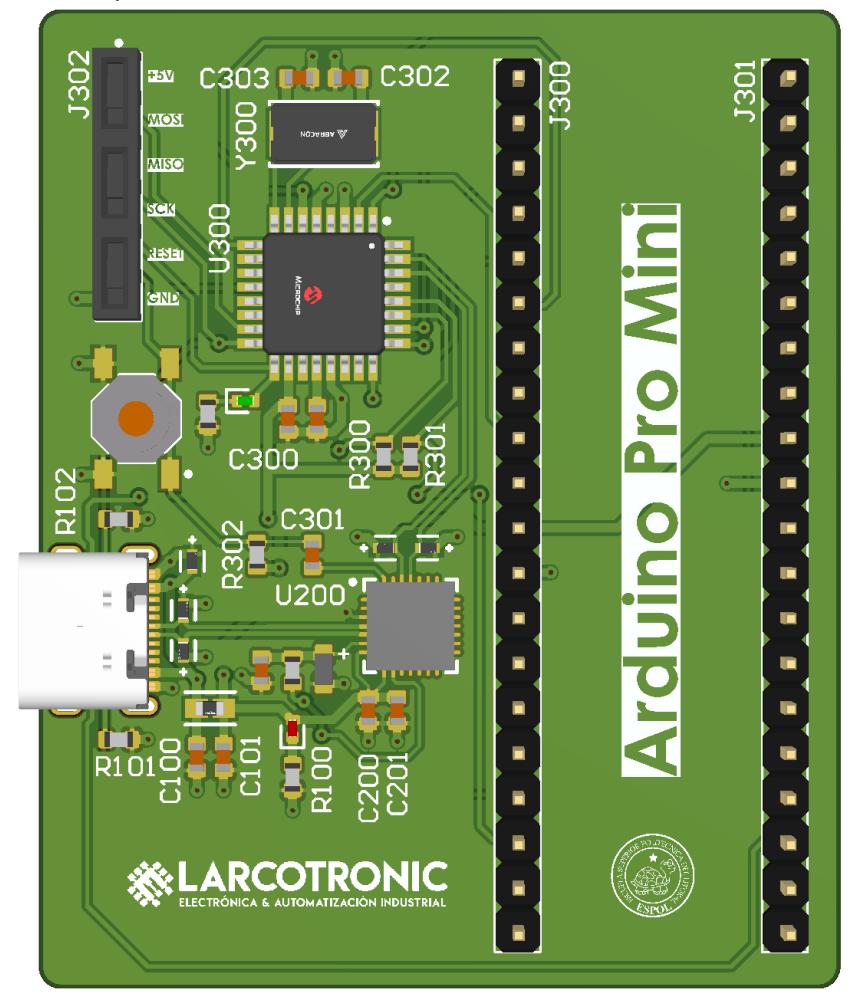

 $^{4}$  Dimensiones (LxWxT): 56 mm x 46 mm x 1.6 mm  $^{4}$ Capas: 2

 $\overline{B}$ 

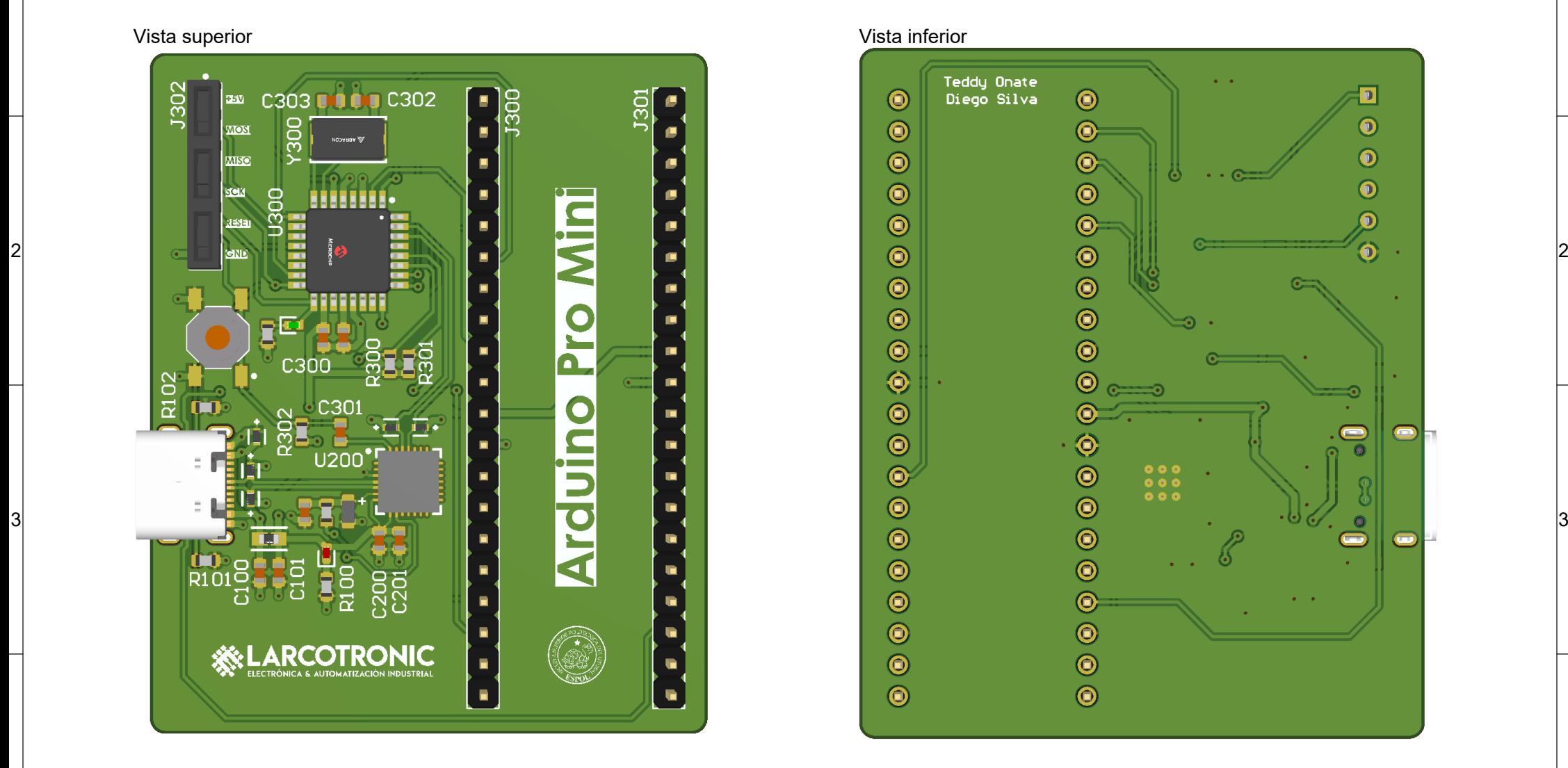

 $\overline{D}$ 

 $\mathbf{C}$ 

C

D

E

E

## 1 1 **Capas**

A

A

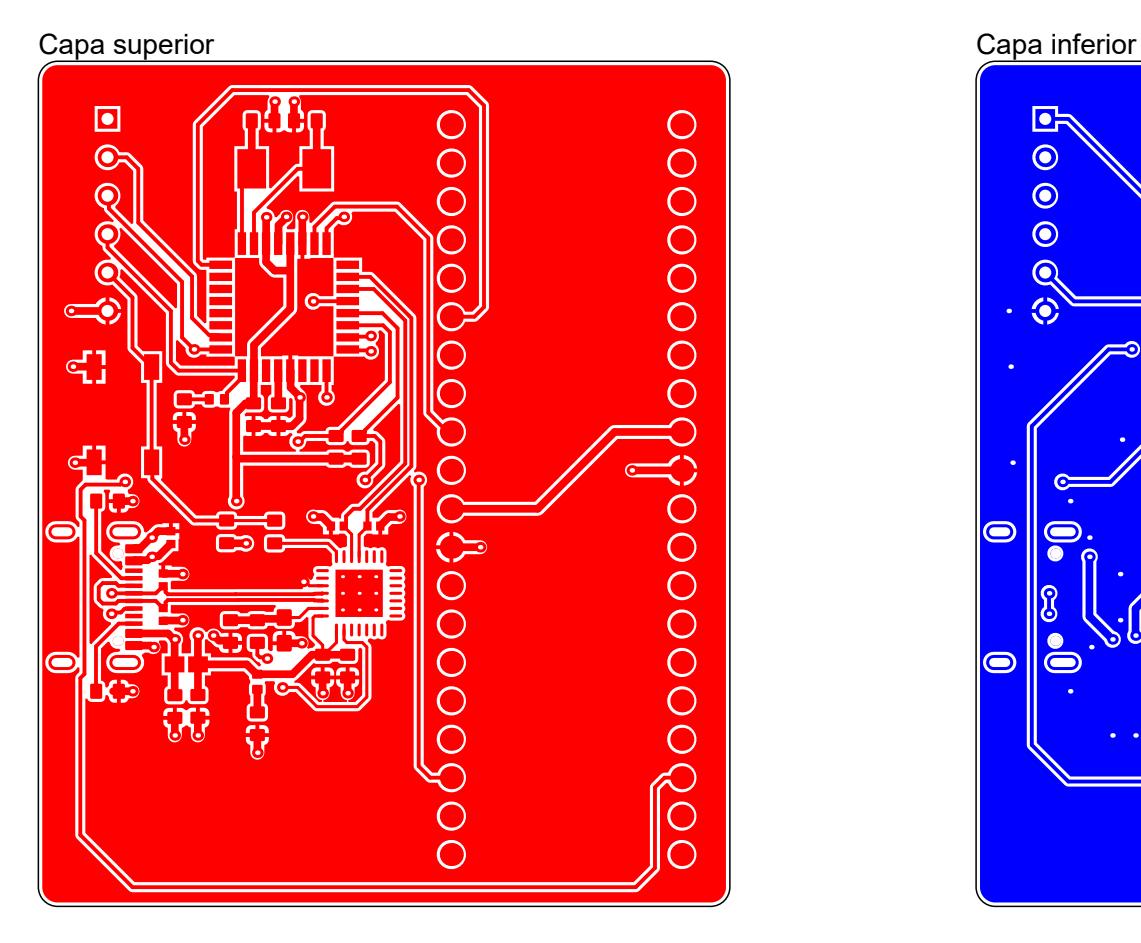

 $\overline{B}$ 

B

C

 $\overline{\mathsf{c}}$ 

4 4

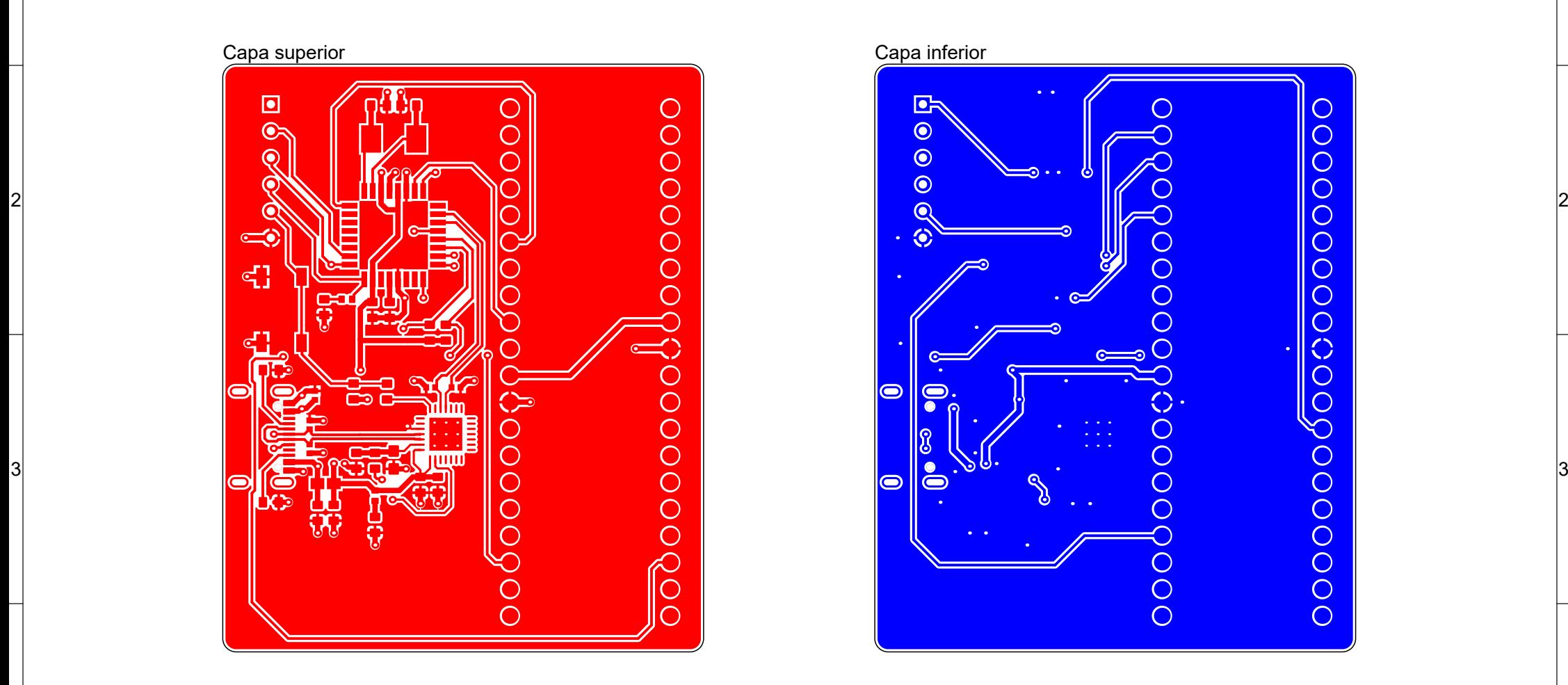

 $\overline{\mathsf{D}}$ 

D

E

E

B

 $\mathbf{C}$ 

 $1$  1

C

Vista desde arriba (Escala 5:2)

A

A

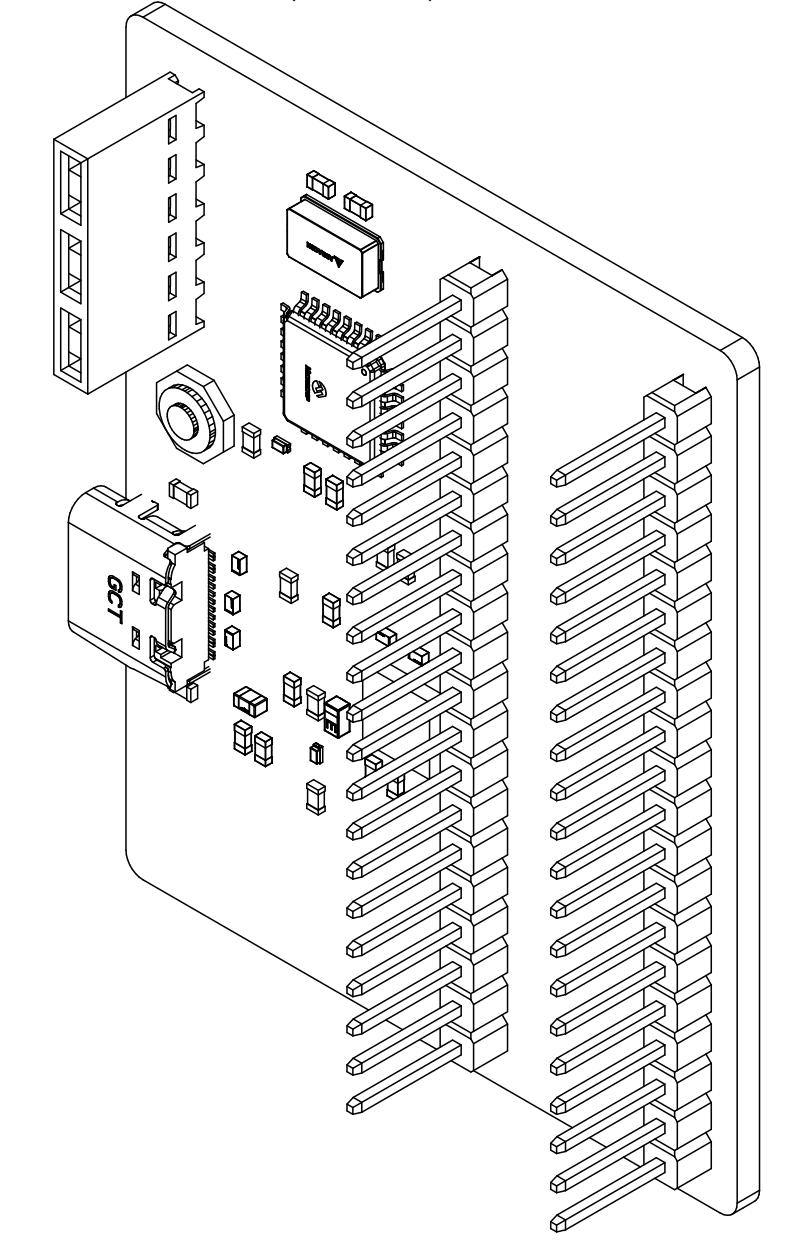

B

## **Vista isométrica Vista de ensamblaje**

E

E

D

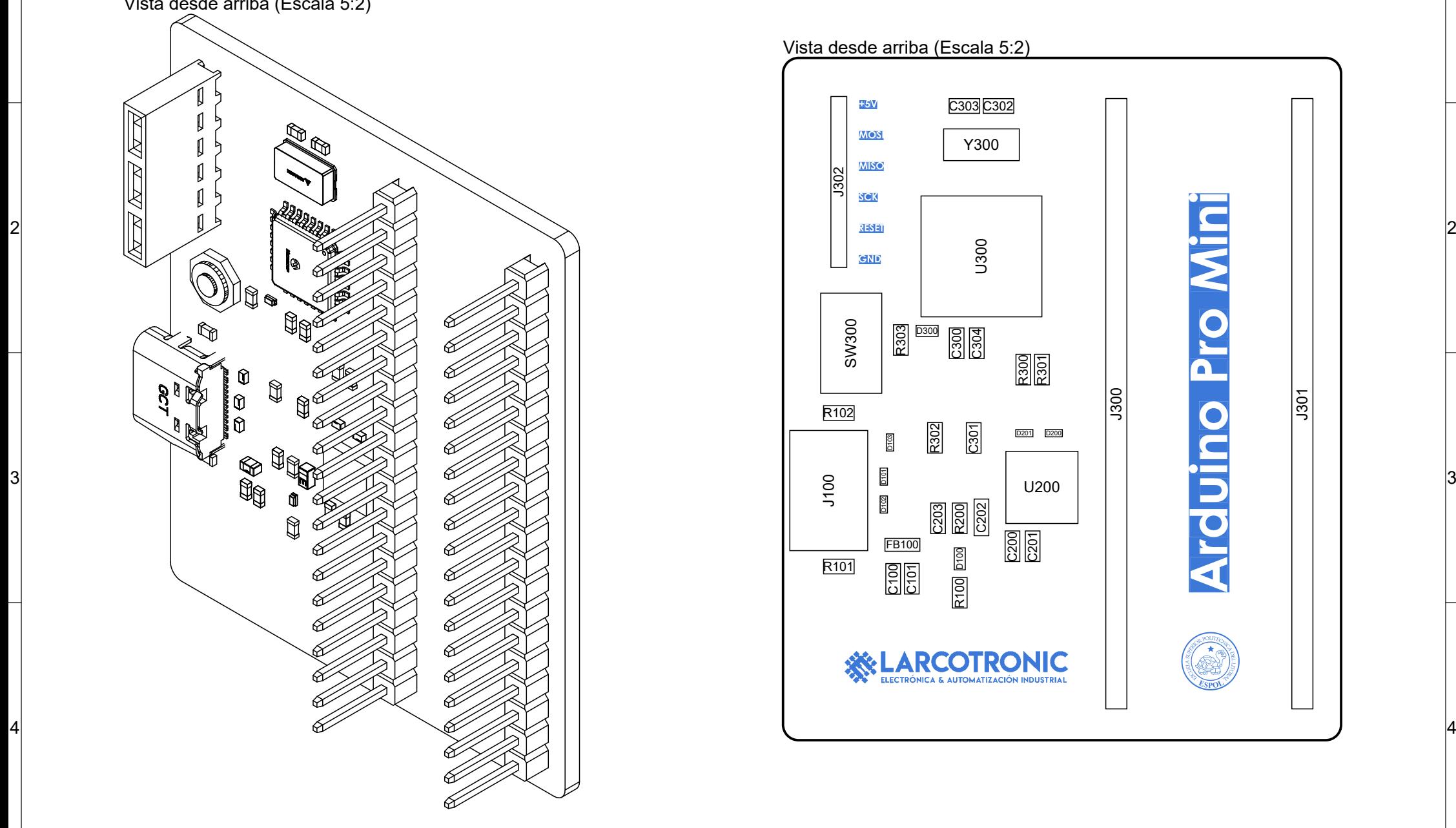

 $\overline{D}$ 

### 1 1 **Apilado de capas**

 $\mathbf{C}$ 

D

E

E

 $\overline{\mathsf{D}}$ 

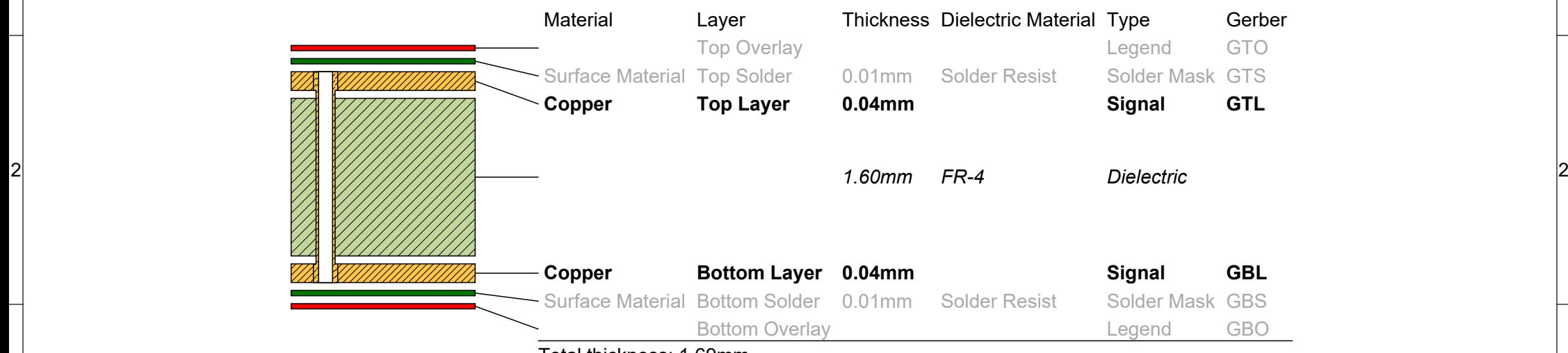

3 3

 $\overline{c}$ 

4 4

Total thickness: 1.69mm

B

 $\overline{B}$ 

A

A